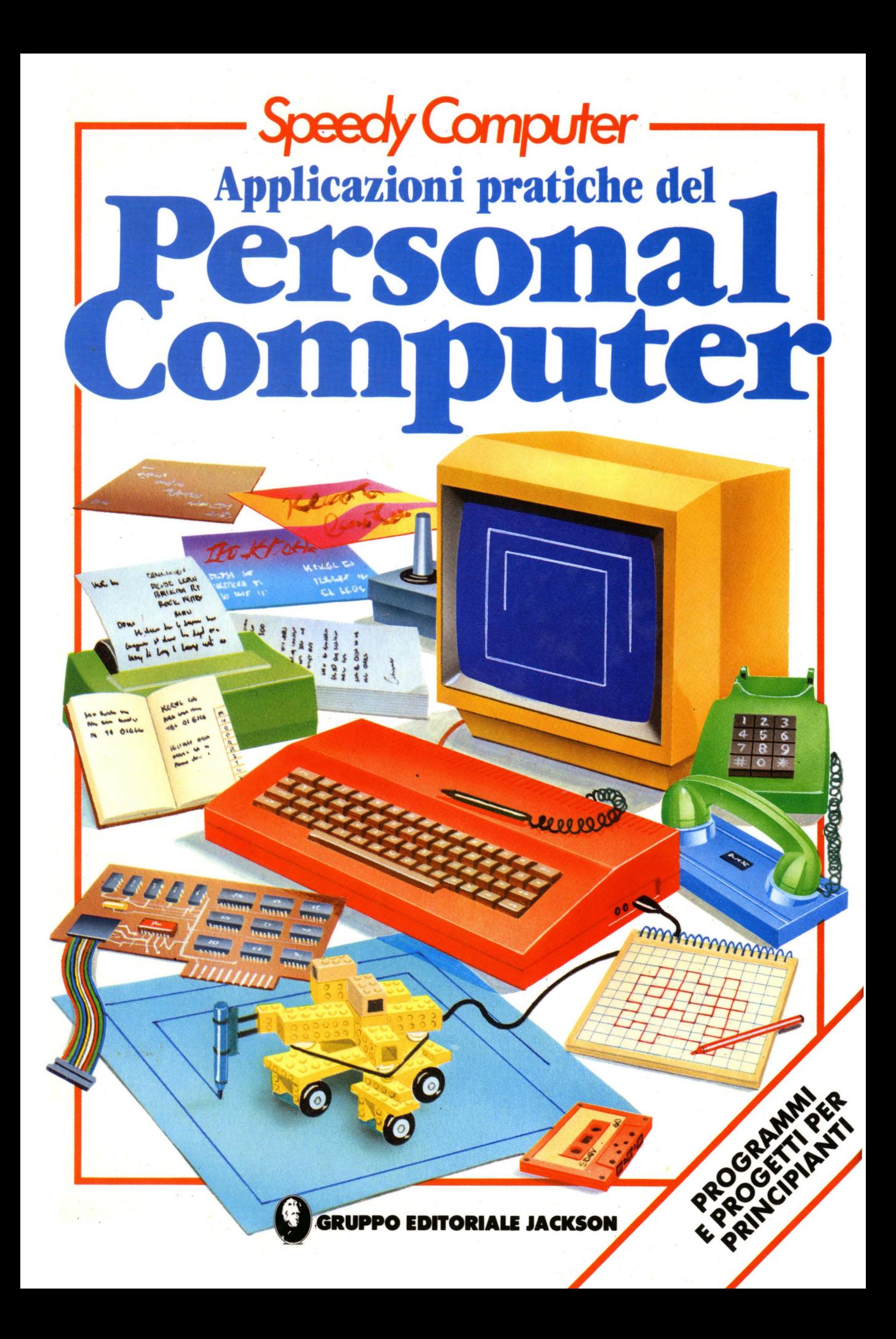

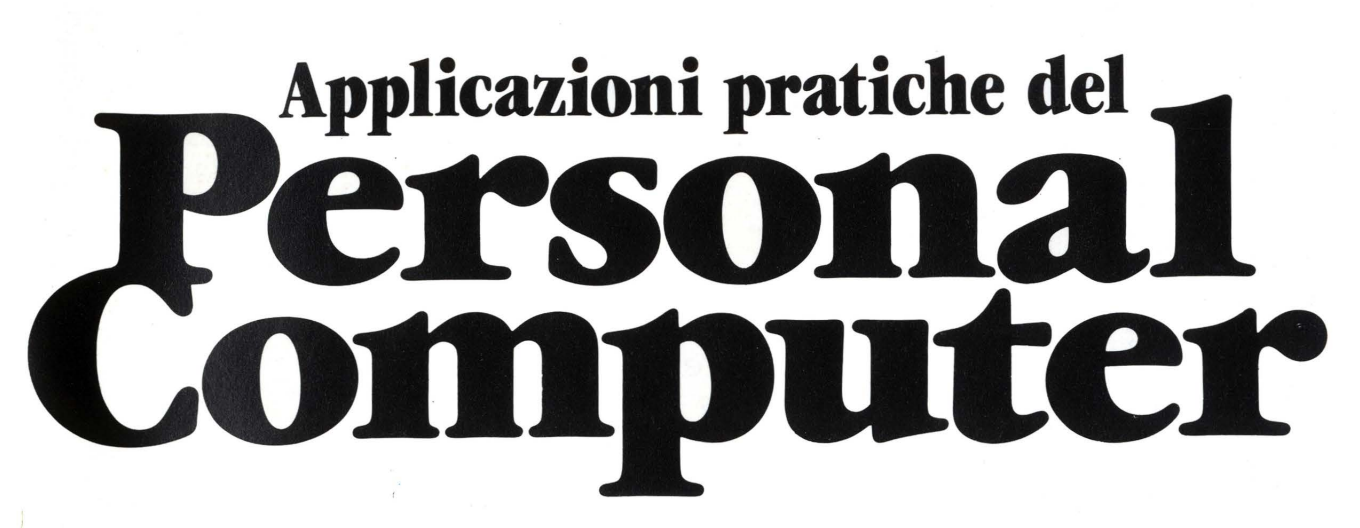

**Judy Tatchell e Nick Cutler** 

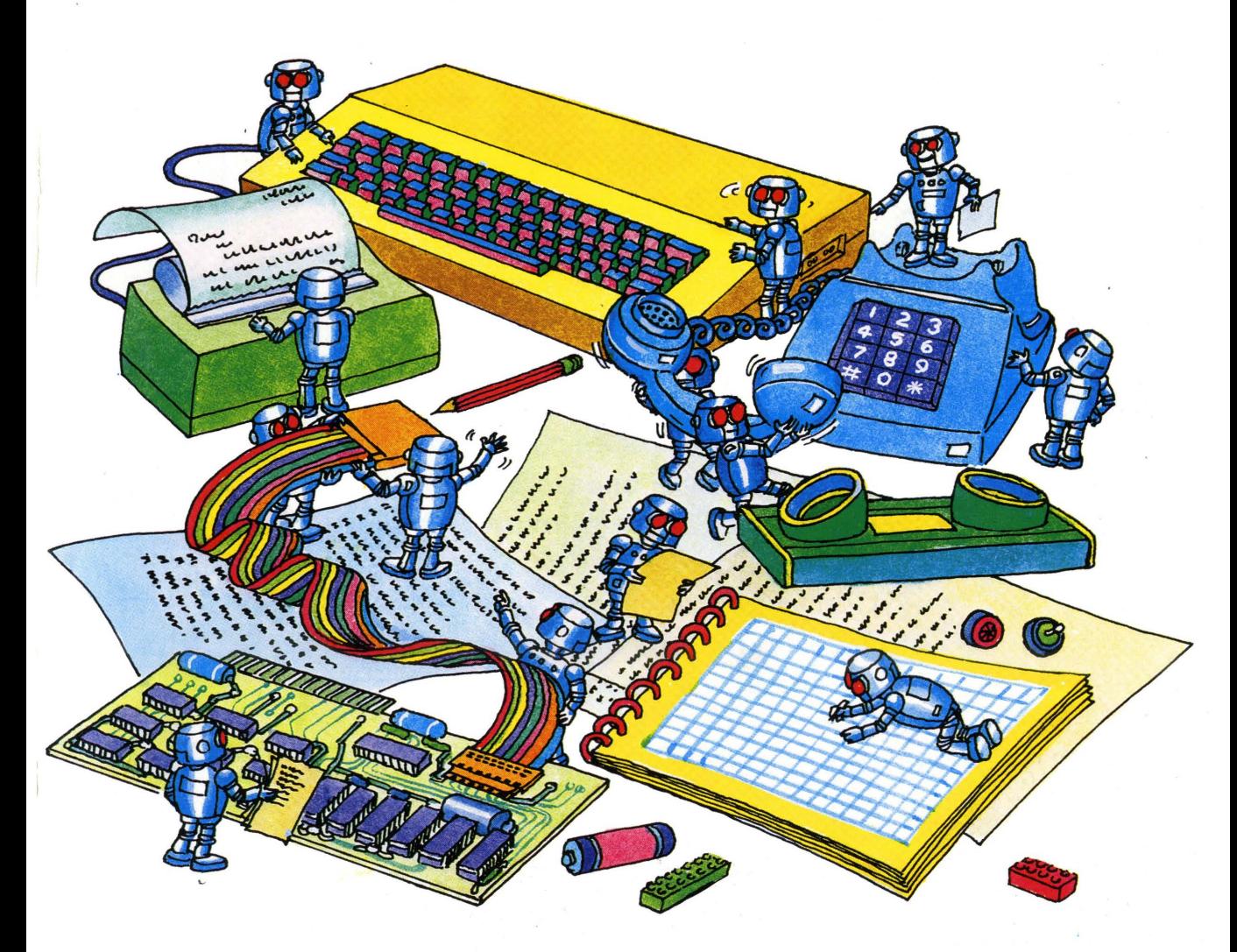

Progettato da: Graham Round e lain Ashman Illustrato da: Graham Round, Mark Longworth, Martin NeWton, Graham Smith, Jeremy Gower, Sue Stitt Traduzione: Roberto Giovannini

- **Indice** 
	- 3 A proposito di questo libro
- 4 Cosa si può fare con un computer
- 6 Esecuzione dei programmi
- 8 Tranelli nei programmi
- 10 Quizmaster
- 12 Wordprocessing e stampa
- 14 Calcolo di medie ed ordinamento di dati
- 16 Codici segreti e invio messaggi
- 18 Disegnare sullo schermo
- 20 Computer graphic
- 21 Il gioco dello sciatore
- 22 Come scrivere programmi di giochi
- 24 Calcolo dell'inflazione
- 26 Oroscopo
- 27 Computer poeta
- 28 Uso di nastri e dischi
- 30 Circuiti semplici da costruire
- 32 Programmi per il circuito interruttore
- 34 Come costruire una tastiera ''bit per bit''
- 36 Progetto di display luminoso binario <sup>~</sup>38 Un robot da costruire
- 
- 44 Come saldare
- 45 Tabella di conversione BASIC
- 46 Modifiche ai programmi per Sinclair
- 47 Risposte
- 48 Indice analitico

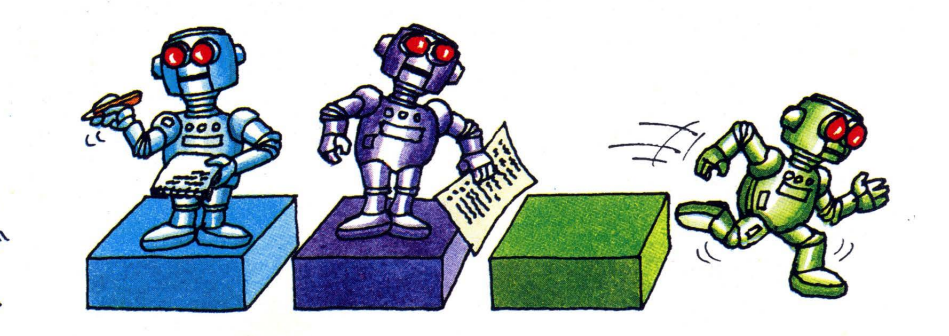

# **A propostito di · questo libro**

Questo libro riguarda tutte le diverse cose che si possono fare con un microcomputer.. Contiene un gran numero di programmi da provare insieme alle informazioni sull'equipaggiamento che si può usare con un computer. Ci sono anche alcuni progetti che mostrano come costruire semplici circuiti elettrici da connettere al computer e perfino come costruire un robot.

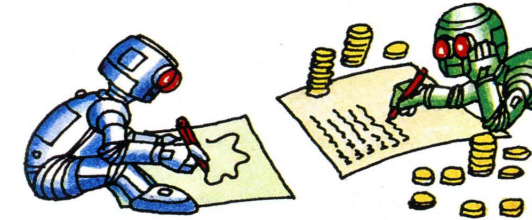

Alcuni dei programmi, come quelli per il calcolo della media o quelli di ordinamento, fanno in modo che il computer lavori per voi. Altri sono semplicemente ricreativi. Nel libro vi sono molti suggerimenti sui cambiamenti e gli adattamenti da apportare ai programmi per metterli in grado di eseguire diversi compiti. Brevi spiegazioni mostrano il funzionamento dei programmi; batterli, eseguirli e modificarli vi aiuterà a scrivere i vostri programmi.

*o* 

....... ""'..., ................ **""'61IÌIÀ** ~

Scoprirete tutti i diversi tipi di programma che si possono far eseguire a un home computer e dove acquistarli, insieme a stampanti, unità a disco, penne luminose ed altri oggetti che è possibile aggiungere ad un computer. Troverete suggerimenti su come immagazzinare programmi usando un registratore a cassette insieme ad un utile programma da salvare in questo modo e da utilizzare come catalogo delle informazioni.

**MINER** 

I programmi sono scritti in linguaggio BASIC, ma la maggior parte dei computer usa una propria versione o dialetto del BASIC. Al termine del libro si trova una tabella di conversione BASIC a cui si può fare riferimento per trovare il comando corretto per il vostro computer. La tabella comprende la maggior parte dei piú diffusi home computer, ma se ne possedete uno che non è presente in essa, potrete ugualmente riuscire a far eseguire i programmi controllando nel vostro manuale d'uso i comandi che il vostro computer usa e sostituendoli a quelli dei programmi del libro, nel caso siano differenti.

Per quanto riguarda i progetti presentati nella parte finale del libro, dovrete utilizzare una "presa" speciale situata nel computer e chiamata "user port" o porta di input/ output. Se il vostro computer ne è sprovvisto, vi sono suggerimenti sul modo di tentare a realizzarne una. Ricordate che se non si può danneggiare un computer battendo un comando errato in un programma, lo si può fare benissimo collegando male dei circuiti ad esso. Tutto andrà bene se seguirete attentamente le istruzioni.

# **Cosa si può fare con un computer**

La prima cosa che molti fanno con un home computer è battere programmi ricavati da manuali o da riviste. Moltissime altre cose si possono fare con un computer; ora vi mostreremo una parte dell'equipaggiamento da acquistare per farle e piú avanti troverete ulteriori informazioni su questo argomento. Alcuni equipaggiamenti non sono veramente necessari per un uso domestico del computer, ma altri, come un registratore a cassette o una stampante, sono utili e vale la pena di acquistarli.

### **'Y Unità a disco (disk drive)**

Un'unità a disco immagazzina programmi su ''floppy disk'' (dischetti flessibili). Essa lavora piú velocemente e può memorizzare piú dati di un registratore a cassette, ma è anche piú costosa. Una versione piú economica è il microdrive, che usa dischi molto piccoli o un Floppy disk nastro continuo.

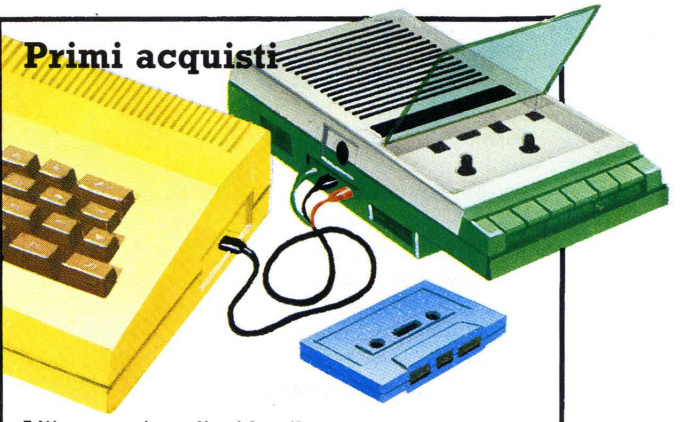

L'"espansione" piú utile per un home computer è un registratore a cassette, con nastri per registrare, o salvare, copie dei programmi. La maggior parte dei computer lavora con qualsiasi registratore, ma alcuni funzionano solo con appositi registratori.

### **.. 'Y Stampante**

Una stampante è utile per stampare copie di programmi da tenere o da dare agli amici, o per scrivere un programma che si sta cercando di correggere.

 $\frac{1}{210}$ 

Incure

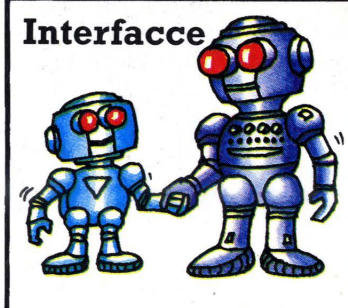

Un home computer e le sue "espansioni" hanno bisogno di circuiti speciali, detti interfacce, per regolare i segnali fra loro. La maggior parte degli home computer ha inter- facce incorporate per la TV e per il registratore a cassetta, ma può capitare di aver bisogno di acquistare interfacce per altri dispositivi da un negozio di computer o attraverso inserzioni su riviste.

4

### Sintetizzatore **>**

La maggior parte di computer ha un sintetizzatore sonoro incorporato. Si può anche acquistare un sintetizzatore vocale, per programmare il computer affinché parli!

### **.A Joystick**

I joystick sono usati per giocare col computer. Muovendoli si segnala al computer dove muovere una figura sullo schermo e si può "sparare" premendo .il pulsante.

### **Penna luminosa .A**  Per disegnare col computer si può usare una penna luminosa tracciando linee direttamente sullo

schermo. Troverete, altre informazioni piú avanti.

**Controllo di robot** 

--

**Dove trovare programmi ed**   $\frac{1}{2}$ *informazioni* 

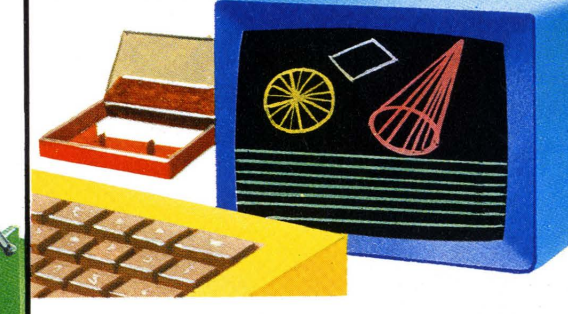

Si possono acquistare programmi di tutti i tipi su nastro nei negozi di computer o per posta. Ci sono programmi di grafica, di giochi, e anche programmi che insegnano a scrivere programmi. Computer differenti usano dialetti diversi del BASIC, quindi si deve fare attenzione affinché i programmi comperati siano adatti per il computer che si possiede. È utile leggere riviste di home

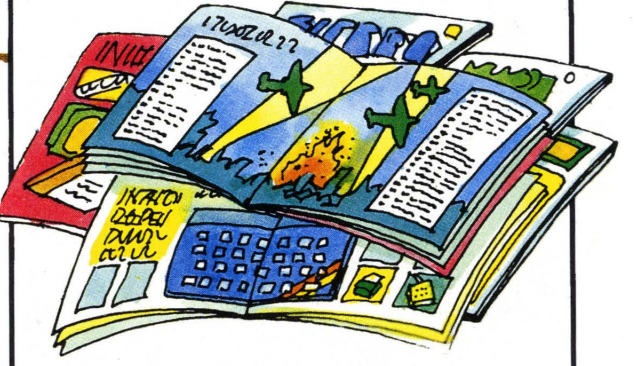

computer per avere programmi nuovi ed essere informati sulle ultime novità nel mondo dei computer; inoltre vi si trovano moltissime inserzioni riguardanti programmi ed equipaggiamenti opzionali da

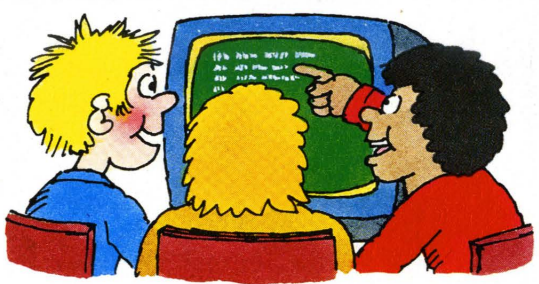

comperare. Vi sono gruppi di utenti che possiedono lo stesso computer e vogliono scambiarsi programmi ed informazioni. Alcuni gruppi stampano bollettini con suggerimenti ed idee per la programmazione e richiedono una quota di iscrizione. Nelle riviste si possono trovare le informazioni riguardanti i gruppi di utenti delle località che interessano.

Si può usare un computer per controllare un braccio meccanico che può afferrare oggetti, oppure una "tartaruga" (turtle) che esplori una stanza o disegni figure\*.<br>Dovrete collegarli con la presa chiamata "user port" o porta di input/ output; se il vostro computer non ne è dotato, potrete acquistarne una.

Turtle

Braccio del robot

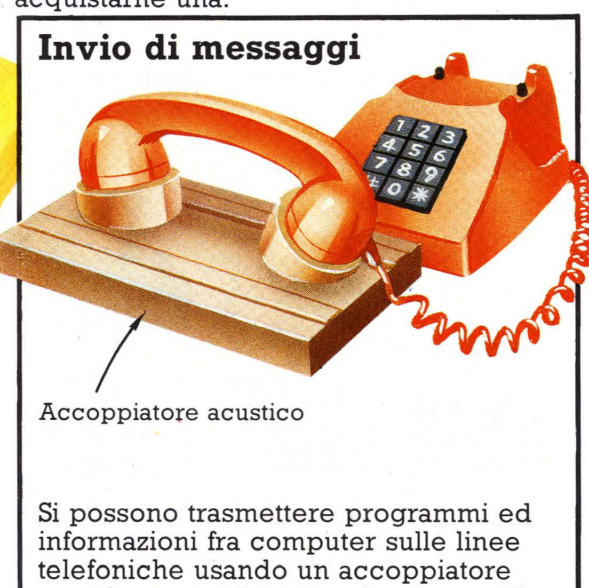

acustico, o modem, per connettere il computer al sistema telefonico. Si possono anche ricevere informazioni da una banca dati o da un computer club allo stesso modo.

\* Piú avanti troverete le istruzioni per costruire un semplice robot.

# **Esecuzione dei programmi**

Molti programmi sono utili e divertenti da usare come sono, ma possono anche essere adattati ed ampliati. Piú avanti scoprirete come modificare un programma. Il vostro computer forse ha un tasto EDIT o COPY per aiutarvi. I programmi del libro sono scritti in un BASIC standard, ma può darsi che per il vostro computer si debbano modificare alcune linee. Al termine del libro vi sono le tabelle di conversione che elencano i differenti comandi. Ecco come usarle.

# -**Conversione dei programmi**

Quando una linea di programma è preceduta da un **A** , controllate sulla tabella di conversione BASIC a pag. 45 se il vostro computer usa comandi differenti da quelli nel testo. Imparerete presto quali comandi modificare. Se possedete uno Spectrum Sinclair oppure uno ZX81, dovrete cambiare intere linee o parti di programma. I programmi in cui ciò è necessario sono distinti da un $\spadesuit$ . e le linee da modificare sono descritte nelle modifiche per i programmi Sinclair a pag. 46.

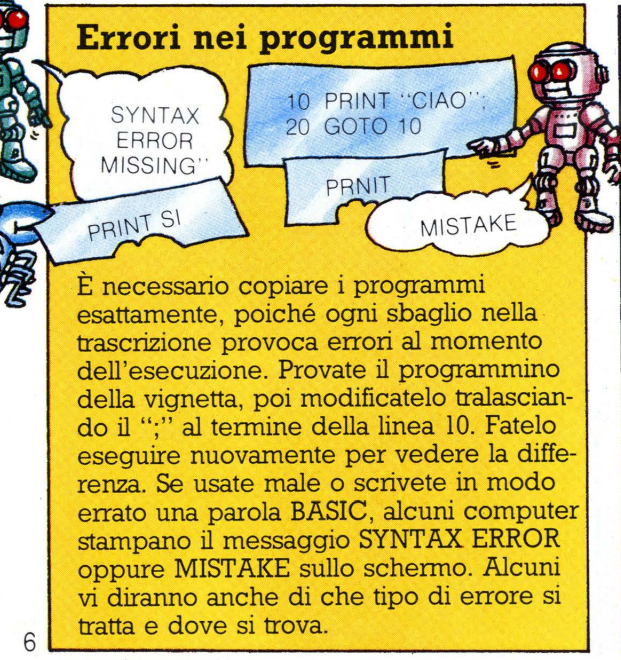

# **Programma dei compagni di giochi**

Questo programma vi chiede il nome e poi vi dice se il computer vi conosce già. Battetelo esattamente come si trova sul testo\*.

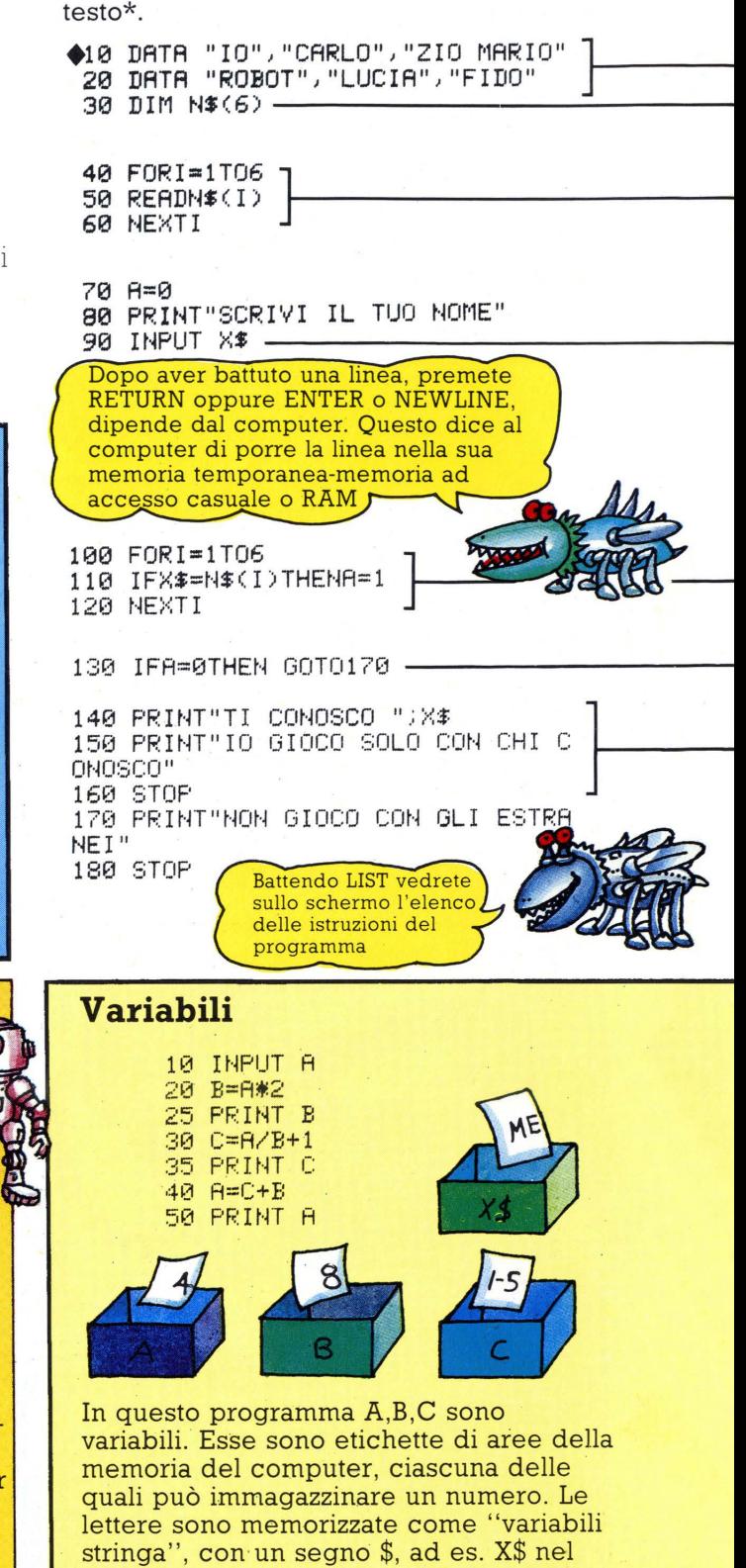

programma dei compagni di gioco. Se

6 --~~~~~~~----~~---~ \*: La.all'inizio del programma è un simbolo per ricordare che gli utenti di computer Sinclair devono riferirsi alle modifiche specificate a pag.46.

Dopo aver copiato tutte le linee, battete RUN per dire al computer di eseguire le istruzioni del programma.

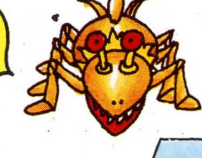

**Come modificare un programma** 

Lista dei nomi che il computer riconoscerà

DIM è un 'abbreviazione di "dimensione ". Questa istruzione dice al computer di etichettare con N\$ uno spazio di memoria grande abbastanza da contenere 6 dati. Lo duale tichettare con N\$ uno spazio<br>grande abbastanza da contene<br>spazio N\$ è chiamato matrice.

> Questo è un ciclo FOR-NEXT. Fa in modo che<br>il computer ripeta 6 volte l'istruzione alla linea 50; ogni volta pone in N\$ uno dei nomi delle linee 10-20.

INPUT dice al computer di visualizzare un INPUT dice al computer di visualizzare un<br>
punto di domanda (o un altro simbolo) sullo<br>
schermo e attende la risposta alla domanda<br>
della linea 80. La risposta à memorizzata in u della linea 80. La risposta è memorizzata in una variabile, cioè in uno spazio in memoria, etichettata X\$. (A fondo pagina si trovano altri cenni sulle variabili)

Questo è un altro ciclo. Ad ogni ripetizione del ciclo il computer confronta X\$ con uno dei nomi presenti nella matrice N\$. Se X\$ corrisponde ad uno dei nomi di N\$, la variabile<br>A viene posta uguale ad 1.

Se nessuno dei nomi corrisponde ad X\$, A Se nessuno dei nomi corrisponde ad X\$, A<br>resta uguale a 0 ed il computer si ferma dopo<br>aver stampato il messaggio della linea 170 aver stampato il messaggio della linea 170.

> Se A= 1 il computer ignora la lina 130 e stampa il messaggio delle linee 140-150.

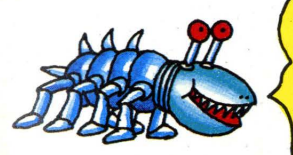

Non premete RETURN finché non avete battuto un "intera linea di programma, anche se è scritta su due righe nel testo o sullo schermo come le linee 150 e 170

Se aggiungete queste linee al programma, vedrete i valori delle variabili ad ogni stadio. Potreste trovare utile questa tecnica in altri programmi del libro.

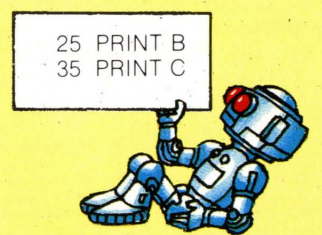

volete scoprire cosa sta succedendo in un programma, può essere utile dire al computer di stampare i valori delle variabili in stadi differenti ' dell'esecuzione. Questo può a volte mettere in luce dove un programma . sbaglia e aiutare a trovare gli errori.

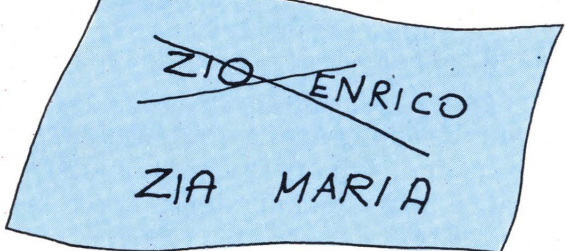

Si può cambiare una linea in uh programma ribattendo l'intera linea, incluso il numero di linea. Il computer sostituisce la nuova linea al posto della vecchia di numero corrispondente. Nel programma dei compagni di gioco si possono ribattere le linee DATA con sei nomi diversi, o alterare le linee PRINT in modo che il compuer dica cose diverse.

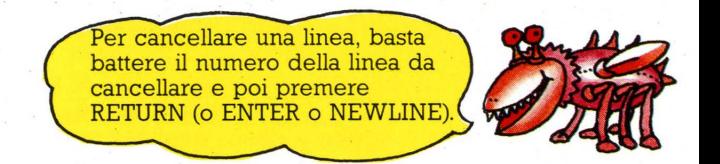

Si possono aggiungere altre linee battendole con numeri nuovi, che mostrino al computer dove inserirle nel programma. Provate ad aggiungere altre linee DATA al programma dei compagni di giochi. Dovrete anche cambiare la cifra sei nelle linee 30, 40 e 100 in modo da renderla uguale al numero di nomi da inserire.

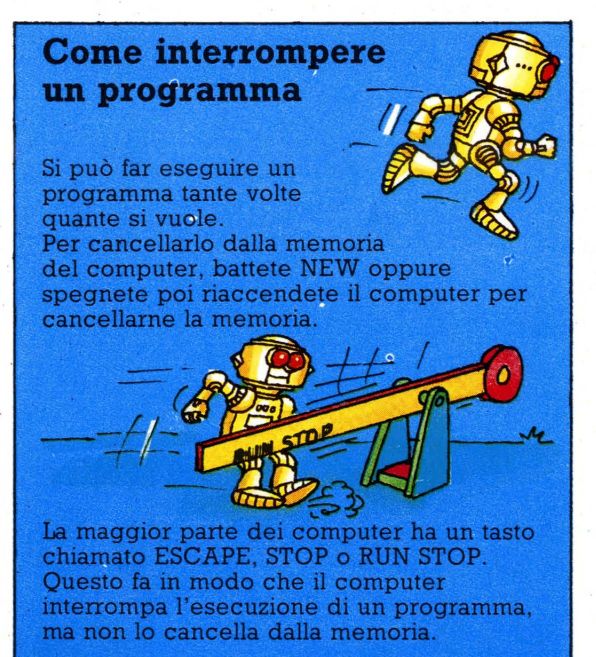

# Tranelli nei programmi

Qui vi sono dei programmi da provare che mostrano alcuni dei tranelli in cui è possibile incappare usando programmi altrui e vi è anche il modo di evitarli scrivendo i propri. Spesso è piú arduo scoprire cosa non va in un programma che funziona, ma fa qualcosa di inatteso, che in uno che si ferma con un messaggio di errore. Il programma a destra mostra che il computer seque esattamente le istruzioni anche se ciò lo conduce a fare cose insensate. Addiziona due numeri dando però ogni volta un risultato sbagliato.

# **Conversazione**

Questo programma, all'opposto di "asino in matematica", fa sembrare il computer molto intelligente. Durante l'esecuzione sembrerà che il computer stia conversando. Invece riconosce solo i sí e i no, mentre il resto delle risposte a ciò che scrivete è scelto a caso, cosí alcune conversazioni appariranno meno sensate di altre.

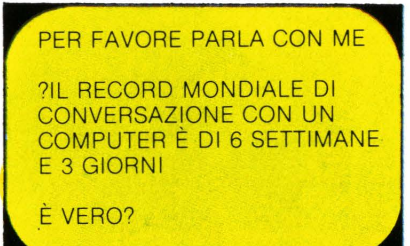

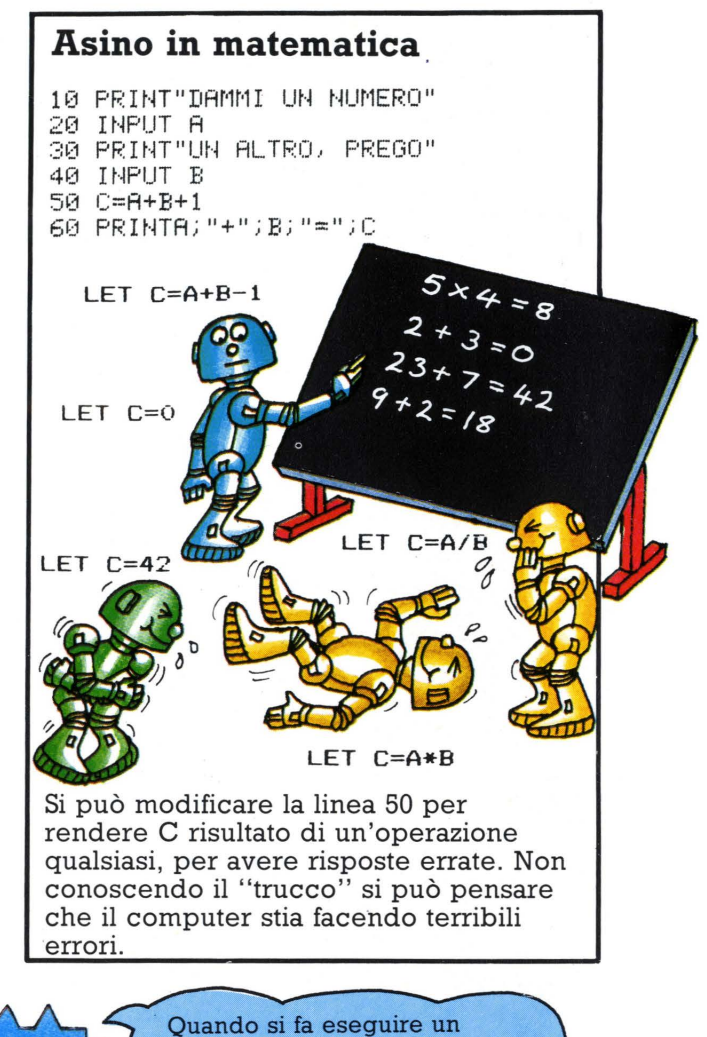

programma il computer mette sullo schermo un ? o un altro

simbolo ed attende che voi scriviate la vostra risposta

◆10 DATA "D'ACCORDO", "SI", "NO", "CER TO" 20 DATA "OK", "YEAH!", "SE LO DICI T  $11<sup>n</sup>$ 30 DATA "E" VERO?", "RIPETILO" 40 DATA "INTERESSANTE", "???????" 50 DATA "QUESTO TI PREOCCUPA?", "AH ", "UH" 60 DIMR\$(14), R(14) 70 W=0 80 FORI=1T014 90 READ R#(I)  $100 R(I)=0$ 110 NEXTI  $\triangle$ 120 PRINTCHR\$(147) 130 PRINT"CONVERSAZIONE" 140 PRINT 150 PRINT"PARLAMI, PER FAVORE" **160 PRINT** 170 INPUTX\$

```
180 PRINT
 190 IFX#="NO"THENGOT0340
 200 IFX*="SI"THENGOT0360
\triangle 210 R=INT(RND(1)*14+1)
 220 IFW=14THENGOT0280
 230 IFR(R)=1THENG0T0210
 240 R(R) = 1250 PRINTR#(R)
 260 W=W+1
 270 60T0160
 280 FORI=1T014
 290 R(I)=0
 300 NEXTI
 310 PRINT"PERCHE/ DICI ";X$;"?"
 320 W=0
330 GOTO160
 340 PRINT"PERCHE' NO?"
 350 GOT0160
 360 PRINT"DAVVERO?"
 370 60T0160
```
8

# Debitori e creditori

La gente si lamenta spesso quando i computer fanno cose stupide, come mandare fatture richiedendo un pagamento immediato di L.00000.00. Questa è solitamente colpa del

10 PRINT"DEBITORI E CREDITORI" 20 PRINT"NOME DELLA PERSONA?" 30 INPUT P\$ 40 PRINT"AMMONTARE?" 50 INPUT M 60 PRINT"IN DOLLARI Ö LIRE?"<br>70 INPUT M\$ 80 PRINT 90 IFM<0THEN GOT0210 100 PRINT"CARO ";P\$ 110 PRINT -120 PRINT"MI DEVI "; M; " "M\$ 130 PRINT"NON UN SOLDO IN MENO!" 140 PRINT"LI VOGLIO ORA.PAGA SUBITO  $\overline{1}$ 150 PRINT 160 PRINT"CORDIALI SALUTI" 170 PRINT 180 PRINT"FEDERICO GARLANDA" 190 PRINT 200 GOT010 210 M=ABS(M) -220 PRINT"CARISSIMO ";P\$ 230 PRINT 240 PRINT"SONO IN DEBITO CON TE DI" (M) = "M# 250 PRINT"HO HO HO!" 260 PRINT"SERVO TUO PER SEMPRE." 270 PRINT 280 PRINT"F.GARLANDA" 290 PRINT 300 GOTO10

# Errori cui fare attenzione

Moltissimi errori nei programmi sono causati da errata battitura. Ecco alcuni dei piú comuni da evitare:

- **•** Errori di punteggiatura. Assicuratevi di aver messo le virgolette, i punti e virgola e le virgole esattamente come appaiono nei testi dei programmi.
- Errori di scrittura: I invece di 1 e O invece di 0.
- Tasto RETURN non premuto al termine di una linea
- Uso di uno stesso numero di linea due volte, con perdita della linea originaria
- Virgole tralasciate fra i dati, o la parola DATA dimenticata oppure troppi o troppo pochi dati.

programma. Provate a far eseguire il programma seguente e vedete cosa accade quando battete 0 in corrispondenza dell'importo dovuto. Riuscite a migliorare il programma?\*

P\$ è una variabile contenente il nome della persona che vi deve del denaro o a cui lo dovete.

Quando fate eseguire il programma il computer attende che immettiate una cifra. Immettete l'ammontare senza L o \$. Se siete debitori mettete un meno davanti al totale: questo indicherà al computer quale lettera scrivere.

L'istruzione PRINT da sola lascia una linea vuota sullo schermo durante l'esecuzione del programma.

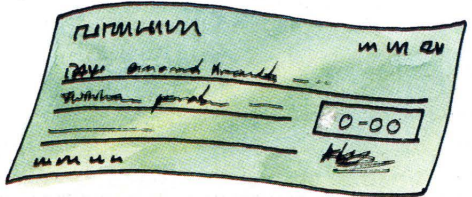

Converte M in un numero positivo, in modo da rendere sensata la lettera.

# Suggerimenti per programmi migliori

Si possono spesso migliorare le istruzioni in un programma aggiungendo linee PRINT extra. Ad esempio, il programma dei debitori e dei creditori non vi dice di introdurre l'ammontare in cifre. Riuscite a modificarlo in modo da renderlo piú chiaro? (risposta a pag. 47). Il programma non funzionerebbe se si introducesse l'ammontare in lettere, poiché la variabile M nella linea 50 è una variabile di tipo numerico.

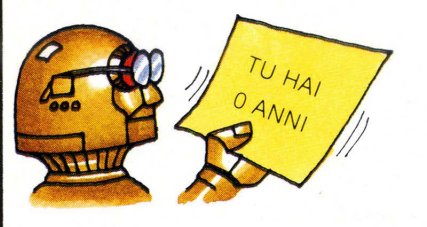

10 PRINT "QUANTI ANNI HAI" 20 INPUT A 30 PRINT "HAI ";A;" ANNI"

Cosa succede se scrivete la vostra età in lettere in questo programma? Riuscite a rendere piú chiare le istruzioni?

# **Ouizmaster**

Ecco ora due programmi di quiz da provare con amici e familiari. Uno è un quiz di cultura generale. l'altro mette alla prova la vostra conoscenza del francese. Potrete creare tantissimi altri quiz basandovi su questi due programmi e ci sono idee per argomenti diversi nella pagina a fronte.

Scrivete tutte le risposte ed i DATA in lettere maiuscole, dal momento che il computer tratta in modo diverso maiuscole e minuscole.

10 PRINT 20 PRINT"QUIZMASTER" 30 PRINT"CAPITALI" 40 PRINT 50 N=5 60 W=0 70 R=0 80 PRINT 90 DATA"FRANCIA", "PARIGI" 100 DATA"GRECIA", "ATENE" 110 DATA"GERMANIA OVEST", "BONN 120 DATA"CINA", "PECHINO" 130 DATA"SPAGNA", "MADRID" 140 PRINT 150 PRINT 160 FORI=1TON -170 READX#, Y# -180 PRINT"QUAL ET LA CAPITALE DELLA ") X#) "?" 190 INPUTZ\$-200 IFY\$=Z\$THENR=R+1:PRINT"GIUsto" 210 IFY#<DZ#THENW=W+1 PRINT"SB **AGLIATO"** 220 PRINT **230 NEXTI** 

250 PRINT"HAI RISPOSTO A ")N;" DOMANDE" 260 PRINT"HAI DATO "JRJ" RISPO STE ESATTE" 270 PRINT"E ")W)" RISPOSTE ER

240 PRINT

**QUIZMASTER QUIZ CAPITALI** 

QUAL'È LA CAPITALE DELLA FRANCIA? **2PARIGI FSATTO** 

QUAL'È LA CAPITALE DEGLI STATI UNITI? **?NEW YORK SBAGLIATO** 

Questo quiz mette alla prova la vostra conoscenza delle capitali. Il computer farà una domanda mettendo poi un ? (o altro simbolo) nella riga seguente per dirvi di scrivere la risposta. Quindi dirà se avete risposto esattamente o no.

Alcuni computer richiedono le virgolette per frasi DATA contenenti degli spazi, come "Germania Ovest".

La variabile N contiene il numero di domande da fare.

Coppie di domande e risposte.

Inizio di un ciclo che fa ripetere l'esecuzione delle linee 160-230 N volte (tante quante sono le domande).

Ad ogni ripetizione del ciclo il computer prende una coppia di nomi e li pone nelle variabili X\$ e Y\$.

Il computer memorizza la vostra risposta in Z\$.

Confronta la vostra risposta (Z\$) con quella corretta (Y\$) tiene il punteggio e vi dice se avete risposto esattamente o no.

Il computer torna all'inizio del ciclo nella linea 160, prende la coppia seguente di nomi e fa la domanda.

Dopo aver ripetuto cinque volte il ciclo, prosegue con queste linee.

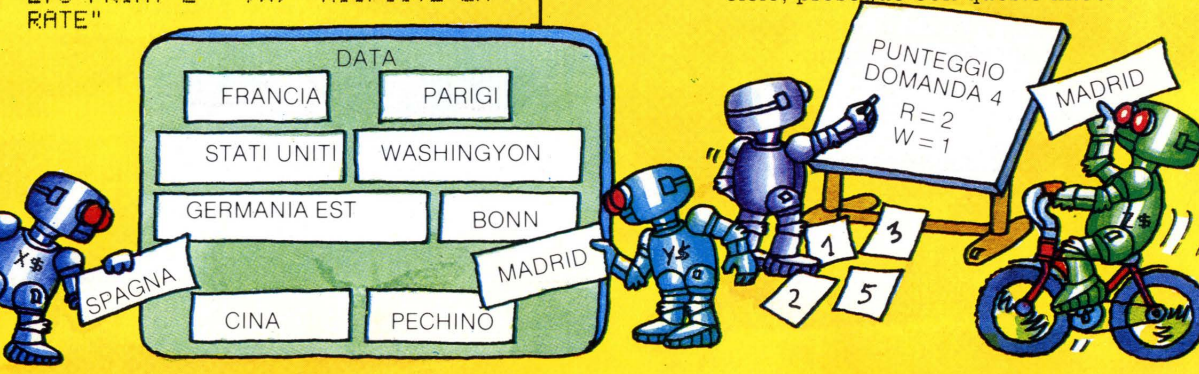

# **Test di francese**

Si può modificare il programma per fare quiz differenti cambiando le coppie di parole nelle linee DATA e facendo domande differenti. Ad esempio si possono cambiare le linee sequenti per fare una prova di francese.

Le linee 95 e 105 sono nuove e vanno aggiunte al programma. Riuscite a trovare una linea da aggiungere per fare in modo che il computer vi dia la risposta esatta in caso di errore? Risposta a pag. 47.

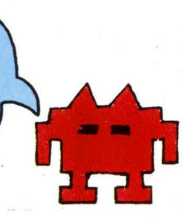

In questo quiz ci sono sette 30 PRINT "TEST DI FRANCESE" coppie di parole, quindi il numero N diventa sette. 50 LET N=7 90 DATA "MENTO", "LE MENTON" 95 DATA "CALZA", "LA CHAUSETTE" 100 DATA "OMBRELLO", "LE PARAPLUIE" Cambiamento delle coppie di 105 DATA "NEBBIA", "LE BROUILLARD" domande e risposte. 110 DATA "PEPE", "LE POIVRE" 120 DATA "MARINAIO", "LE MARIN" 130 DATA "LAMPIONE", "LE REVERBERE" Cambiamento dell'istruzione di 180 PRINT "COME SI DICE ";X\$;" IN FRANCESE ?" -- PRINT per fare domande diverse. N nella linea 50 **Altre** idee deve essere PERSONAGGI FAMOSI per i quiz uquale al CHURCHILL, POLITICO; M. numero di linee JACKSON. CANTANTE: L. OLI-FAMIGLIE ANIMALI **DATA** VIER, ATTORE, R. DAHL, SCRIT. DELFINO, MAMMIFE-41 TORE: J. FONDA, ATTRICE; R. RO: ALBATROS, UC-NUREYEV, BALLERINO T. AU. **CIBI NAZIONALI** CELLO: LUCERTOLA. STIN, TENNISTA, SHAKESPEA. RETTILE ANGUILLA SPAGHETTI, ITALIANI, 2 RE, TRAGEDIOGRAFO MOUSSAKA, CURRY, INDIANO, CROIS-GRECA: SETTO: SANT FRANCESE: SAUERKRAUT, TEDESCO. MOLLUSCO PAELLA, SPAGNOLA Il computer accetterà una sola risposta ad ogni domanda; ad esempio se avete risposto "Sportiva" al quiz su Tracy Ecco alcuni suggerimenti per altri quiz. Austin, il computer vi dirà che avete Potete rendere i quiz lunghi a piacere sbagliato. aggiungendo altre linee DATA. 300 IF R=N THEN PRINT "OTTIMO 3 4 PRIMA PUNTEGGIO, CERVELLONE" 1953 ASCENSIONE 310 IF R=0 THEN PRINT "TEMPO SULL'EVEREST SPRECATO" 320 IF R=W THEN PRINT "GIUSTE LA META " 330 IF ROW AND RON THEN PRINT 1914 "ABBASTANZA BENE" Perché c'è un Perché il PRIMO VOLO computer non numero dispari PRIMO TRANSOCEANICO L di domande nel stamperà mai la linea 320? miz. Si possono usare anche cifre nei quiz, ad esempio delle date in un quiz di storia.

# Wordprocessing e stampa

Lettere di ringraziamento

uffici per inviare lettere standard o

stampanti molto buone in modo da

10 PRINT"LETTERE DI RINGRAZIAMENTO"

30 PRINT"A CHI SCRIVI?"<br>40 INPUT N\$

70 PRINT"COME TI CHIAMI?"

A100 OPEN4, 4: CMD4: PRINT#4

20 PRINT

60 INPUT P\$

80 INPUT Y\$ 90 PRINT

Questo programma potrebbe forse salvarvi

dal crampo dello scrittore dopo le feste di

Natale o dopo il compleanno. È simile ai

programmi di wordprocessing usati negli

documenti. Essi vengono poi stampati con

sembrare battuti a macchina uno per uno.

50 PRINT"COSA TI HA REGALATO?"

 $\overline{0}$ 

Per la maggior parte degli home computer si possono comperare programmi di wordprocessing (elaborazione di testi). Questi permettono di usare la tastiera del computer come una macchina per scrivere. Le parole vengono mostrate sullo schermo, ed il programma vi permette di modificarle o correggerle. Quando il testo è corretto può essere salvato su nastro o floppy disk e stampato con una stampante che. collegata al computer, può fare copie su carta di qualsiasi testo visualizzato sullo schermo, o anche tracciare grafici. Le copie su carta sono chiamate stampe (print-out) o "hardcopy".

# Stampanti e stampe

**110 PRINT#4** 120 PRINT#4, "GENTILE ";N\$;"," **130 PRINT#4** 140 PRINT#4, "TI RINGRAZIO MOLTO" Ci sono moltissimi tipi di stampanti. 150 PRINT#4, "PER AVERMI REGALATO" che variano moltissimo nel prezzo. 160 PRINT#4," "; P\$; ". E' VERAMENTE" Gruppi di utenti hanno a volte 170 PRINT#4, "UN REGALO BELLISSIMO" stampanti in comune che i membri · 180 PRINT#4, "SONO MOLTO CONTENTO" possono usare. 190 PRINT#4, "DI AVERLO RICEVUTO" 200 PRINT#4, "USERO""; P\$ Rotolo di carta 210 PRINT#4, "OGNI GIORNO" 220 PRINT#4 Carta perforata e 230 PRINT#4, "BACI ";Y\* piegata a ventaglio 240 PRINT#4 250 PRINT#4 260 STOP Stampante termica EPSON Stampante ad aghi La maggior parte delle stampanti fa uso di carta in rotolo o perforata ripiegata a

00000000000000000

ventaglio. Le stampanti più economiche sono quelle termiche, che usano rotoli di carta sensibile al calore, che funzionano bene per quanto riguarda la stampa di programmi, ma non sono sempre chiarissime. Le stampanti a matrice di punti danno una migliore qualità della stampa. Le telescriventi sono lente e rumorose, ma affidabili e se ne possono trovare di seconda mano a buon mercato. Le stampanti "a margherita" danno la miglior qualità, ma sono costose. Tutte le stampanti lavorano piú lentamente del computer, perciò le migliori hanno un "buffer" (o memoria tampone) che immagazzina i messaggi dal computer, che vengono poi stampati.

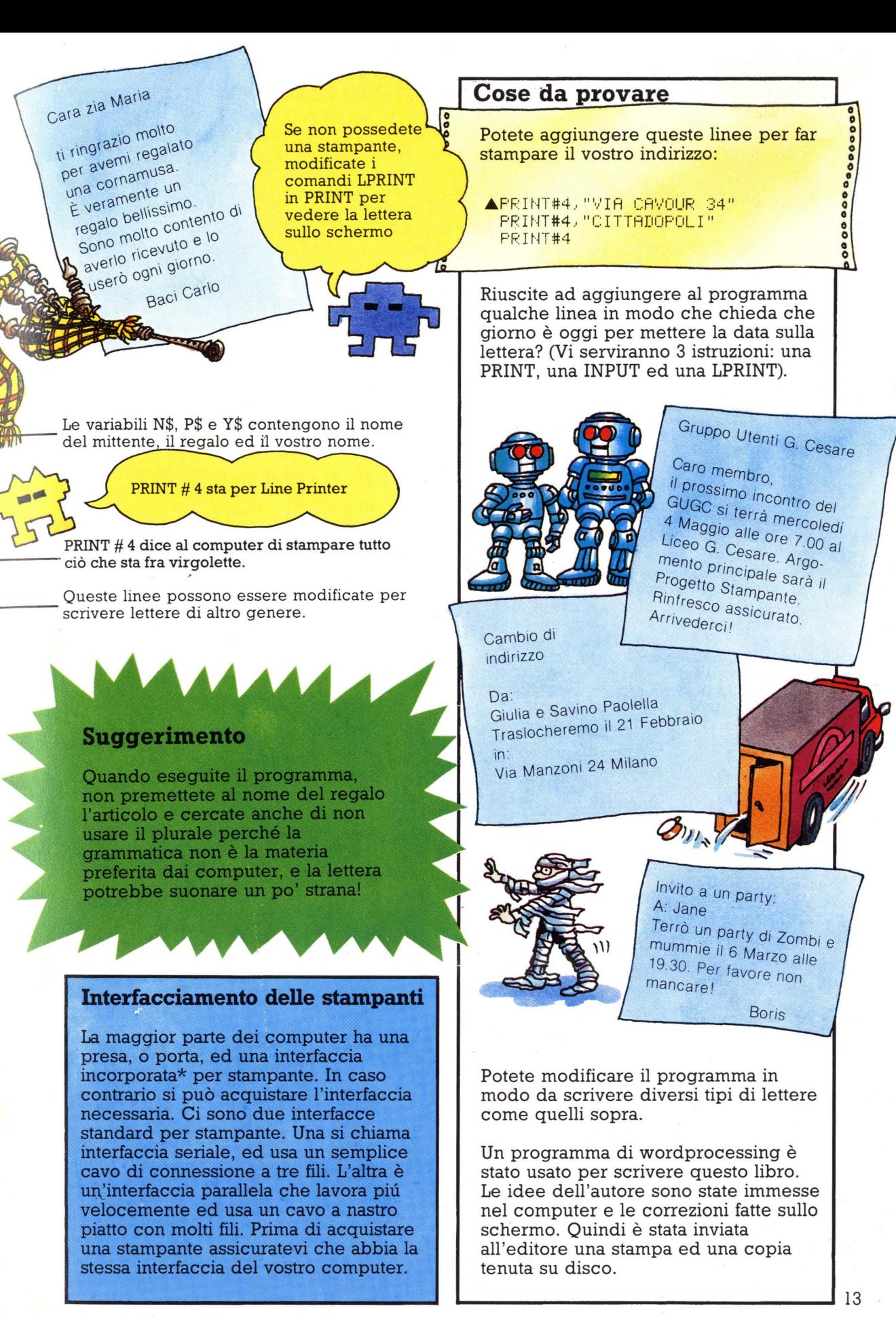

\* Un interfaccia serve a regolare i segnali fra un computer ed un altro dispositivo ad esso collegato.

# Calcolo di medie ed ordinamento di dati

Un computer può eseguire calcoli molto piú velocemente di quanto lo riesca a fare una persona e ciò può essere estremamente utile per ordinare numeri o altre informazioni. Il programma di questa pagina calcola la media, il massimo ed il minimo di un elenco di numeri. Il programma nella pagina seguente mette i numeri in ordine crescente e può facilmente essere modificato per mettere parole in ordine alfabetico.

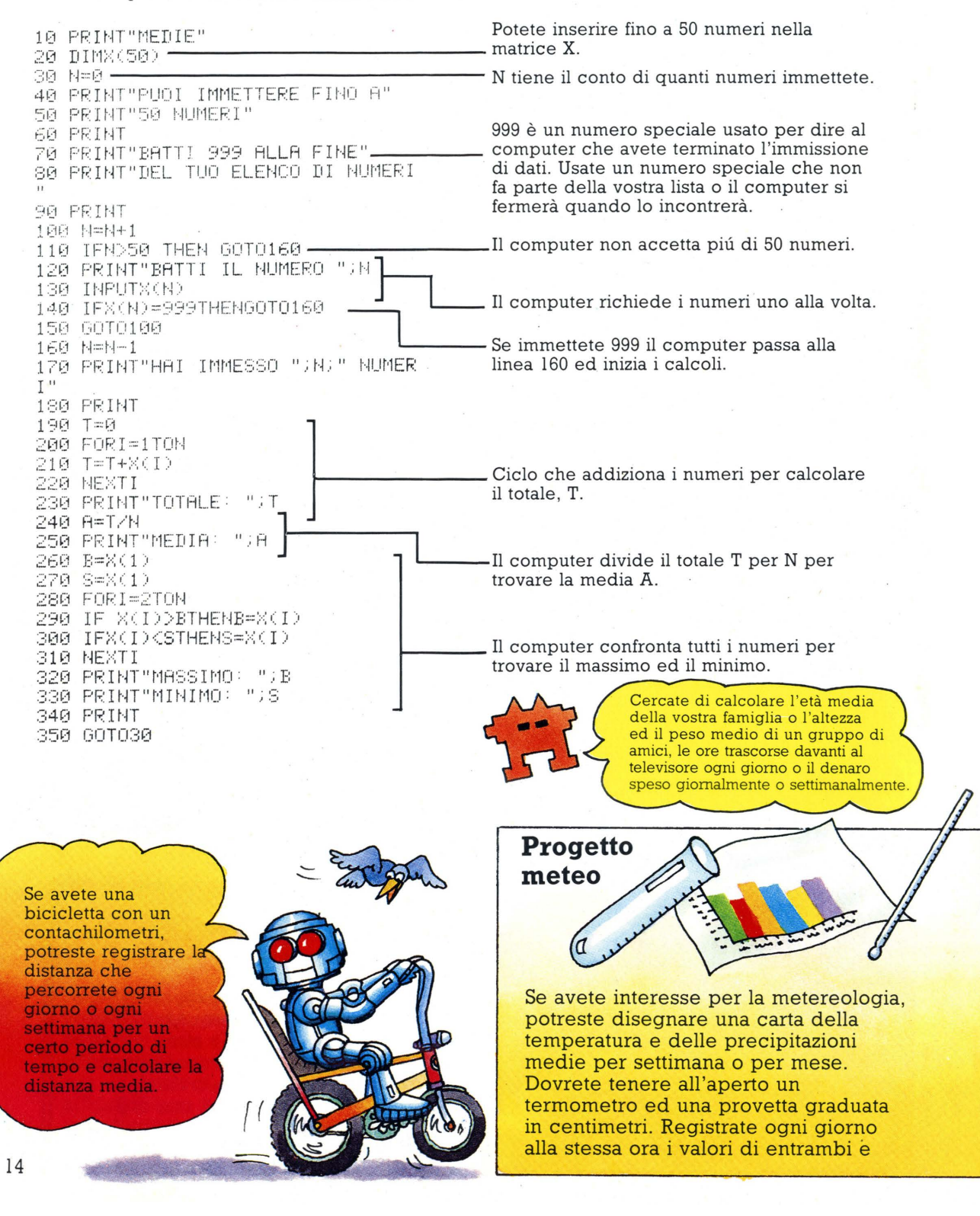

# Programma di ordinamento

Questo programma di ordinamento "a bolle" mette in ordine 20 numeri. A fondo pagina scoprirete perché questo programma si dice "a bolle". Esso ordina i numeri molto piú velocemente di quanto potrebbe fare una persona, ma è lento in confronto ad altri programmi di ordinamento per computer perché scorre tutti i numeri per trovare il massimo e poi li scorre di nuovo per trovare il nuovo massimo, escludendo il precedente, e cosí via. Si può modificare il programma per ordinare parole o nomi in ordine alfabetico cambiando le variabili A e B in A\$ e B\$ e correggendo le linee con i PRINT. Potrete usarlo per tenere un elenco di nomi e numeri di telefono, o di libri.

10 DIMA(20) -20 PRINT"QUESTO PROGRAMMA ORDINA F INO A 20 NUMERI" **30 PRINT** 40 GOT060 50 PRINT"DEV ESSERE COMPRESO FRA 2 E 20" 60 PRINT"QUANTI NUMERI VUOI ORDINA RE?" **70 THPUT N** 80 IFN<20RN>20THEN GOTO50 90 PRINT"IMMETTI UN NUMERO PER VOL TA" 100 FORI=1TON 110 PRINT"QUAL E1 1L NUMERO "; I 120 INPUTA(I) **130 NEXTI** 140 FORS=1TON-1 150 FORI=1TON-S 160 IFA(I))A(I+1)THENGOSUB250 170 NEXTI 180 NEXTS 190 PRINT"I NUMERI IN ORDINE SONO: 200 FORI=1TON 210 PRINTA(I) 220 NEXTI 230 PRINT 240 STOP 250 B=A(I) 260 A(I)=A(I+1)  $270 H(I+1)=B$ 

Cambiate il numero 20 se volete ordinare niú numeri

Il computer chiede quanti numeri ci sono ella vostra lista e pone la vostra risposta nella variabile N.

I numeri vengono memorizzati nella matrice A nell'ordine in cui li immettete.

Il computer confronta i numeri della lista due alla volta. Se due numeri sono in ordine sbagliato, passa alla subroutine della linea 250 per scambiarli fra loro. Quindi esamina la coppia successiva e cosí via; il numero piú grande viene spostato al fondo della lista un posto per volta. Tutto il processo si ripete per trovare il successivo numero più grande.

Stampa la lista ordinata.

Questa subroutine mette nel giusto ordine due numeri per volta.

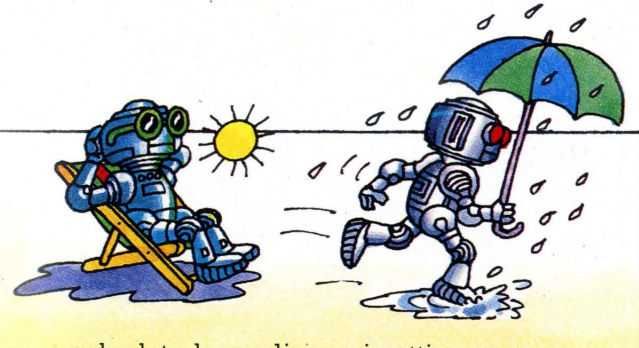

280 RETURN

calcolate la media ogni settimana o mese. Potete usare il programma di ordinamento qui presentato per fare una lista dei mesi in ordine di temperatura e di quantità di pioggia. Se avete un amico o conoscente che vive lontano, chiedetegli di fare altrettanto e poi confrontate i risultati.

Questo tipo di programma è detto "a bolle" perché ogni numero viaggia come una "bolla" d'aria nell'acqua lungo la lista fino a trovarsi nella posizione corretta. I numeri piú grandi scorrono per primi. Altri programmi di ordinamento per computer usano metodi di ordinamento molto piú veloci e complessi.

**CHATHELLI** 

# Codici segreti e invio messaggi.

Ecco alcuni programmi per codificare messaggi col vostro computer. I programmi usano il fatto che all'interno del computer tutti i caratteri della tastiera sono convertiti in numeri. La maggior parte dei computer usa il codice ASCII\* per determinare quale numero rappresenta ciascun carattere. Il comando BASIC ASC traduce una lettera nel suo numero di codice ASCII corrispondente mentre CHR\$ cambia un numero ASCII in un carattere. Si possono inviare messaggi in codice da un computer ad un altro via telefono. Scoprite in queste pagine che equipaggiamento serve

# Codici numerici

Questo programma converte un messaggio di lettere in numeri ASCII e vi aggiunge un numero segreto, C, per rendere il codice più difficile da decifrare

 $•10C = 27$ 

- 20 PRINT"PRIMA LETTERA?"
- 30 INPUTX\$
- 40 X=ASC(X\$)+C
- 50 PRINTX
- 60 PRINT"LETTERA SEGUENTE?"
- 70 GOT030

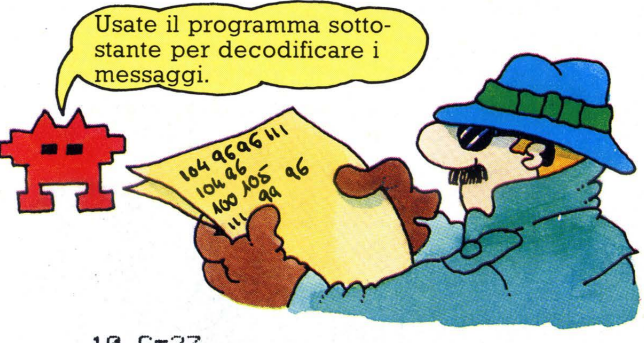

 $10C = 27$ 

- 20 PRINT "PRIMO NUMERO?"
- 30 INPUT X
- 40 X\$=CHR\$(X-C)
- 50 PRINT X\$
- 60 PRINT "NUMERO SEGUENTE?" 70 GOTO 30

E stato usato un computer per

decodificare messaggi durante la seconda guerra mondiale. Era uno dei primi e si chiamava Colossus.

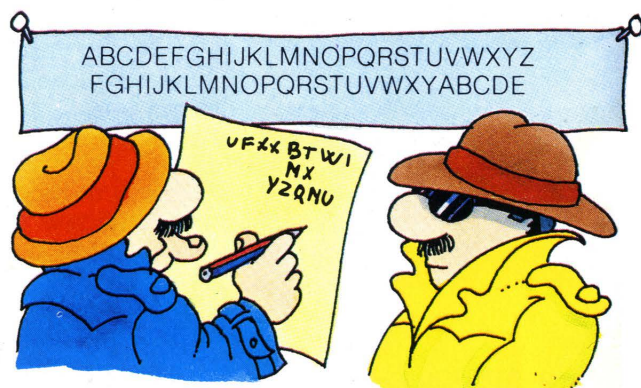

# Codici alfabetici

Due spie stanno codificando un messaggio sostituendo ad ogni lettera la quinta dopo di essa nell'alfabeto. La carta mostra l'alfabeto e sotto il codice. Questo programma codifica messaggi allo stesso modo, trovando il codice ASCII delle lettere, aggiungendovi un numero codificatore e stampando la lettera corrispondente al numero ottenuto.

- ◆10 Z=ASC("Z")
- 20 PRINT"SCEGLI UN NUMERO CODIFICATO RE"
- 30 PRINT"FRA 1 E 25"
- 40 INPUT S
- 50 PRINT"MESSAGGIO DA CODIFICARE?"
- 60 INPUTX\$
- **70 PRINT**
- 80 FORI=1TOLEN(X\$)
- 90 Y#=MID#(X#,I,1)
- 100 IFY\$<"A"0RY\$>"Z"THENGOT0160
- 110 X=ASC(Y\$)
- 120 IFX+S<Z+1THENPRINTCHR\$<X+S);
- 130 IFX+S>ZTHENPRINTCHR\$(X+S-26);
- 140 NEXTI
- 150 STOP
- 160 PRINTY\$;
- 170 GOT0140

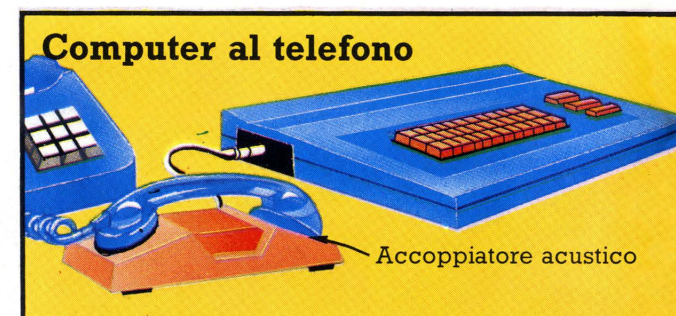

Si possono mandare messaggi al computer di un amico, se siete provvisti entrambi di un modem o accoppiatore acustico per inviare i segnali sulle linee telefoniche. Spesso si trovano modem pubblicizzati sulle pagine delle riviste di computer: essi convertono i segnali del computer in una serie di rapidi impulsi. Potete inviare anche programmi se il computer del vostro amico parla" lo stesso dialetto BASIC.

\* American Standard Code for Information Interchange

# **Decodificatore alfabetico**

La persona che riceve il vostro messaggio in codice può usare questo programma per decodificarlo senza conoscere il numero codificatore; esso stampa tutte le 26 possibili versioni del messaggio e voi dovreste riuscire a scoprire quella giusta.

+10 DIM Z\$(26) 20 PRINT"MESSAGGIO CIFRATO?" 30 INPUT  $\times$ \$ 40 L=LEN(X\$) 50 FORK=1T026 60 FORI=1T026 70 IFIKKTHENZ\$(I)=CHR\$(ASC("A")+I-K+26) 80 IFI>=KTHENZ\$(I)=CHR\$(ASC("A")+I -K) 90 NEXTI 100 FORJ=1TOL 110 A\$~MID\$(X\$,J,1 ) 120 IFA\$=" "THENPRINTA\$; 130 IFA\$=" "THENGOT0150 140 PRINTZ\$(ASC(A\$)-ASC("A")+1); 150 NEXTJ 160 PRINT 170 **NEXTK** 

,.

Provate a decodificare da voi questi messaggi poi guardate con quale velocità lo fa il computer usando il programma decodificatore. WJZ YKILQPANO NQHA KG XJSI YMJ LZS YTSNLMY

INFORMAZIONI GENERALI

1. NOTIZIE E PREVISIONI METEOROLOGICHE 2. SPORT E DIVERTIMENTI

3. SPETTACOLL 4. VIAGGI E VACANZE

5. ACQUISTI

Ecco alcune linee da aggiungere ed alcune modifiche per il decodificatore. Esse mettono in grado il computer di riconoscere alcune parole man mano che procede nelle 26 versioni possibili del messaggio. (potete mettere voi stessi parole di tre lettere nelle linee 180-210) Se riconosce una parola, stampa la versione corrente del messaggio, che dovrebbe essere quella corretta.

- +15 DIMC\$(50 )
	- 120 IFA\$=" "THENC\$(J)=A\$ 130 IFA\$=" "THENGOTO150
	- 140 C\$CJ)=Z\$(ASC(A\$)-RSC < "A" ) +1 )
	- 160 FOR.J=lTOL-2
	- 170 R\$=C\$(J)+C\$(J+1)+C\$ ( J+2 )
- 180 IFR\$=" E "THENGOT0270
- 190 IFR\$="CON" THENGOT0270
- 200 IFR\$="PER" THEN GOT0270
- 210 IFR\$=" IL"THEN GOT0270
- 220 NEXTJ
- 230 NEXTK
- 240 PRINT"NON RIESCO A DECODIFICARE"
- 250 PRINT
- 260 GOT020
- 270 PRINT"MESSAGGIO DECIFRATO"
- 280 FORJ=lTOL
- 290 PRINTC\$(J); 300 MEXT.J
- 310 PRINT
- 320 PRINT"PRONTO PER IL PROSSIMO MES SAGGIO"
- 330 PRINT
- 340 GOT020

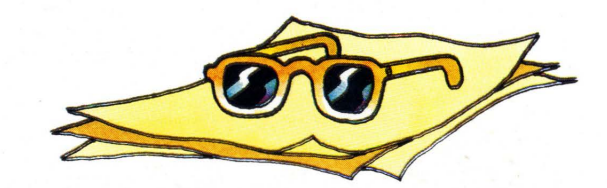

# VIC 20

CLUB DI UTENTi

- 1. NOTIZIARIO DI APRILE
- 2. PROGRAMMI

~ ..... --------------------------------~ ~ ..... --------------------------------~

3. SERVIZIO MESSAGGI Al SOCI

Con un modem ci si può anche collegare con un centro informativo computerizzato, detto banca dati. Si può sapere di piú su questo argomento dalle riviste. Si forma il numero telefonico della banca dati e si batte sulla tastiera del computer un numero di identificazione. Quindi si può accedere ad ogni specie di informazione, per i programmi che si vogliono tenere.<br>Ciochi, notiziari da far giochi, notiziari da far

eseguire sul proprio computer. Alcuni sistemi permettono di scambiare messaggi con altri utenti della banca dati o di affittare una "pagina" nella banca dati per un bollettino di un gruppo di utenti, ad esempio. Solitamente si paga un'iscrizione alla banca dati ed una tariffa

# Disegnare sullo schermo

Alcuni computer hanno sui tasti dei caratteri grafici che potete usare per costruire disegni o decorare ciò che appare sul video. Si possono anche creare caratteri con forme nuove da usare poi sul video: questi si dicono caratteri definiti dall'utente. Più sotto troverete altre informazioni su di essi e su come posizionare testi o caratteri in qualsiasi punto dello schermo.

# Posizionamento di caratteri sullo schermo

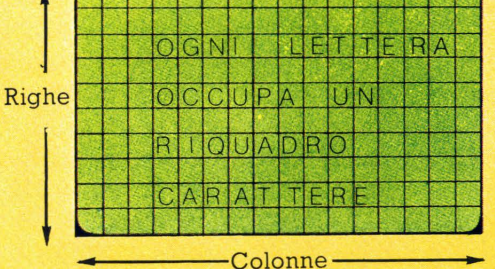

Lo schermo è suddiviso in righe e colonne ed ogni lettera, numero o simbolo occupa uno spazio, detto riquadro del carattere. Voi dite al computer in quale riquadro-carattere stampare dando il numero di riga e di colonna del riquadro. Il comando varia da computer a computer, ma generalmente è qualcosa del tipo PRINT AT oppure PRINT TAB.

Cercate di scrivere un programma per visualizzare il vostro indirizzo nell'angolo in alto a destra dello schermo.

# \*\*\*\*\*\*\*\*\*\* **\*DESIGNER\*** \*\*\*\*\*\*\*\*\*\*

10 PRINT THE (15,9), "\*\*\*\*\*\*\*\*\*\*\* 20 PRINT THEOLS IN VIRTUESIONER#" 30 PRINT THEODS, 119, "\*\*\*\*\*\*\*\*\*\*"

Su un computer che usa PRINT TAB ed ha uno schermo di 40 colonne e 20 righe. queste linee stampano un'intestazione con un bordo al centro dello schermo. Cercate di adattare le istruzioni in modo che funzionino con il vostro computer. (v. pag. 45)

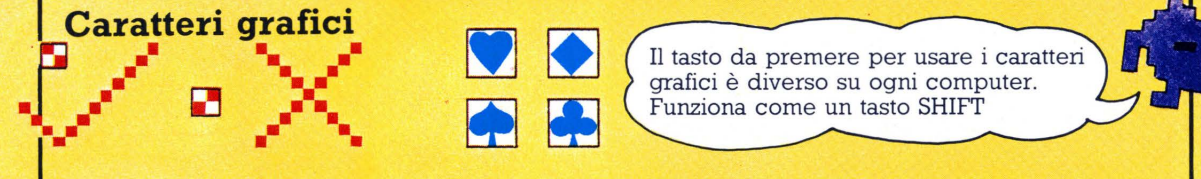

Si possono usare caratteri grafici per costruire forme o schemi. Ad esempio si possono disegnare segni V e croci usando i tasti D e D e metterli in un programma di quiz per ravvivare la visualizzazione. Solitamente si deve premere un tasto grafico per dire al computer di usare i caratteri grafici al posto di quelli normali. Consultate il vostro manuale per scoprire come usare i caratteri grafici.

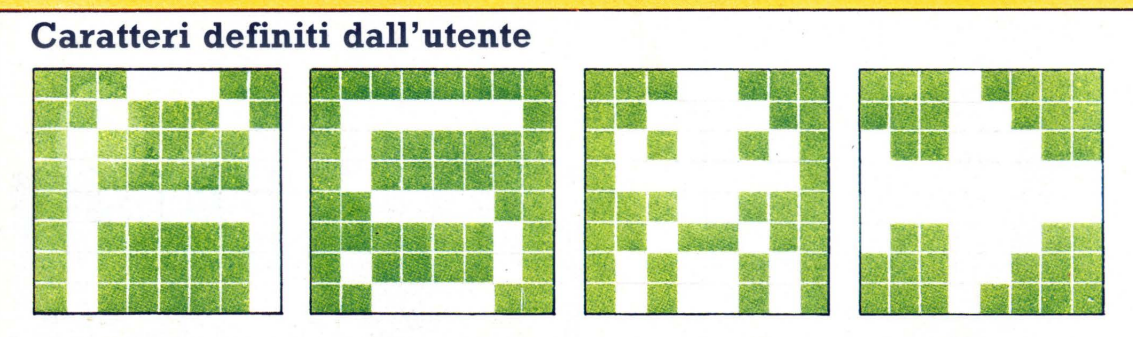

Tutti i caratteri, di testo e di grafica, sono creati accendendo punti (chiamati "pixel") sullo schermo, solitamente in una griglia 8 x 8. Se potete creare caratteri definiti dall'utente col vostro computer, disegnate una griglia 8 x 8 (o delle dimensioni opportune per i caratteri del vostro computer) su carta e stabilite la forma riempiendo i punti che volete accendere. Quindi consultate il vostro manuale per scoprire come programmare il computer per memorizzare la forma scelta e stamparla premendo un tasto. Cercate di riprodurre le forme presenti nei videogiochi!

# Programma disegnatore

Questo programma vi mette in grado di posizionare i caratteri a piacere sullo schermo. Se possedete una stampante. potete usare il programma per disegnare gli inviti o gli auguri di compleanno e stamparli.

◆10 PRINT"DISEGNATORE" 20 PRINT 30 PRINT"PREMI IL TASTO CHE VUOI USARE PER' 40 PRINT"CURSORE SU" 50 INPUTU# 60 PRINT"CURSORE GIU" 70 INPUT D\$ 80 PRINT"CURSORE A DESTRA"

90 INPUTR\$ 100 PRINT"CURSORE A SINISTRA" 110 INPUTL\$

120 PRINT"AMPIEZZA DELLO SCHERMO?

130 INPUTM 140 PRINT"ALTEZZA DELLO SCHERMO?" 150 INPUT D  $160$  L=1 Quando fate esequire il  $170 T = 1$ 180 DIMS#(W)D) 190 FORK=1TOD

200 FORI=1TOW 210  $S*(L/K) =$ " **220 NEXTI** 230 NEXTK

programma, il computer vi chiede di scegliere i vostri tasti cursore e battere il numero di riquadri-carattere del vostro computer. Dopodiché potete muovere il simbolo \* sullo schermo fino al punto in cui volete stampare una lettera.

 $\triangle$ 240 PRINTCHR\$(147) 250 C=INT(W/2) 260 R=INT(D/2) 270 GOSUB390

### **A280 GETA\$**

290 IFA\*=""THENGOTO270 300 IFA#=U#ANDR>TTHENR=R-1:GOT0270 310 IFA#=D#ANDR<DTHENR=R+1:GOTO270 320 IFA#=L#ANDCOLTHENC=C-1:GOT0270 330 IFA\$=R\$ANDC<WTHENC=C+1:GOT0270 340 IF C=W OR C=L OR R=T OR R=D THEN GOTO 270 350 S#(C,R)=A# 360 GOSUB390 370 C=C+1 380 6010280

 $A390$   $A$$  = "ACARA ACARA ACARA ACARA ACARA "  $391$  B\$="**IDBDDDDDDDDDDDDDDDDDDD"** 392 PRINT"X"+LEFT\$(A\$,R)+LEFT\$(B\$ JCD:"案" 400 FOR0=1T0200 410 NEXTO  $A420$   $A\equiv$  "xialabialalalalalalalalalalalalalala" 421 B#="**IDBBBBBBBBBBBBBBBBBBBBF**" 422 PRINT"@"+LEFT\$(A\$,R)+LEFT\$(B\$  $(C)$ ; S $$(C,R)$$ 430 FORQ=1T0200 440 NEXTO 450 RETURN

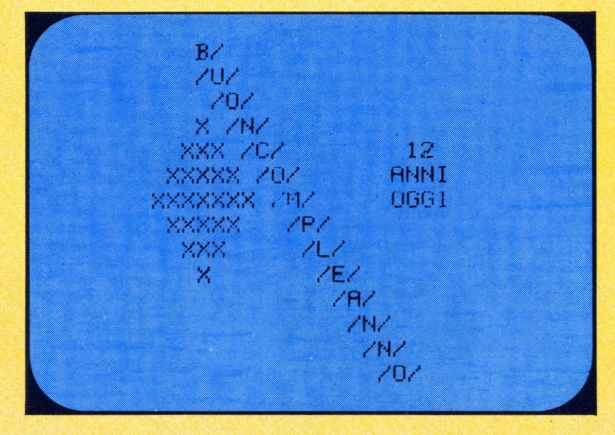

Il VIC 20 vi permette già di muovere il cursore e stampare sullo schermo dove volete, quindi non avete bisogno di questo programma se ne possedete uno.

La maggior parte delle tastiere hanno i tasti di punteggiatura nell'angolo in basso a destra: potete usare un gruppo di essi come tasti cursore (non usate i tasti di controllo del cursore già presenti).

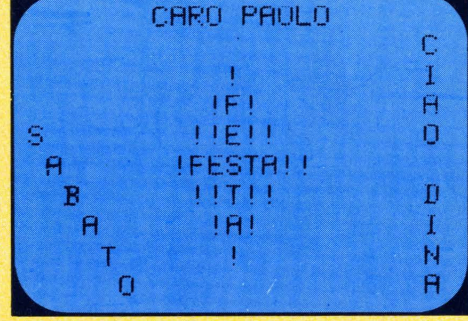

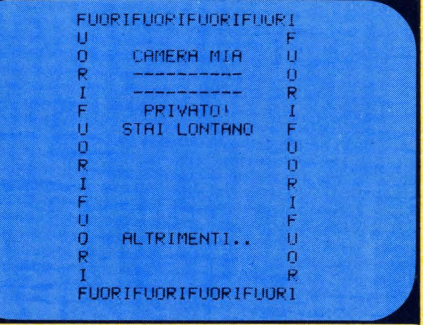

# **Computer graphic**

Si possono disegnare forme sullo schermo dicendo al computer quali gruppi di punti, o pixel, deve accendere. I comandi per fare ciò variano da computer a computer e programmi grafici scritti per uno potrebbero non funzionare su un altro . Però è possibile convertire un semplice programma per farlo funzionare su comp uter differenti. L'elenco di comandi grafici sottostante può aiutare a convertire programmi trovati su riviste o libri. Un altro modo per disegnare sullo schermo è usare un accessorio grafico speciale come la penna luminosa, descritta in questa pagina .

Questa è una lista dei principali comandi grafici BASIC presenti nei diversi computer e di ciò che fanno. Se vi imbattete in un comando grafico che non funziona sul vostro computer, controllate sul vostro manuale se per caso usa uno degli altri comandi qui indicati.

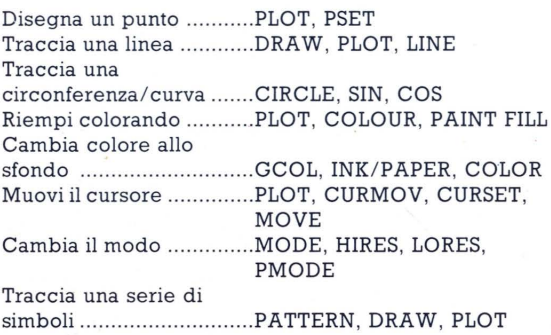

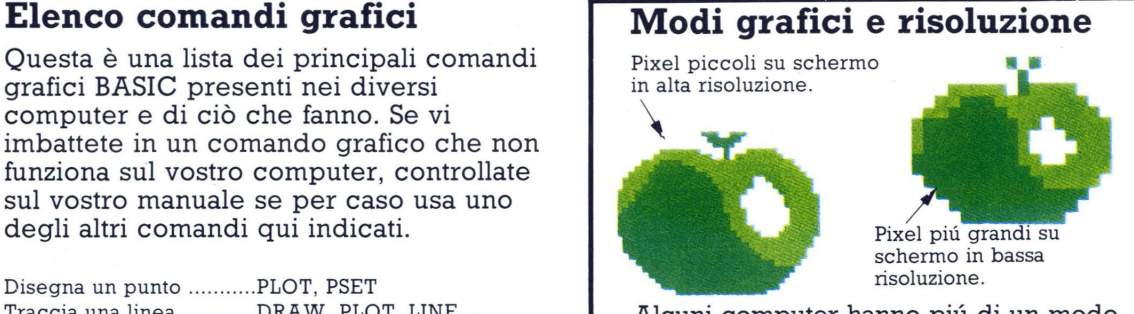

Alcuni computer hanno piú di un modo grafico, in cui può variare il numero di pixel controllabili sullo schermo ed il numero di colori che è possibile usare. Uno schermo con molti piccoli pixel, con cui si riescono a tracciare linee fini e dettagli, si chiama schermo ad alta risoluzione. Uno schermo a bassa risoluzione ha meno pixel ma piú grandi.

# **Uso di una penna luminosa**

Con una penna luminosa si può disegnare direttamente sullo schermo, se il computer ha un programma che gli dica come lavorare •• con la penna ed una presa in cui inserirla.<br>Un venditore di computer dovrebbe essere in grado di dirvi se potete collegare una penna luminosa al vostro computer.

La penna luminosa è collegata al computer.

/

Il raggio TV che illumina lo schermo viaggia piú velocemente di quanto l'occhio possa vedere.

La cellula fotosensibile registra il raggio appena passa davanti alla punta.

I pixel su cui passa la penna si accendono; se essi sono grandi, la linea non sarà molto regolare.

In un televisore, un piccolo raggio lampeggia attraverso lo schermo illuminandolo. La penna luminosa ha una cellula fotosensibile sulla punta che rileva il raggio al suo passaggio e manda un segnale al computer lungo il cavo. Il computer sa dove si trova il raggio in ogni istante cosi appena riceve il segnale sa dove si trova la penna luminosa e può cambiare colore o luminosità dei pixel cui la penna sta puntando.

La penna luminosa viene venduta con programmi che le permettono di fare varie cose. Ad esempio alcuni programmi cambiano colore dei pixel su cui la penna passa per tracciare linee; altri vi dicono le coordinate del pixel su cui è posata la penna, cosa utile per poter scrivere un programma per disegnare sullo schermo.

.,

-:

**.I** 

•• I

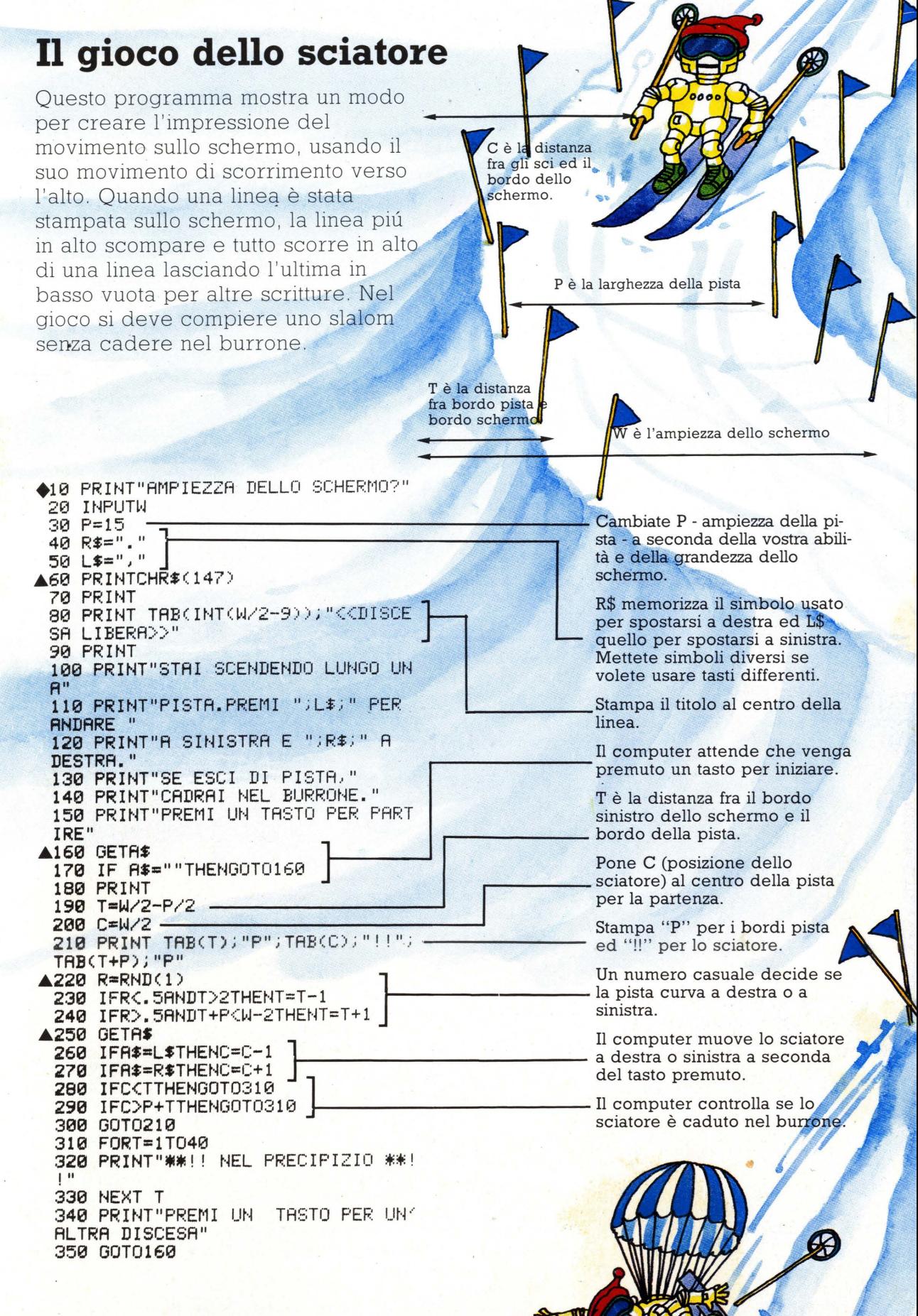

# Come scrivere programmi di gioc

Se volete provare a scrivere voi stessi programmi di giochi, potete trovare utili alcune delle routine usate in questo programma, ad esempio quelle che stampano figure in movimento o il rilevamento del punteggio. Nel gioco, voi siete uno scienziato smemorato che è stato abbandonato dopo una esplorazione su un lontano pianeta. La vostra flotta di astronavi è decollata e voi avete a disposizione tempo per 10 tentativi di richiamare la loro attenzione con un segnale laser prima che si dirigano verso casa.

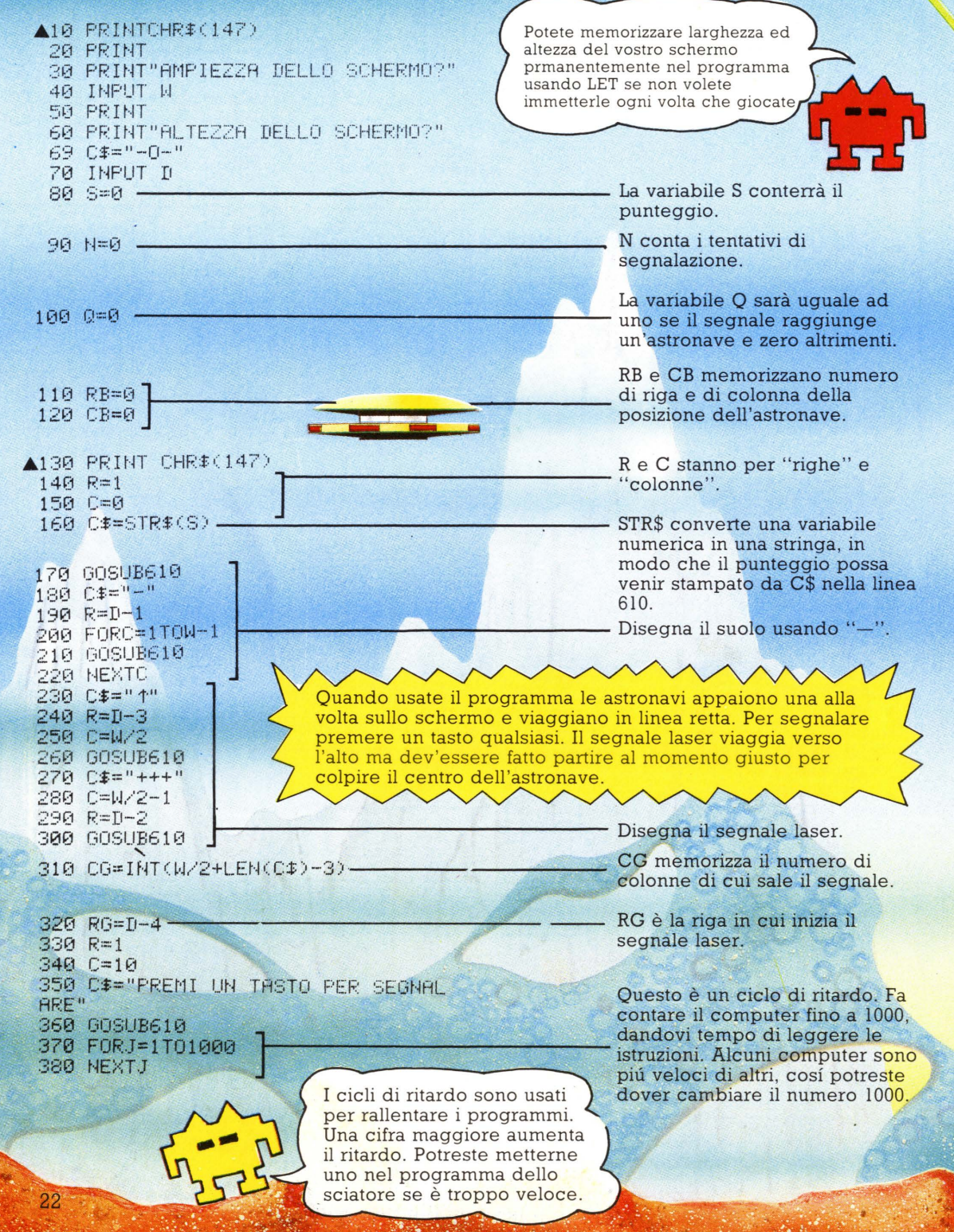

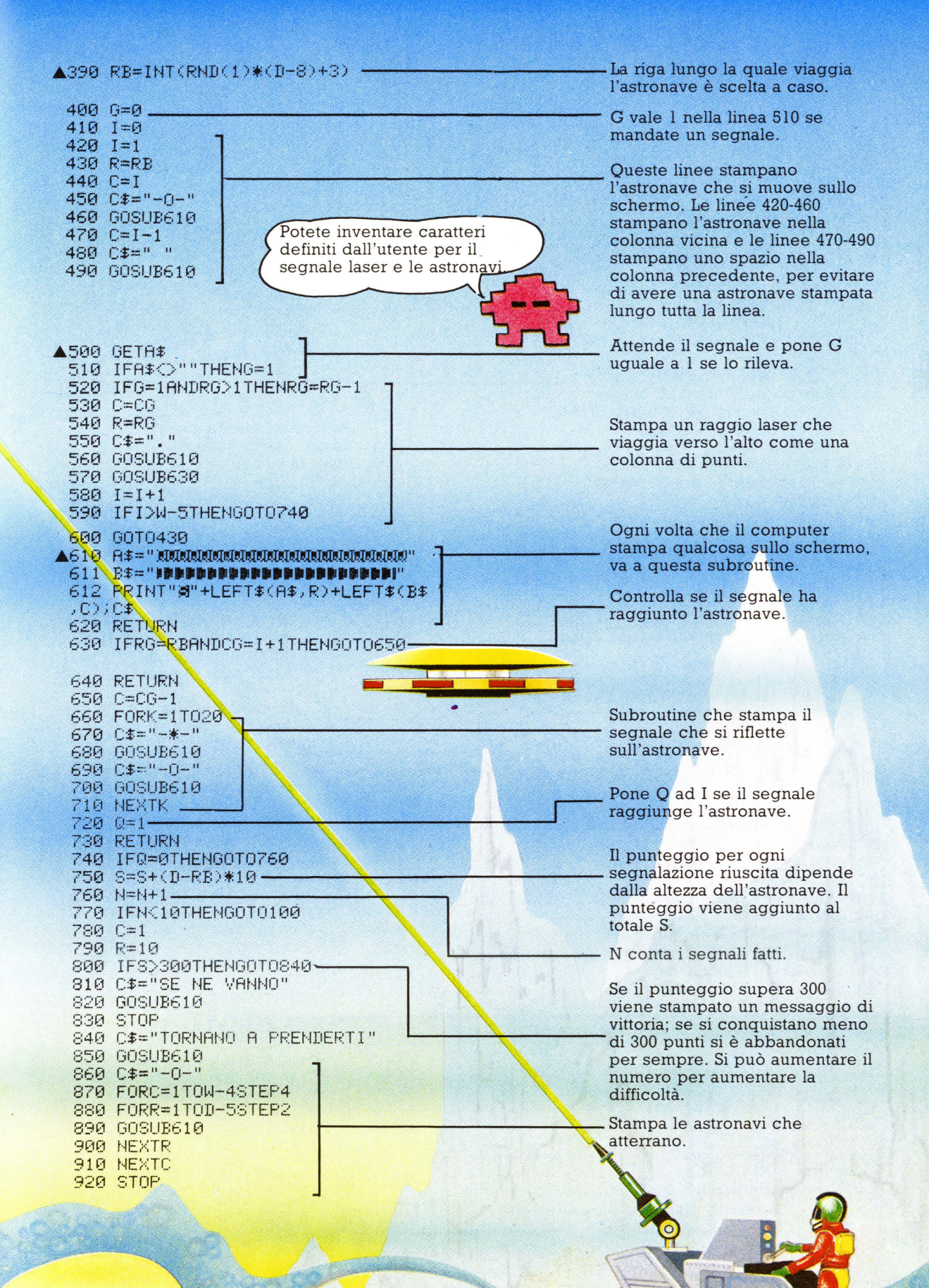

**TITLET** 

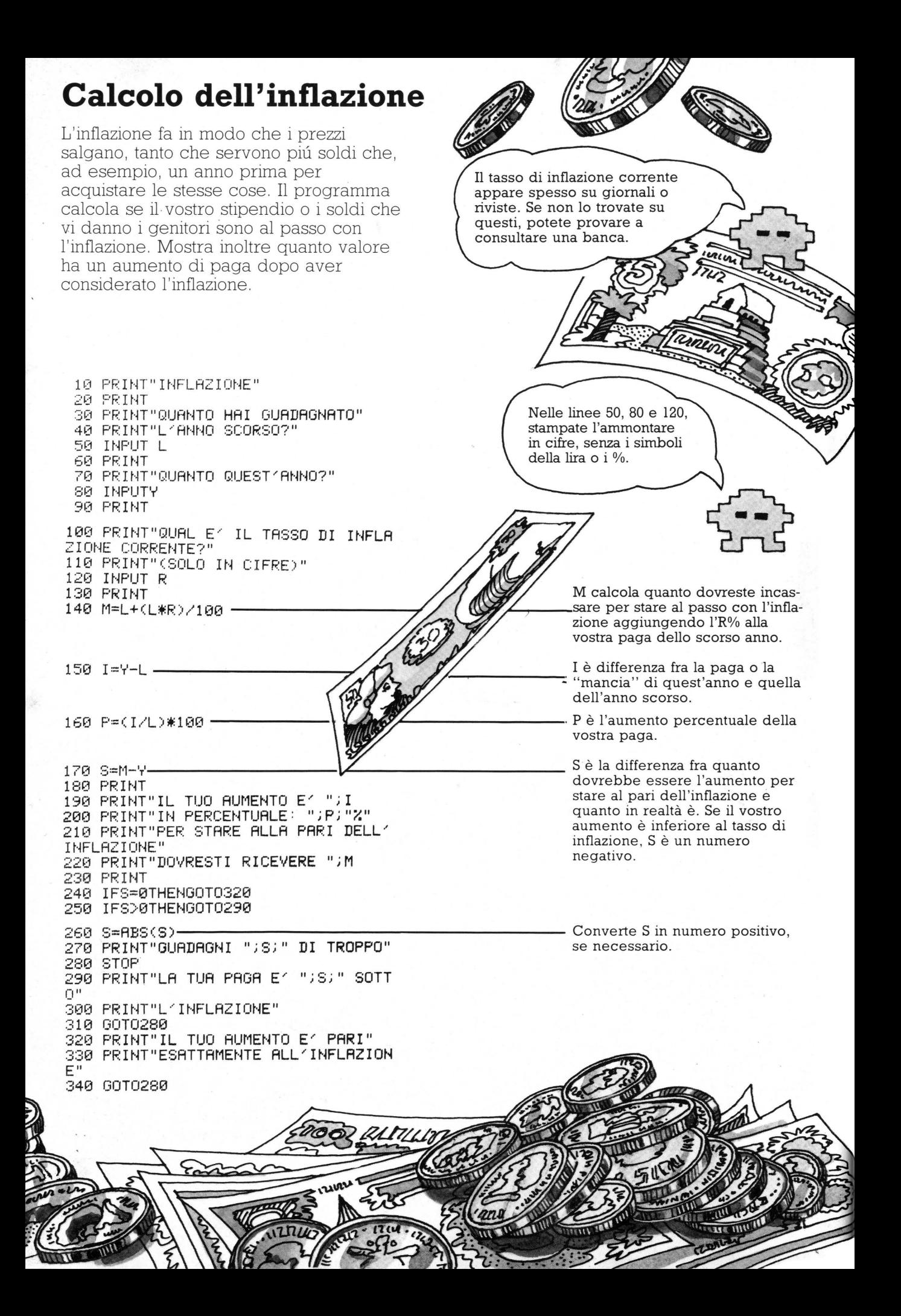

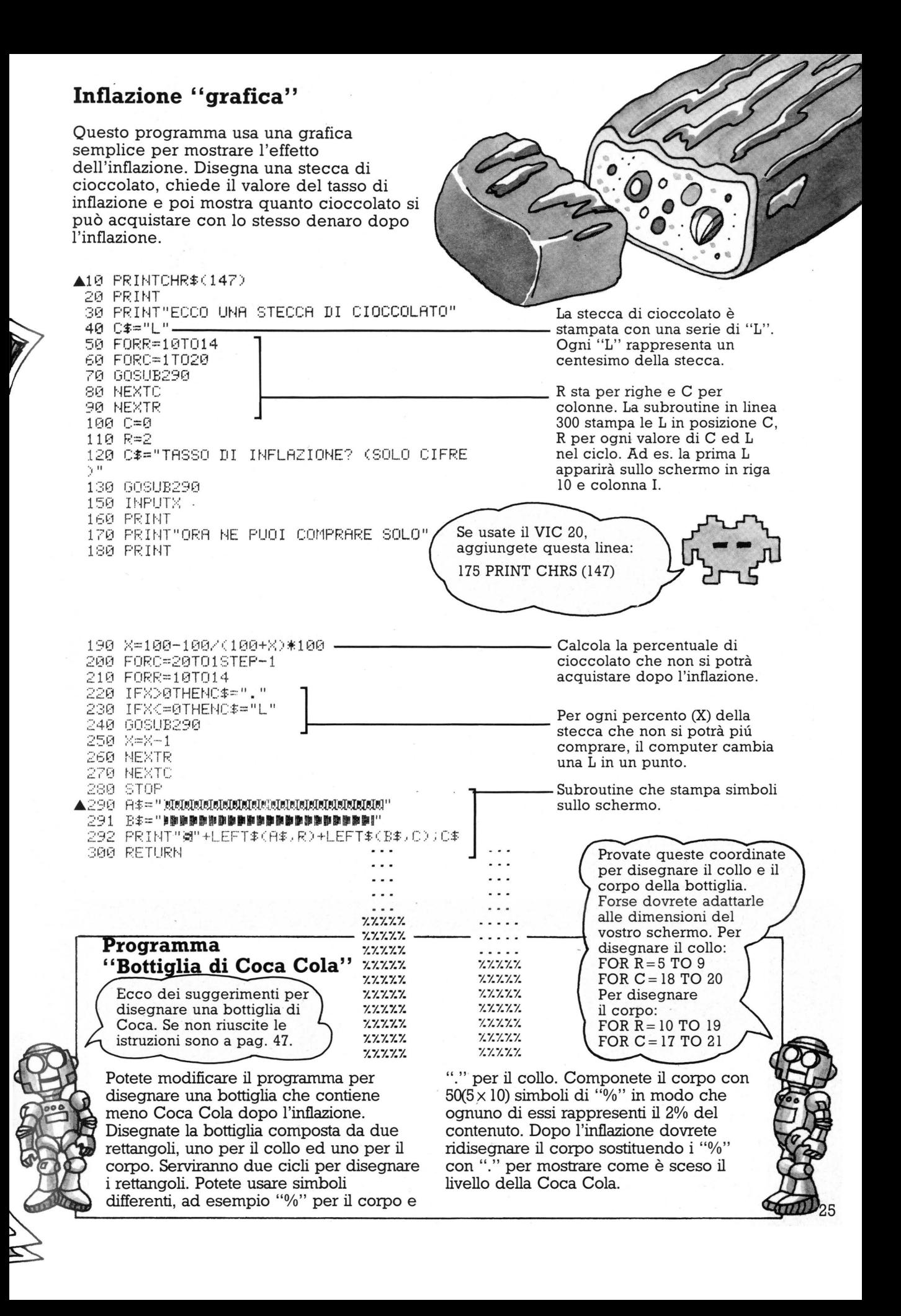

**Oroscopo** 

Questo programma stampa un oroscopo quando qualcuno immette la sua data di nascita. Mostra come il computer usa le matrici per immagazzinare liste di informazioni in un ordine particolare, come segni zodiacali, mesi e oroscopi.

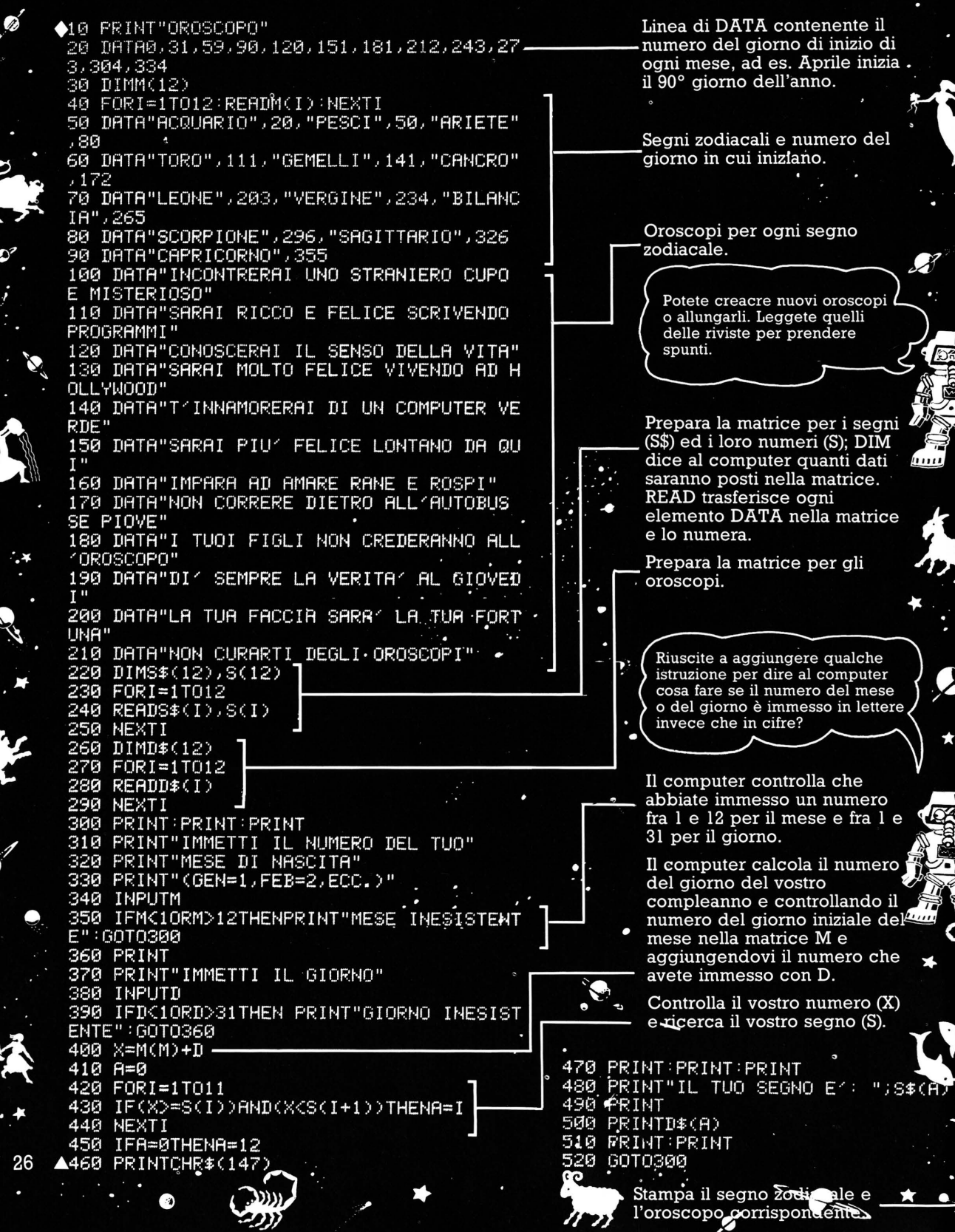

# Il computer poeta

Potete programmare il computer affinché scelga alcune parole da una lista memorizzata in istruzioni DATA e le colleghi in modo da creare linee simili a poesie. Il computer sceglie a caso, e quindi si avranno di solito una o due righe "buone" in un gruppo di assurdità. Tuttavia divertitevi a cambiare le parole nelle frasi DATA per cercare di creare poesie migliori.

◆10 PRINT"POESIA"

70 DIMW#(30)

100 NEXTI

160 NEXTK

170 PRINT

180 NEXTI

190 PRINT

200 PRINT

210 NEXTT

\*\*\*\*\*\*\*\*\*\*\*\*\*

pag. 18.

grafiche del vostro computer.

Suggerimenti su questo argomento a -

220 STOP

80 FORT=1T030 T 90 READW#(I)

110 FORT=1T03

120 FORI=1T04

 $\triangle$ 140 R=INT(RND(1)\*30+1).

150 PRINTW#(R);" ")

 $IH''$ 

", "NUBE", "LANGUIDA"

**TREPHENE AREA** HRMUNIH E AMILIA RIFULGE I ULE H SERA DULCE FUNTE MIRTAL STH. PHLFUTA p. TREMANTE NELLA MALINCUNIA Si possono cambiare le parole del programma per avere poesie differenti. 20 DATA"ALBA", "SPEME", "SERA", "NOTTE 30 DATA"STRAZIANTE", "MALINCONICA", " SUBLIME", "FOLLE", "AMATA", "PERDUTA" 40 DATA"TRASCENDE", "S'ILLUMINA", "RI Il computer usa queste 30 FULGE", "SVANISCE", "E'", "RICORDA" parole. 50 DATA"SOLITARIA","FOLLIA","DOLORO SA","GIOIA","INVERECONDA","RUBIZZA" Dice al computer che ci 60 DATA"MEMORE", "TESTIMONE", "DEL NU saranno 30 parole nella LLA", "ETERNAMENTE", "UGUALE", "FANTAS matrice W\$. Memorizza i DATA nella matrice W\$. Il ciclo si ripete tre volte, una per ogni verso. Ciclo ripetuto quattro volte per ogni linea di un verso.  $\triangle$ 130 FORK=1TOINT(RND(1)\*4+2) Il computer sceglie un numero a caso, K, compreso fra 2 e 6 per scegliere il numero di parole di una linea. Il computer sceglie un numero casuale fra 1 e 30 e stampa la parola che si trova in questa posizione in W\$. Abbellimenti dello schermo Uso dei programmi нишшш BUON COMPLEANNO GIORGIO IL SEGNO DEI PESCI E1 Ù GENTILE, SENSIBILE E  $\mathbf{a}$  $\mathbf{a}$  $\begin{array}{c}\n\circ \\
\circ \\
\circ \\
\circ\n\end{array}$ PORTATO PER IL NUOTO  $\mathbf{d}$ ð  $\bullet$ ô Potete disegnare presentazioni piú Se avete una stampante potete attraenti e colorate per entrambi i stampare copie di poesie e oroscopi, o programmi usando le caratteristiche perfino venderli ad esempio in feste di

beneficenza. Potete anche dare

cartoline di auguri!

oroscopi personali decorativi invece di

# Uso di nastri e dischi

 $\vec{\mathcal{E}}$  buona norma salvare i programmi su cassette. Potrete cosí caricarli nel computer e modificarli senza doverli ribattere. Però salvare i programmi su cassetta può essere insidioso e lo vedrete piú avanti. Il programma di questa pagina è adatto ad essere salvato su nastro o disco. Esso produce una lista ordinata di informazioni facile da consultare o aggiornare. Il programma presenta un elenco di film e l'anno in cui li avete visti, ma vi si possono mettere informazioni diverse.

DATA"

# Ricerca di film

◆10 PRINT"CERCAFILM" 20 DATA"SUPERMAN", 1979

28 DATA"ET", 1983

100 DRTA"FND"-

**150 FRINT** 

200 PRINT

**230 PRINT** 240 INPUTF\$, D 250 PRINT PRINT

270 PRINT" 280 PRINT **290 READX#** 

310 READY

350 GOT0290

370 GDT0290

260 PRINT"FILM

110 PRINT PRINT

Potete trovare l'anno in cui avete visto un film battendo il titolo e un numero di codice, 1, che dice al computer di

21 DATA"THE BLACK HOLE", 1979 22 DATA"STAR WARS", 1980 23 DATA"MOONRAKER", 1980

26 DATA"TRON", 1982<br>27 DATA"BLADE RUNNER", 1982

29 DATA"OCTOPUSSY", 1983

190 PRINT"(ES. ALL, 1982)"

300 IFX#="END"THENSTOP

360 PRINTX\$;TAB(25);Y =

24 DRTA"MOMENTI DI GLORIA", 1981

120 PRINT"PER SCOPRIRE L'ANNO IN CUI HAI VISTO IL FILM."

25 DATA"L'IMPERO COLPISCE ANCORA", 1982

30 DATA"IL RITORNO DELLO JEDI", 1983

130 PRINT"SCRIVI IL TITOLO DEL FILM ED"<br>140 PRINT"IL CODICE DI RICERCA 1(ES. TRON.1)"

170 PRINT"CHE HAI VISTO IN UN ANNO. SCRIVI'ALL'"

160 PRINT"PER LA LISTA DI TUTTI I FILM"

210 PRINT"PER LA LISTA COMPLETA DEI FILM" 220 PRINT"E DEGLI ANNI BATTI: ALL 1"

180 PRINT"SEGUITO DALL'ANNO VOLUTO"

cercare l'anno. Se battete TUTTI ed un anno, mostrerà la lista di tutti i film che avete visto quell'anno.

Mettete in queste righe i titoli e l'anno in cui avete visto ognuno di essi. Aggiungete linee DATA per altri film.

END è un segnale che dice al computer nella linea 300 quando interrompere il programma. Per fare un'altra ricerca, fate eseguire di nuovo il programma con RUN.

> Si può modificare il programma per fare un catalogo della vostra collezione di dischi, con i titoli degli album ed i nomi degli artisti, invece delle date.

Intestazione per colonne. Lasciate 20 spazi fra le parole.

Il computer controlla cosa volete sapere.

Stampa i titoli e gli anni. TAB stampa titoli e date con l'intestazione di riga 260.

ristabilisce il puntatore ai dati nella posizione iniziale, cioè qui in linea 20. Potete allora chiedere un'altra cosa al computer senza dover dare un nuovo RUN.

Se il BASIC del vostro computer comprende il comando RESTORE, cambiate la linea 300 in IF X\$ = "END" THEN RESTORE: GOTO 110. Questo

320 IFF\$="ALL"ANDD=1THENGOT0360

330 IFF\$=X\$ANDD=1THENGOT0360 340 IFF#="ALL"ANDD=YTHENGOTO360 -

28

# **Caricamento e salvataggio con cassette**

Se avete dei problemi nel caricare o salvare programmi· su cassetta, leggete quest'elenco di possibili cause:

# + **Predisposizione errata di tono e volume**

Mettete il tono su "alto" ed il volume a tre quarti. Se questo non serve, modificate leggermente il volume. I segnali potrebbero essere troppo flebili per essere rilevati dal computer o troppo forti e distorti. Quando avrete trovato la predisposizione corretta, segnatela con un pennarello.

# + **Nastro logoro**

Il nastro potrebbe essere logoro o danneggiato. Cambiatelo.

# + **Testine**

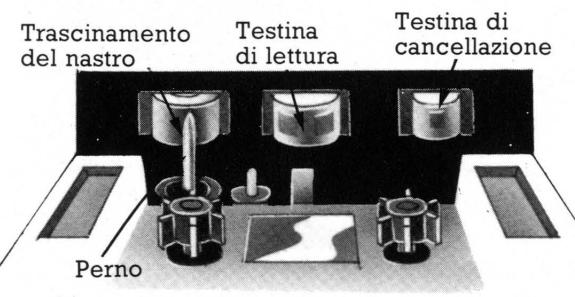

L'ossido magnetico che riveste i nastri può staccarsi, specialmente da nastri di bassa qualità o vecchi. Pulite le testine con un nastro apposito o con un batuffolo di cotone imbevuto di alcool. Inoltre pulite i perni premendo PLAY e appoggiandovi il batuffolo mentre ruotano.

# **Ritrovamento di programmi**

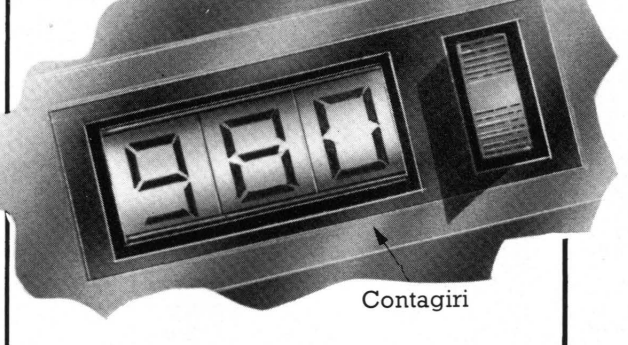

Per trovare velocemente i programmi usate il contatore del registratore e annotate il numero dove inizia ogni programma. Usate nastri corti, con pochi programmi per facciata. Per precauzione, salvate una copia di ciascuno, in modo da non perdere il programma in caso di danneggiamento del nastro.

Alcuni computer visualizzano le testate dei blocchi e le lunghezze sullo schermo mentre stanno caricando o salvando. Altri mostrano diversi schemi di linee o colori per i diversi blocchi.

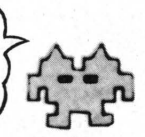

La maggior parte dei computer registra i programmi su nastro in blocchi, che sono sezioni simili a capitoli di un libro. Il computer dà un etichetta, o "testata", ad ogni blocco. Essa è solitamente in esadecimale, un codice numerico che usa le cifre da  $0a9e$  le lettere da  $A$  ad  $F$ . Se ricevete messaggi tipo "BLOCK?" o

salvando, ed avete provato i suggerimenti elencati a fianco, chiedete consiglio ad · un rivenditore.

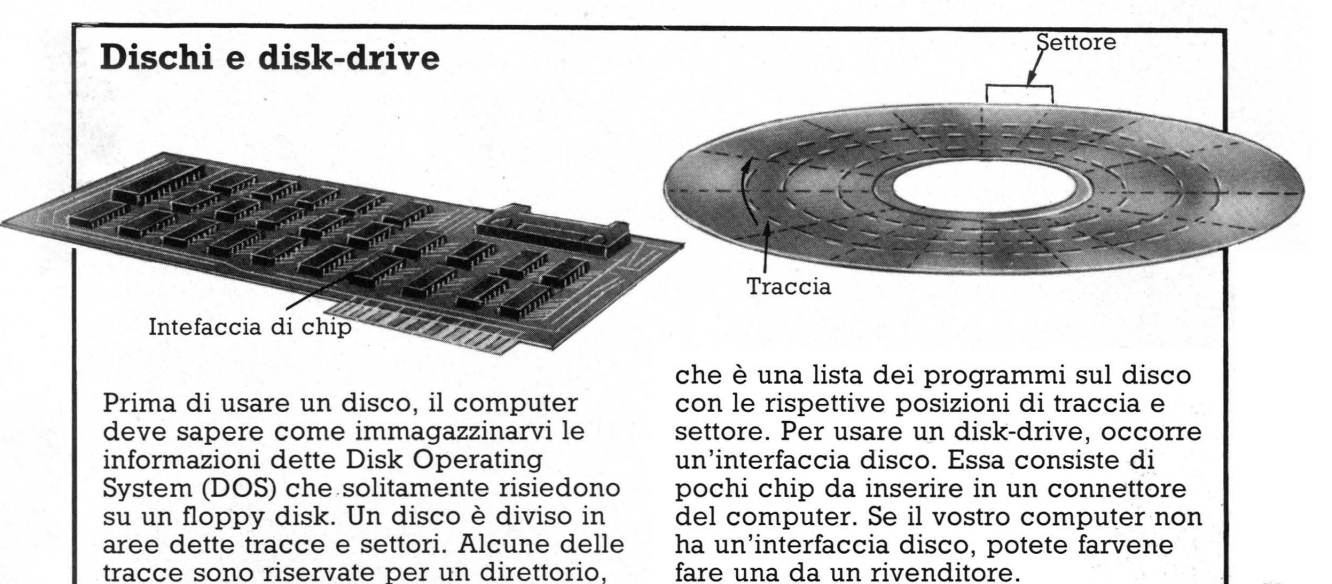

# **Circuiti semplici da costruire**

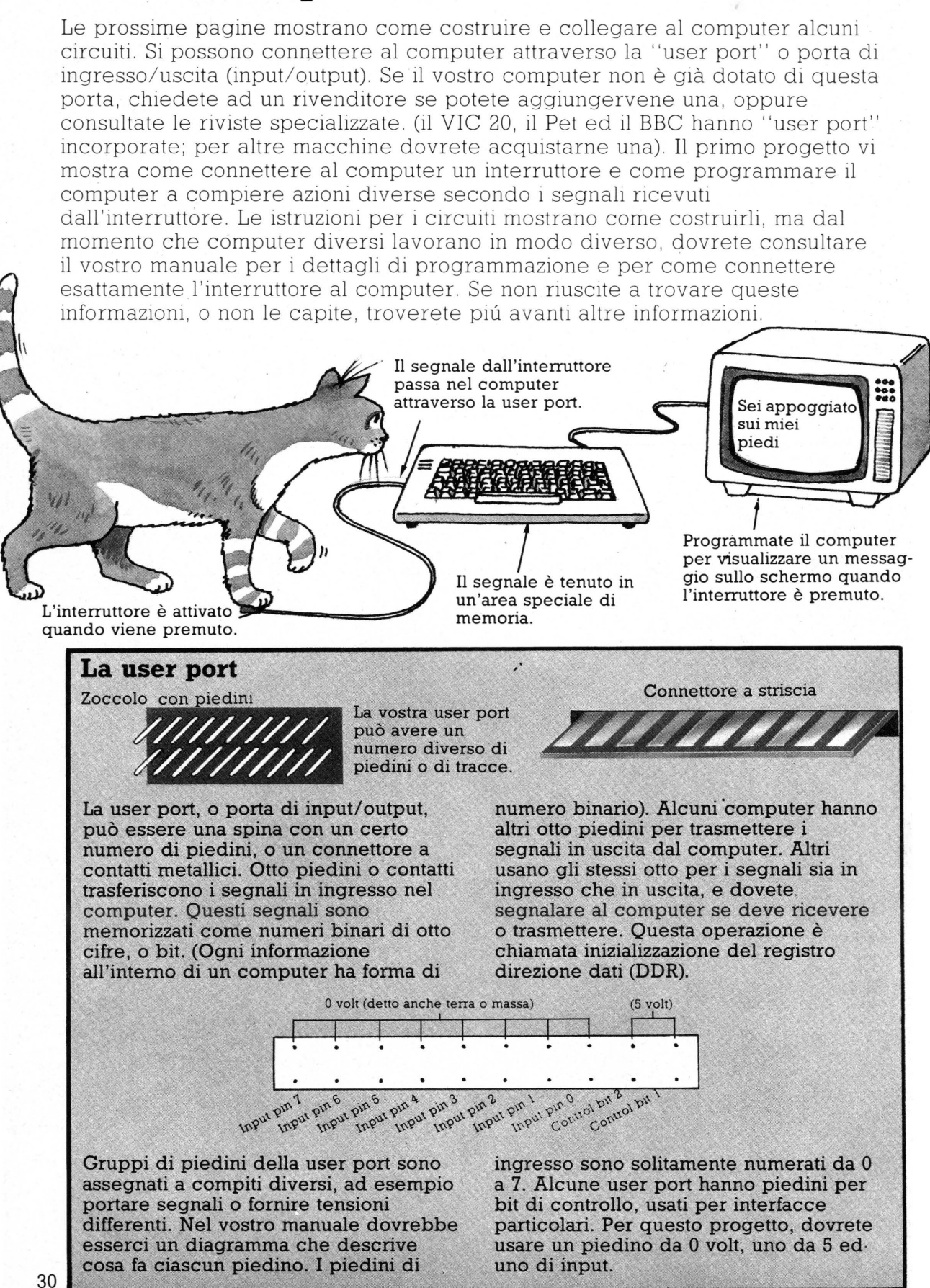

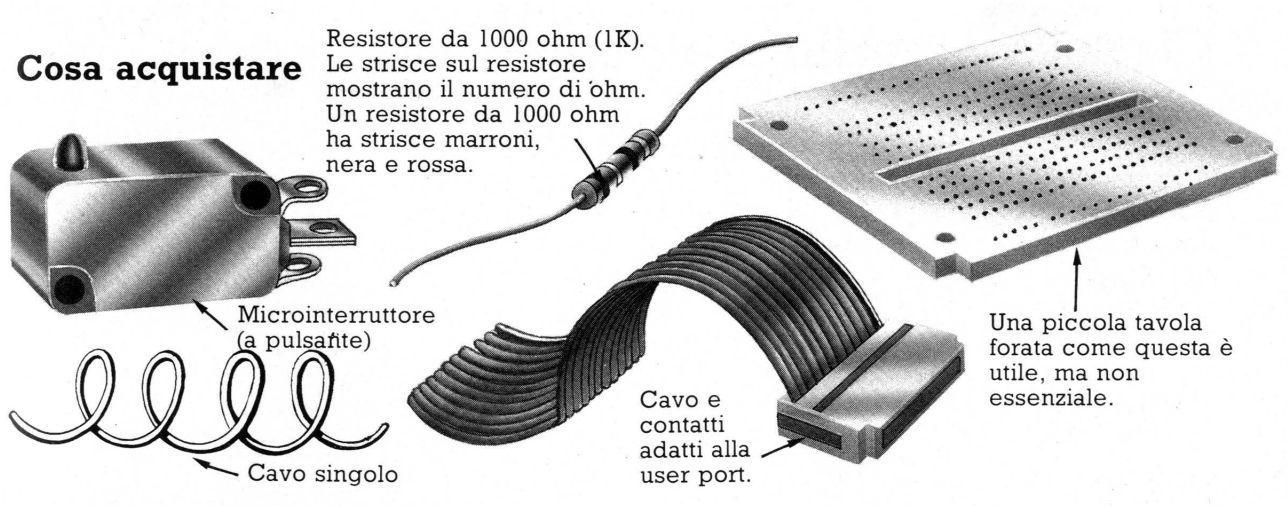

Si può trovare la maggior parte di questo equipaggiamento a basso prezzo in un negozio di componenti elettronici o per posta (ci saranno altri oggetti da acquistare per i prossimi progetti). Dovrete probabilmente recarvi in un negozio

# **Collegamento dell'interruttore**

L'interruttore dovrebbe avere tre punti in cui collegare i fili, etichettati 1, 2 e 3 oppure NO (normalmente aperto), NC (normalmente chiuso) e COM (comune). Controllate queste sigle quando comperate l'interruttore, e se sono diverse chiedete cosa significano.

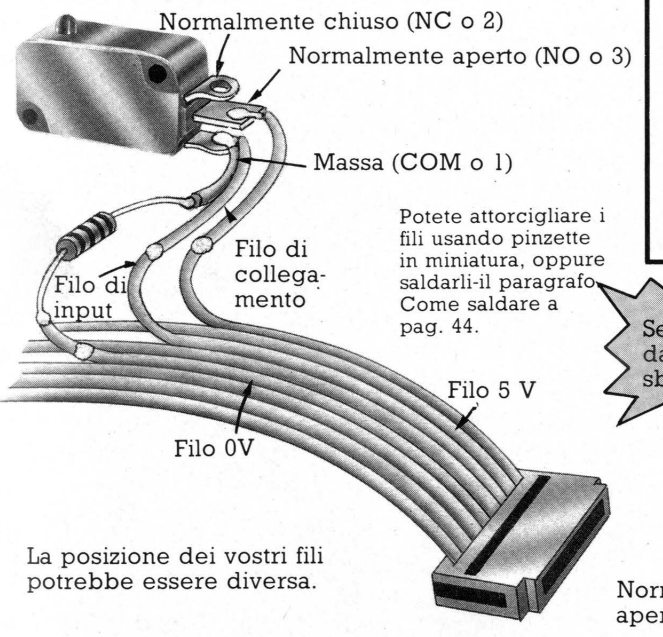

Usando gli appositi tagliacavo, rimuovete circa 1,5 cm della plastica dei fili elettrici p er connettere i piedini da OV, 5V e di input della user port. Col cavo singolo, collegate il filo da 5V a NO e quello di input a COM. Collegate anche il resistore a COM ed attaccate l'altra estremità del resistore al filo da OV. Non collegate nulla a NC.

specializzato in computer per il nastro da collegare alla user port: esso è un cavo piatto, formato da molti fili uniti insieme. Quando lo acquistate, chiedete quali di essi vanno connessi ai piedini da O e 5 volt della user port e quali ai piedini di input/output.

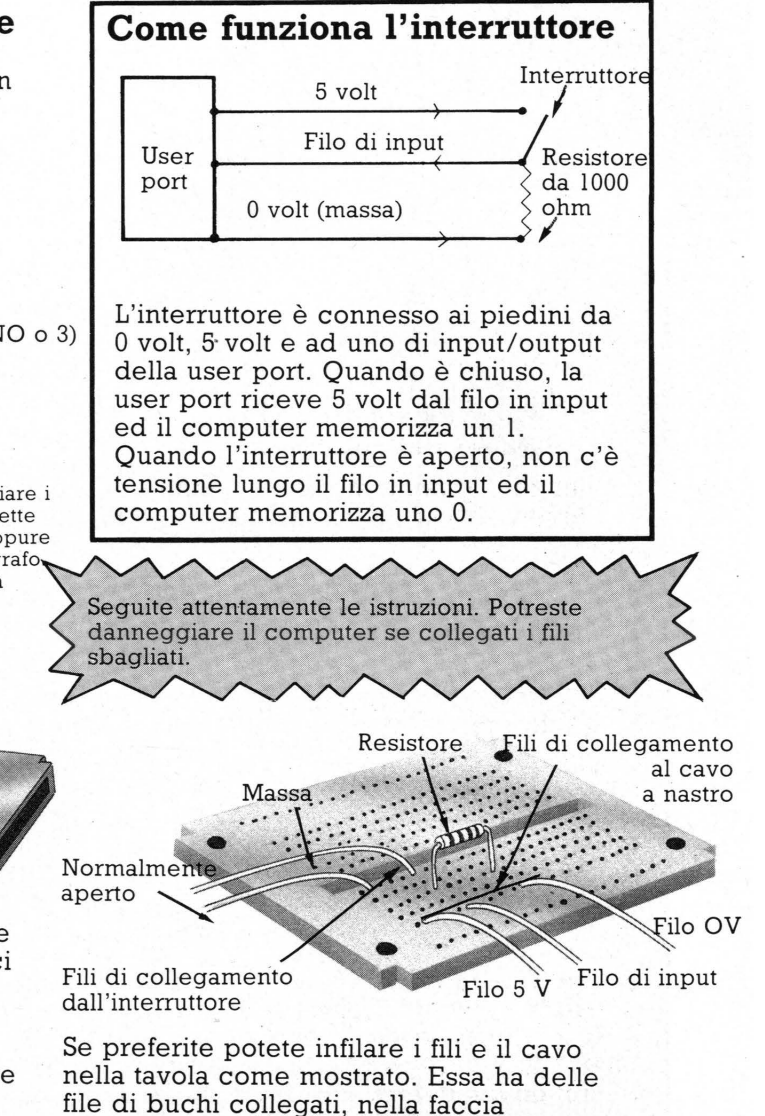

inferiore, da contatti metallici e non

# **Programmi per il circuito interruttore**

Una volta collegato l'interruttore ai fili , introducetelo nella user port. Poi potete controllare col programma seguente che mostra cosa succede nella memoria del computer quando si preme l'interruttore. I segnali ricevuti dalla user port vengono posti in una locazione di memoria. Ogni locazione ha un indirizzo. Dovete controllare l'indirizzo della locazione di memoria della user port nel vostro manuale. Se non riuscite a far funzionare l'interruttore controllate tutte le connessioni. Se siete proprio bloccati, controllate la lista di suggerimenti alla pagina seguente.

# **Programma di prova\***

- (Inizializza il registro direzione dati 10 (DDR) se necessario)
- 20 LET A=PEEK (Indirizzo della locazione di memoria (Indirizzo della locazione di memoria della user port) della user port) 30 PRINT A

40 GOTO 20

Questo programma usa il comando PEEK per dire al computer di leggere nella locazione di memoria della user port. Copia quindi il contenuto nella variabile A. Controllate sul vostro manuale se dovete inizializzare il registro direzione dati per dire al computer di attendere segnali in ingresso e controllare la locazione di memoria. Se il vostro

# **Aritmetica binaria**

La user port memorizza i segnali che riceve sotto forma di numeri binari, come tutte le informazioni in un computer. I numeri binari sono composti da zeri e uni e, leggendoli da destra a sinistra, mostrano quanti 1, 2, 4, 8 ecc. ci sono in un numero. Per convertire da binario a decimale, sommate i numeri in cima alle colonne dove sono contenuti degli 1.

# **La user port e la memoria**

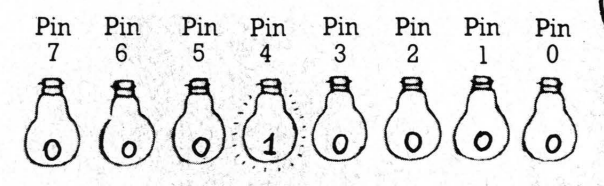

La locazione di memoria della user port contiene numeri binari diversi a seconda del segnale che riceve dalla user port. Il numero è composto da 8 cifre binarie ed ogni bit corrisponde al segnale ricevuto da uno e gli otto piedini di input. Se un bit riceve una tensione, cambia ad 1; se riceve OV passa a O!

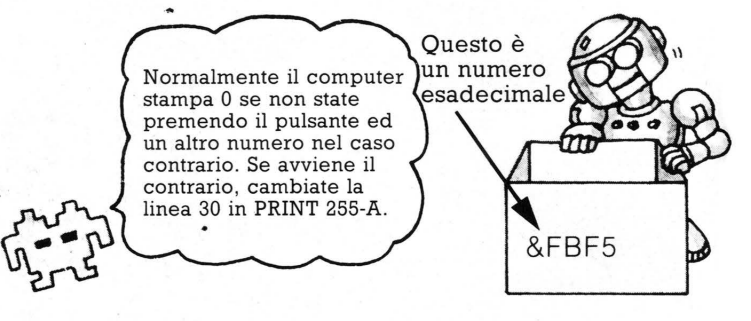

computer usa un comando diverso da PEEK, controllate come scoprire cosa c'è nella locazione di memoria della user port. L'indirizzo della locazione in questione può essere dato nel vostro manuale come numero decimale o anche come esadecimale (hex in abbreviazione). Copiatelo esattamente com'è. Gli hex sono spesso preceduti dal simbolo "&".

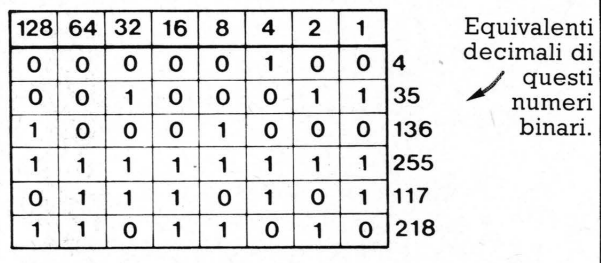

**Equivalenti** decimali di numeri binari.

A seconda di quali piedini di input si connettono, si potrà avere 1, 2, 4, 8, 16, 32, 64 o 128 sullo schermo quando premete l'interruttore.

Quando provate il programma test, tutti i bit sono inizialmente 0, cosí si avrà uno 0 sullo schermo. Premendo l'interruttore,<br>uno dei bit passa a 1 ed il computer stampa l'equivalente decimale del numero binario memorizzato. Nel disegno l'interruttore è collegato al piedino 4, cosi il computer memorizza 00010000 quando<br>l'interruttore è premuto. Questo corrisponde a 16 in decimale, cosi il· computer stamperà 16 sullo schermo.

<sup>\*</sup> Se usate un BBC o VIC 20, andate a pag. 47.

# **Idee per cose da fare**

In questa pagina ci sono alcune idee per l'uso degli interruttori. Probabilmente potete trovarne altre.

10 ! ET H=PFFK Indirizzo  $20$  IF  $H=0$  THEN  $60T0$   $10$  Cioè se l'inter-<br> $30$  IF  $H \odot \theta$  THEN ruttore è chiuso U LE HOU THEN<br>PRINT "CIHU"  $^{\circ}$ "CIHU"

> Programma per l'allarme

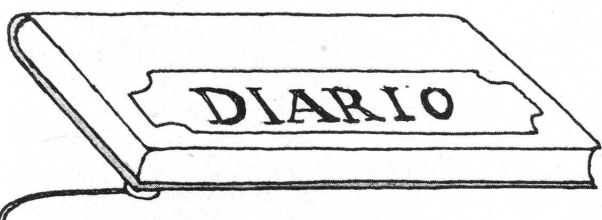

Potete mettere l'interruttore sotto qualcosa che non volete venga mosso, ad esempio un diario, e programmare il computer per suonare un allarme se qualcuno solleva il diario.

# **Allarme**

Potete costruire un allarme usando un tipo diverso di interruttore che viene attivato quando un magnete vi passa accanto. Potete connetterlo al computer

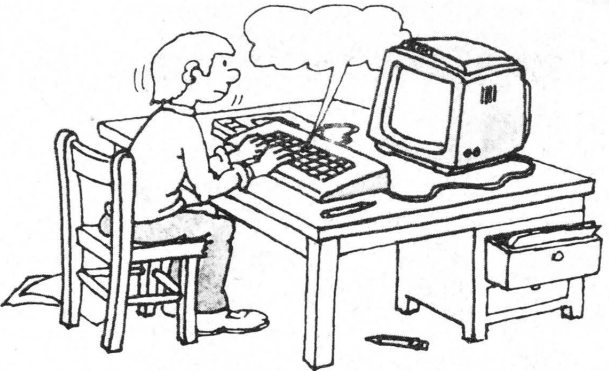

10 LET H=FEEK Indirizzo  $20$  IF  $R=8$  THEN GUIG 10  $30$  IF  $f \circledcirc f$  Then

Cioè se l'interruttore è aper

Attaccate con nastro adesivo l'interruttore ad una sedia e mettete un cuscino sopra di esso. Programmate il computer a scrivere "CIAO" quando qualcuno si siede attivando l'interruttore. Se avete un sintetizzatore vocale, potete far dire qualcosa al computer aggiungendo un comando opportuno alla linea 30 invece di PRINT.

allo stesso modo del microinterruttore. Connettere il cavo di input e quello a OV col suo resistore ad una estremità dell'interruttore ed il cavo da 5V all'altra.

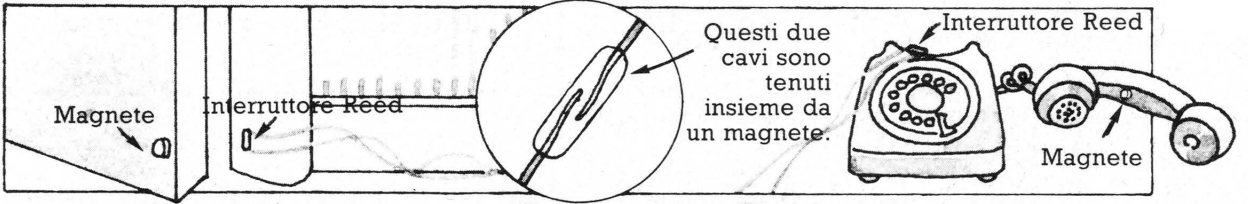

Attaccate un magnete all'estremità di una porta con adesivo e fissate l'interruttore allo stipite. Programmate il computer per far suonare un allarme quando la porta si apre usando il programma qui in alto a sinistra.

Alcuni computers, come il BBC, hanno un comando TIME. Potete usarlo con un interruttore del tipo descritto per calcolare quanto tempo l'interruttore resta aperto o chiuso. Cercate di usarlo ad esempio per cronometrare le telefonate.

UTOI

Se non riuscite a far funzionare i progetti, o non riuscite a trovare le informazioni sul manuale, eccovi alcune idee per avere un po' di aiuto:

Contattate ed unitevi a gruppi di utenti, reperibili attraverso le riviste.

- Chiedete a qualcuno che abbia esperienza, come un insegnante, di aiutarvi.
- Contattate i fabbricanti del vostro computer, essi dovrebbero essere in grado di rispondere alle domande ed anche di darvi informazioni extra.
- Scrivete ad una rivista specializzata, che potrebbe pubblicare la vostra lettera o mettervi in contatto con un gruppo di utenti.
- Chiedete al vostro rivenditore.

# Come costruire una tastiera "bit per bit"

Nelle prossime pagine vi sono due progetti che mostrano il funzionamento della user port. La tastiera "bit per bit" ha 8 tasti, ciascuno connesso a un differente bit della locazione di memoria della user port. Potete controllare se i bit sono 1 o O premendo i tasti e il computer memorizza un numero binario differente a seconda dei tasti premuti. Potete programmare il computer affinché stampi l'equivalente decimale di questi numeri binari sullo schermo, e potete anche cercare il modo di fargli stampare delle lettere.

# **Montaggio degli interruttori**

Si devono costruire 8 circuiti identici, uno per ogni interruttore. La figura in basso mostra i due circuiti che dovrete copiare, e si può vedere l'aspetto dell'insieme di interruttori al termine del lavoro nella pagina seguente (figura in alto). Istruzioni su come eseguire le saldature si trovano a pag. 44. Una volta costruito il circuito, connettere il cavo d'ingresso del primo interruttore con il piedino di input n. O, il secondo al piedino di input n. 1 e cosf via.

Le strisce di rame seguono questa direzione sulla faccia inferiore del Veroboard.

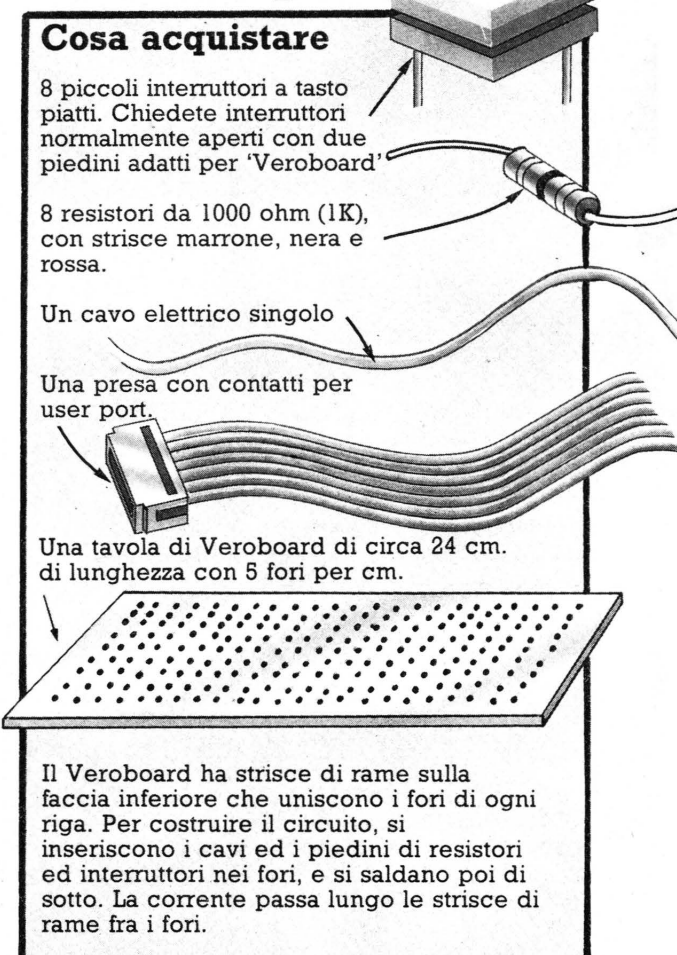

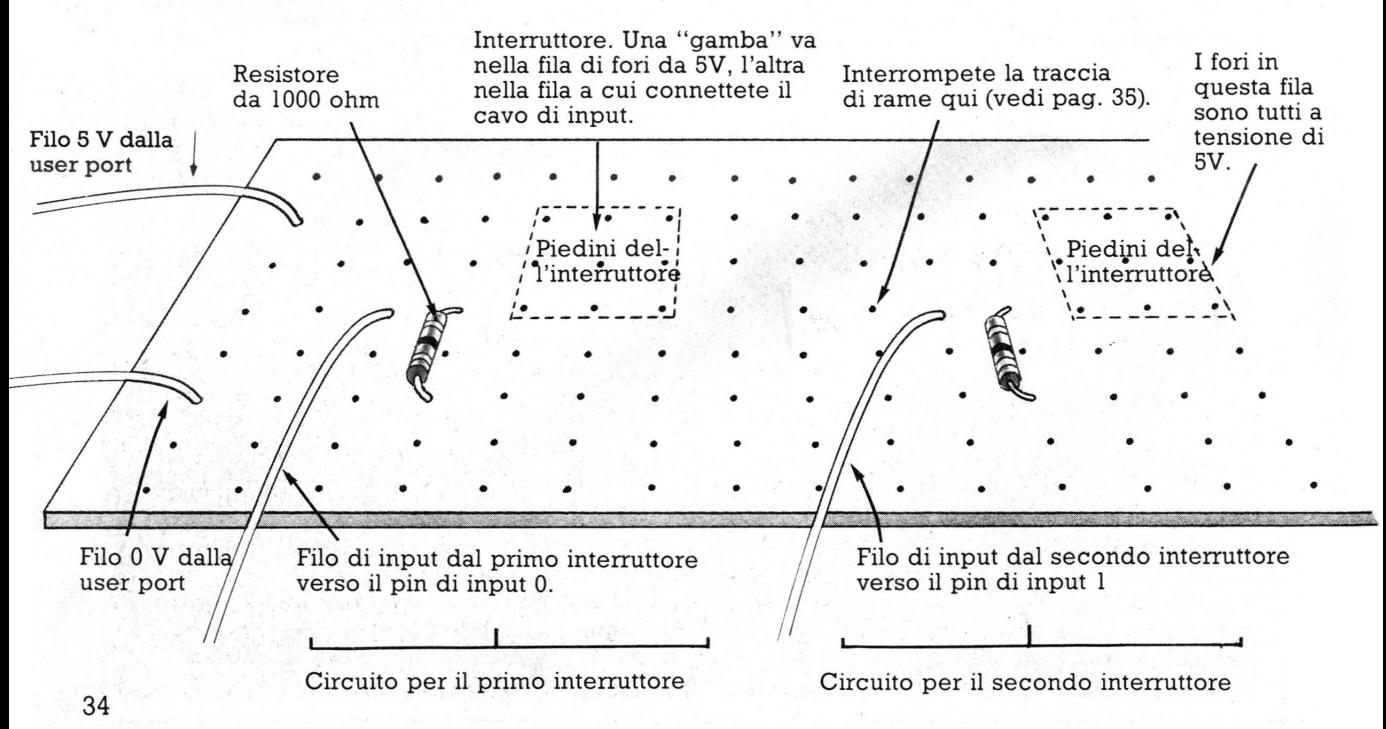

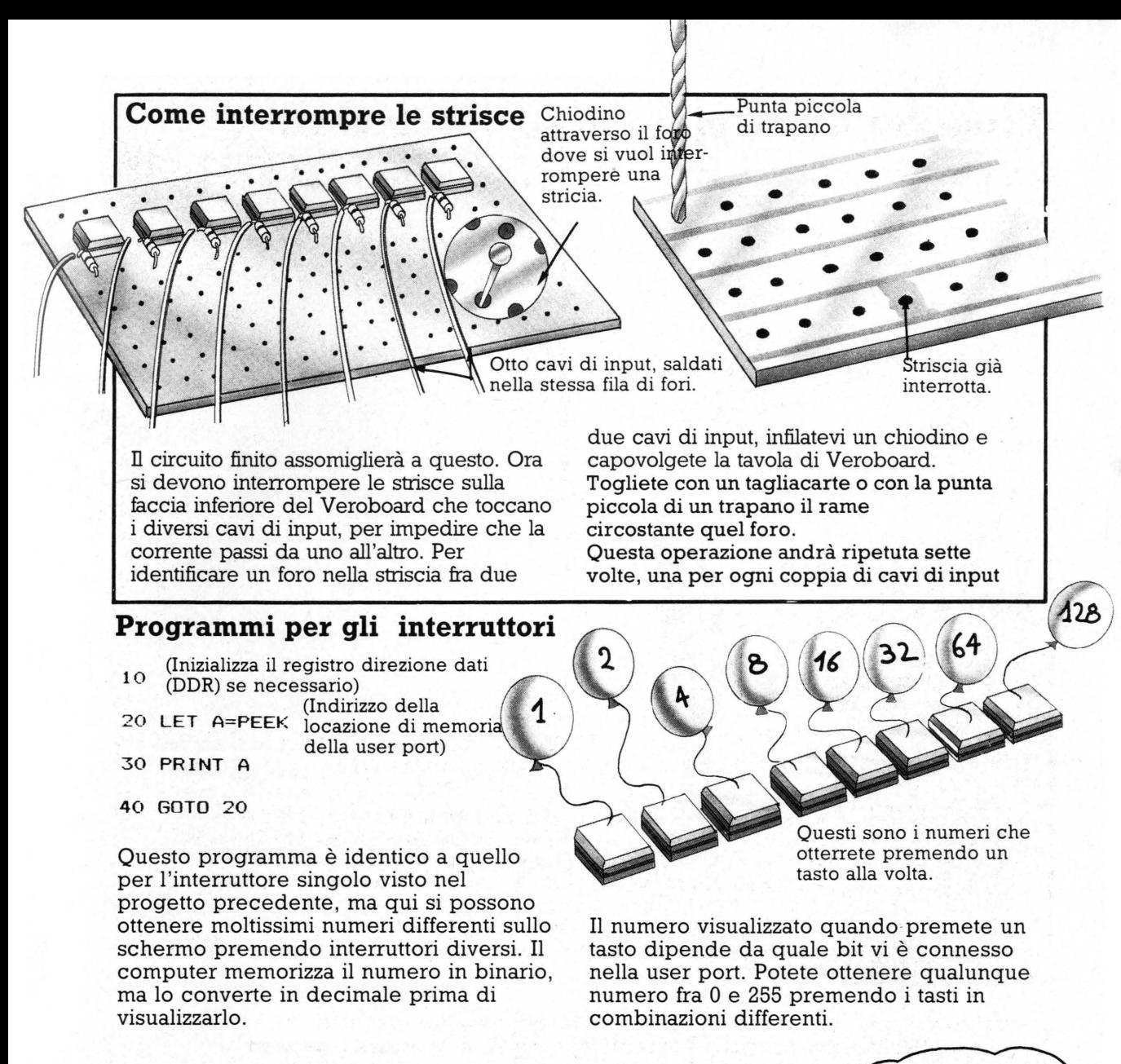

# **Tastiera alfabetica**

10 (Inizializza il registro direzione dati (DDR) se necessario) 20 LET A=PEEK (Indirizzo) 30 IF A=O THEN GOTO 20 40 IF A< >O THEN GOSUB 100 50 LET X\$=CHR\$<C> 60 PRINT X\$. 70 LET A=PEEK (Indirizzo)

Questo programma cambia l'insieme di interruttori in una semplice versione di una tastiera chiamata Microwriter. Essa possiede alcuni tasti e premendoli in combinazioni stabilite si possono stampare sullo schermo lettere, numeri e simboli. Il programma usa CHR\$ per convertire i numeri memorizzati alla pressione dei pulsanti in caratteri ASCII stampabili sullo

80 IF A<> O THEN GOTO 70 90 GOTO 20 100 FOR 1=1 TO 10 110 NEXT I 120 LET C=PEEK (Indirizzo) 130 RETURN

Nel vostro manuale forse è presente una tabella ASCII con la lettera e il codice corrispon-<br>dente ASCII.

schermo\*. C'è un piccolo ciclo di ritardo nella subroutine nel caso non premiate tutti i tasti che formano un numero esattamente nello stesso istante, ed il numero presente nel ciclo può essere modificato. Il computer controlla anche se avete rilasciato i tasti prima di attendere il vostro numero, in modo da non ottenere una fila dello stesso carattere (linea 80).

# **Progetto di display luminoso binario**

Si può costruire una fila di diodi ad emissione di luce (LED), che si illumini in modo differente quando battete dei numeri sulla tastiera. I numeri sono memorizzati nella locazione di memoria della user port. Ogni LED è connesso ad un bit di quella locazione e si accende o si spegne a seconda che il bit sia 1 o O. Se la vostra user port usa gli stessi piedini per l'ingresso e per l'uscita, predisponete il registro direzione dati per l'uscita. Se ha piedini separati, collegate i LED a quelli di uscita .

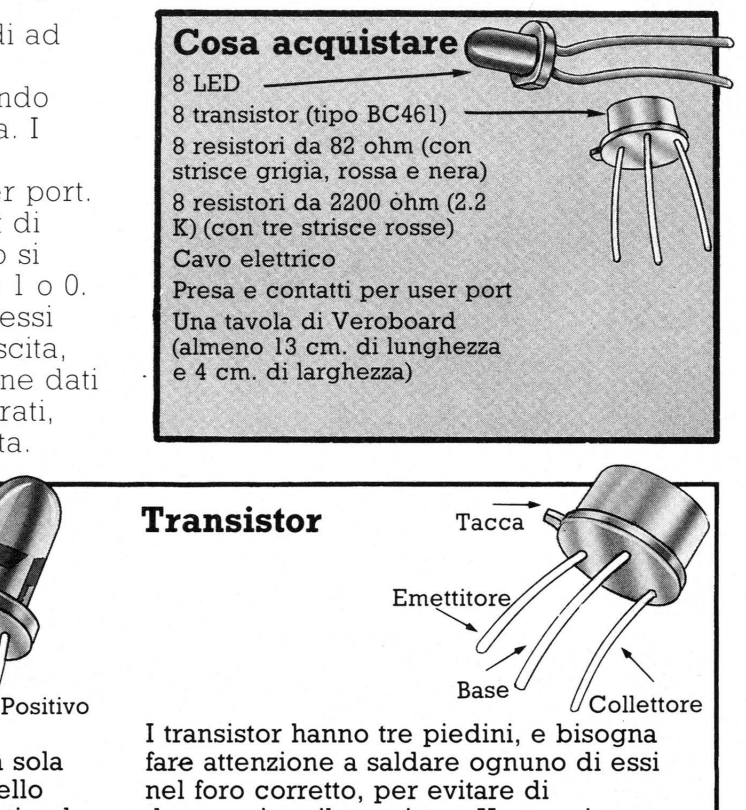

La corrente passa nei LED in una sola direzione: dal polo positivo a quello negativo, quindi essi vanno saldati nel modo giusto alla tavola. La maggior parte dei LED ha una faccia piatta che indica il polo negativo, essa termina con un pezzo di metallo piú grande visibile all'interno del LED.

Negativo

danneggiare il transistor. Un transistor BC461 ha una piccola sporgenza vicino al piedino di emettitore. La base è il piedino centrale. Il terzo è il collettore. Chiedete al vostro fornitore se non ne siete sicuri.

# **Montaggio dei LED**

**Diodi ad emissione** 

**di luce** -

Si devono costruire otto circuiti a LED lungo la tavola esattamente come si vede nella figura sotto. Nella pagina seguente ci sono le istruzioni per trovare i fori giusti sul Veroboard.

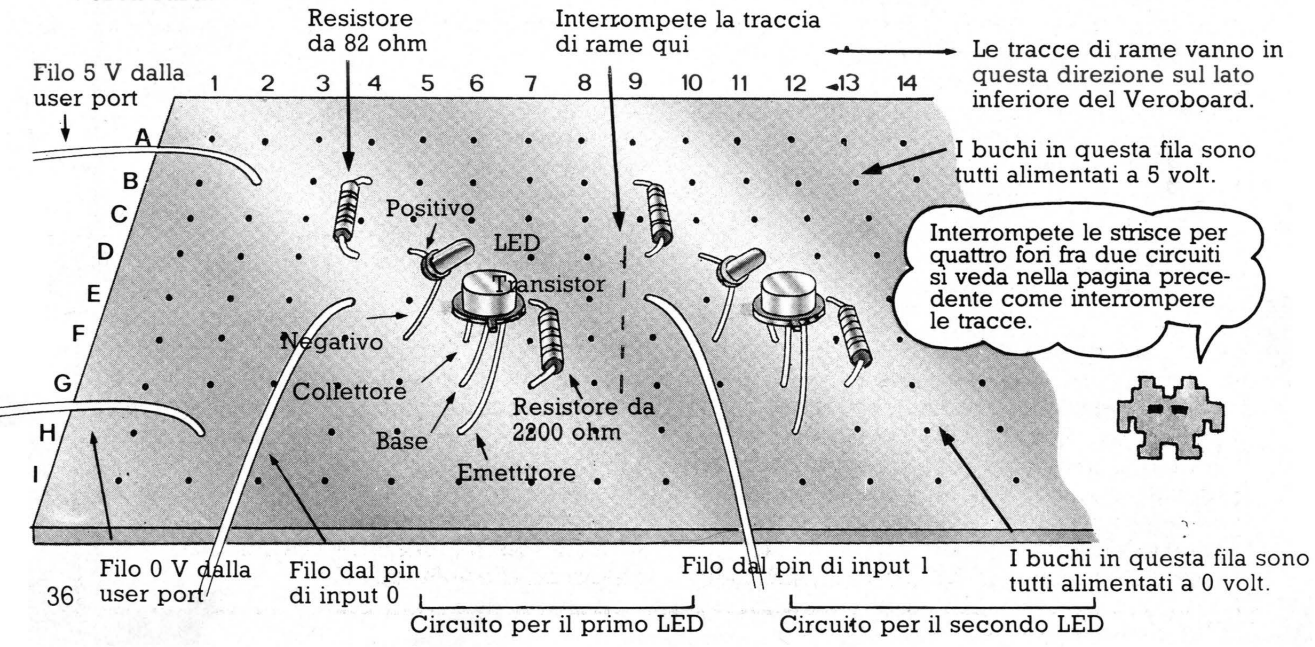

# **Come individuare i fori sul Veroboard**

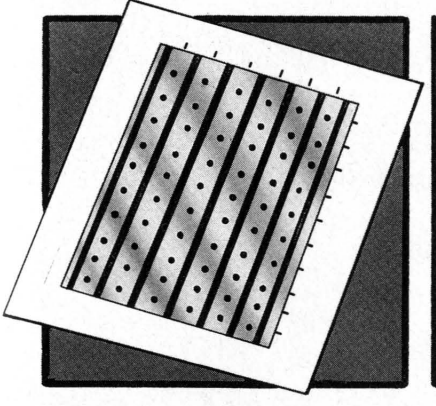

Mettete il Veroboard capovolto (con il rame verso l'alto) su un foglio di carta e fate un segno in corrispondenza delle strisce di rame e delle file di fori.

# **Tasti**

Filo 5 V dalla user port - 2B Filo O V dalla user port - 2H

### Circuito per il primo LED:

resistore 82 ohm - 4B e 4D LED: piedino positivo - SD piedino negativo - SF Transistore: colttore - 6F · base - 6G emettitore - 6H resistore 2000 ohm - 7E e 7G

Filo dal pin di output O - 4E È necessario interrompere le tracce ai buchi 8D, 8E, 8F e 8G.

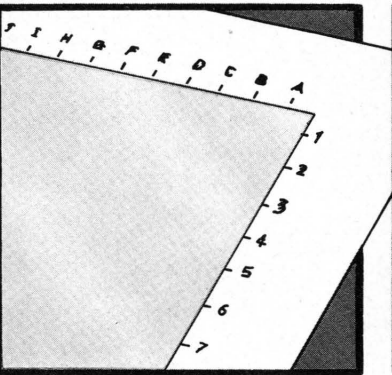

Etichettate i segni in alto con lettere e quelli sul lato con numeri esattamente come si vede in figura.

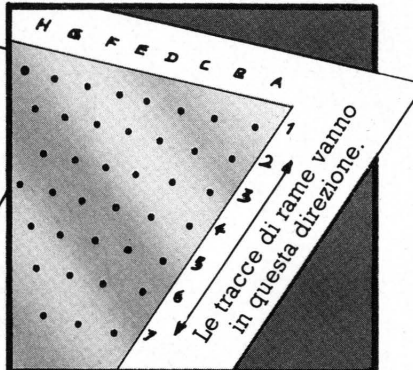

Per trovare un foro di quelli citati qui sotto, poggiate la tavola capovolta sul foglio e leggete il numero e la lettera del foro .

### Circuito per il secondo LED:

Resistore 82 ohm - 9B e 9D LED: piedino positivo - lOD piedino negativo - lOF Transistore: collettore - 11 F base - l lG emettitore - 11H Resistore 2000 ohm - 12E e 12G Filo dal pin di aoutput 1 - 9E È necessario interrompere le tracce ai buchi 13D, 13E, 13F e 13G.

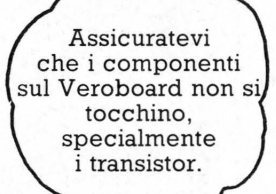

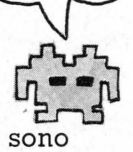

I componenti per questo circuito sono sulle stesse tracce del primo circuito, ma a distanza di cinque fori. Costruite altri cinque circuiti a LED con lo stesso schema di questi e distanziati di cinque fori uno dall'altro.

# **Programmi da provare**

10 (Se necessario seleziona. il DDR all ' outPut) 20 PRINT "INSERISCI UN NUMERO" 30 PRINT "TRA 0 E 255" 40 INPUT X 50 POKE (Indirizzo di memoria della Porta utente), X 60 OOTO 20

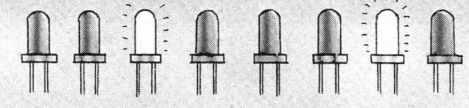

POKE mette X, il numero che voi immettete, nella locazione di memoria della user port. Il numero è memorizzato in forma binaria ed i LED si accendono in corrispondenza degli 1 nel numero binario.

10 (Se necessario seleziona il DDR all'outPut)<br>20 FOR I=0 TO 255 20 FOR 1=0 TO 2~~ . 30 POKE <Indirizzo>, I · 40 FOR J=l TO 30 50 NEXT .J 60 NEXT I

Questo programma fa accendere i LED secondo lo schema di zeri ed uni del numero binario (compreso fra O e 255). Modificate la cifra nel ciclo di rallentamento della linea 40 se il programma è troppo lento o troppo veloce. \_\_\_\_\_\_\_\_\_\_\_\_\_\_\_\_\_\_\_\_\_\_\_\_\_\_\_\_\_\_\_\_\_\_\_\_\_\_\_\_\_\_\_\_\_\_\_\_\_\_\_\_\_\_\_\_\_\_\_\_\_\_\_\_\_\_ ..... 37

# **Un robot da costruire**

Nelle prossime pagine troverete come costruire un veicolo robot controllato dal computer. Lo sì collega al computer attraverso la user port o porta dì input / output. Il robot ha un paraurti e quando lo metterete in funzione sarà cosf in grado dì affrontare degli ostacoli durante il tragitto. Il programma che lo riguarda è a pag. 43.

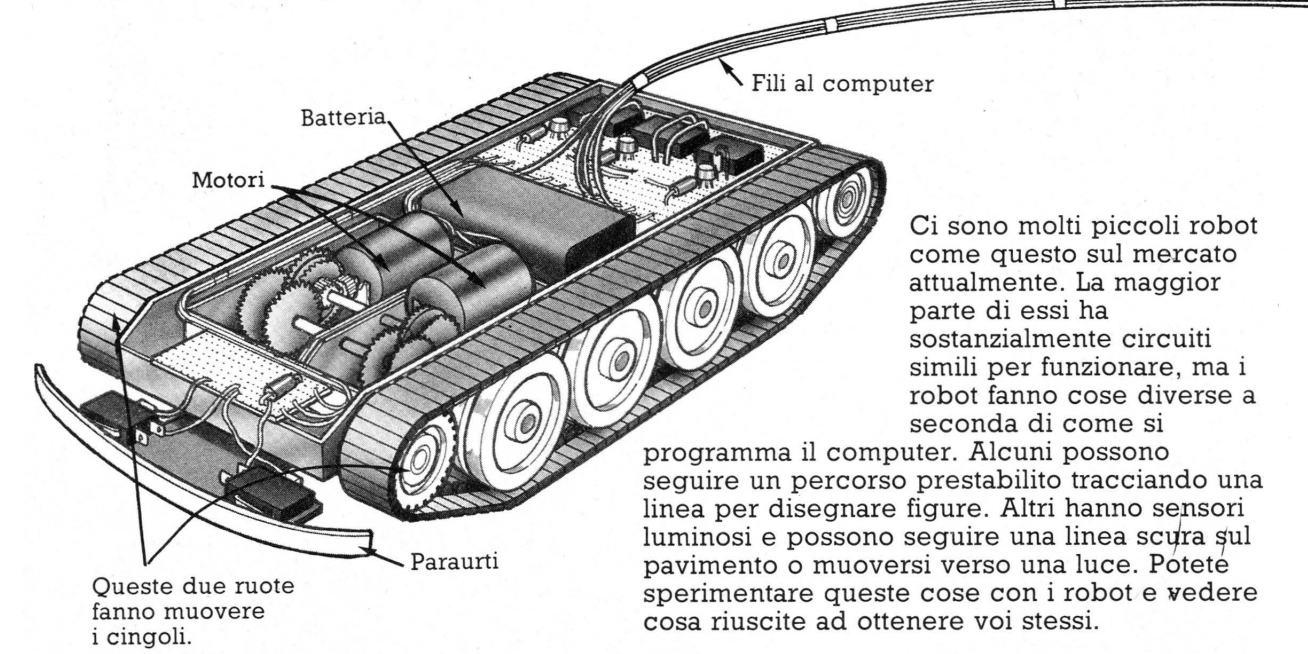

Questo robot è un modellino a batteria, adattato per essere controllato da computer. Pili sotto ci sono altri suggerimenti sul modo di costruire il corpo di un robot. Le parti attive sono due motori e due scatole di ingranaggi che guidano le ruote. È necessario anche un circuito elettronico per guidare il robot e che è abbastanza complicato da realizzare, ma ci sono qui istruzioni dettagliate da seguire. Potrete acquistare le parti necessarie in un qualsiasi negozio di componenti elettronici.

# **Idee per il corpo del robot**

Ecco alcuni suggerimenti sul luogo ove comprare parti per il corpo del robot. Prima di acquistare qualcosa, leggete tutte le istruzioni delle prossime pagine in modo da avere un 'idea chiara di cosa fare e di cosa serve. Potete portare con voi il libro al negozio in modo da mostrare al negoziante cosa avete bisogno.

Potete usare un paio di motori, scatole di ingranaggi e ruote di una scatola di montaggio ad es. della FISCHERTECHNIC. Sono facili da montare e progettati per funzionare insieme. Unite le parti su una base contenuta nella scatola.

- Un veicolo motorizzato a batteria (si trovano nei negozi di giochi o di modellismo) può fornire il corpo del robot. Quando lo acquistate controllate che abbia due motori che guidino le ruote indipendentemente avanti e indietro. Non comprate un modellino radiocomandato.
- +Un buon negozio di modellismo dovrebbe essere in grado di fornirvi un paio di motori ed ingranaggi ed una coppia di ruote che potrete avvitare ad un pezzo di compensato spesso 10 mm. L'intervallo di tensione di funzionamento del motore dev'essere da 3 a 12 volt. Vi servirà anche una piccola ruota di bilanciamento che vada sul retro.

# Cosa serve per il circuito di controllo del robot

Un pezzo di Veroboard di 8x8 cm.circa (con fori distanziati a O, l pollice).

2 relé bipolari "subminiature", con<br>tensione di lavoro 6V in continua e resistenza 250 ohm (o comunque superiore a 50 ohm).

1 relé unipolare "subminiature" con tensione di lavoro 6V in continua e resistenza 250 ohm (o comunque<br>superiore a 50 ohm).

3.transistor tipo BC 107 o BC 108

3 resistori da 2.2 K

3 diodi tipo IN 4001, IN 4002 o IN 4003 (non usate diodi Zener)

Cavo elettrico

Nastro adesiyo isolante

Una batteria adatta al motore, ad es. da 9V se il motore è da 9V.

Presa e contatti per user port.

# **Come saldare i componenti sul Veroboard**

Segnate fori e strisce del Veroboard come mostrato in pag. 37. Assicuratevi che le strisce siano contrassegnate da lettere e le file di fori da numeri. Nella spiegazione piú avanti è mostrato in quali fori inserire i componenti. Non importa in quale senso saldate i resistori sul Veroboard, mentre è assai importante che mettiate i piedini di diodi, transistor e relé nel verso giusto. Potete scoprire come identicare ogni piedino di un transistor a pag. 36.

# **Diodi**

Un diodo permette alla corrente di scorrere solo in una direzione. L'estremità con una striscia è quella negativa e va collegata alla parte del circuito a 0 volt, o<br>negativa.

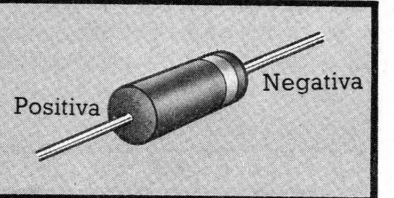

# **Relé**

Un relé è un piccolo interruttore elettronico. Un relé bipolare contiene due interruttori, un unipolare uno solo. Il relé bipolare del circuito accende i motori e li

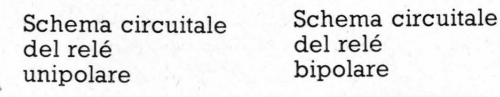

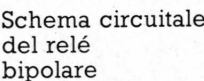

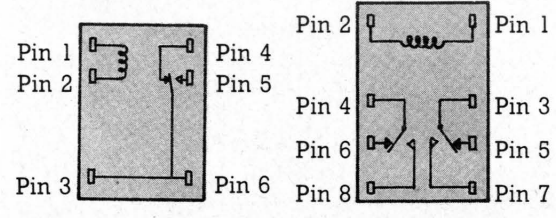

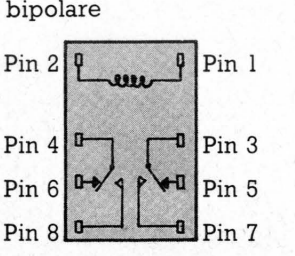

Quando comprate i vostri relé, chiedete un diagramma del circuito che mostra come funzionano e confrontatelo con questi. Se un diagramma riporta la vista da sotto, dovrete osservare il relé dal di sotto. Altrimenti lo esaminerete dall'alto. Se i circuiti sembrano uguali, ma i piedini sono etichettati diversamente, sostituite i numeri usati qui.

fa ruotare entrambi in avanti o all'indietro. Ogni motore comanda una ruota. Il relé unipolare accende o spegne l'alimentazione.

> Ponete i vostri relé sopra questi disegni.

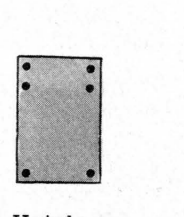

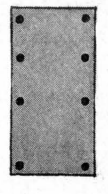

Uniplare Bipolare

I relé che userete devono avere i piedini nella stessa posizione e alla stessa distanza di quelli disegnati qui, altrimenti non entreranno nel Veroboard. Per assicurarvi di aver comprato relé adatti, portatevi queso libro in negozio e sovrapponete i relé ai disegni.

l

# **Montaggio del robot**

Queste pagine mostrano come costruire i circuiti di controllo del robot e come connetterli al computer. Seguite molto attentamente le istruzioni, poiché anche un solo errore può rovinare il circuito.

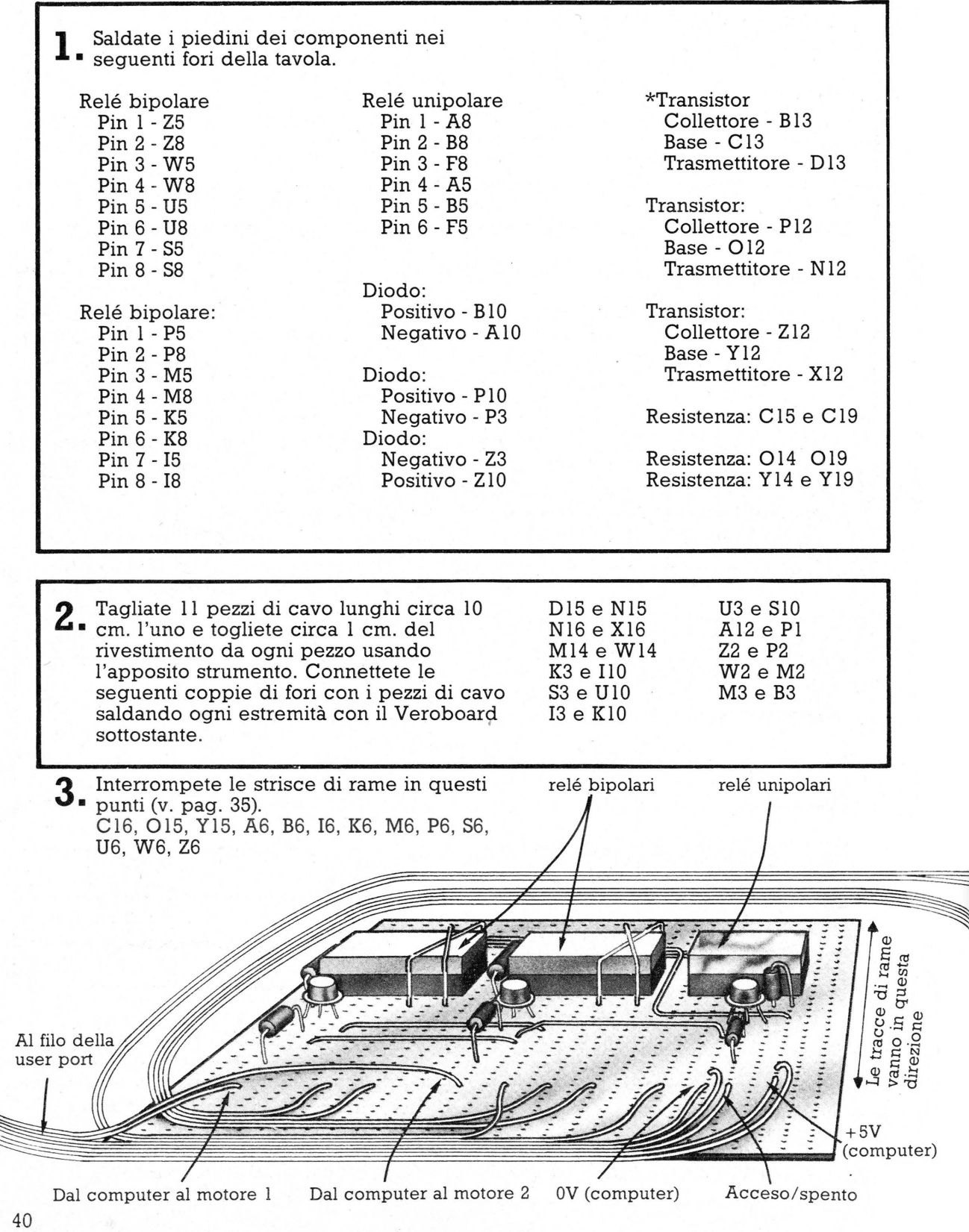

\* Guardate a pag. 36 per identificare i terminali

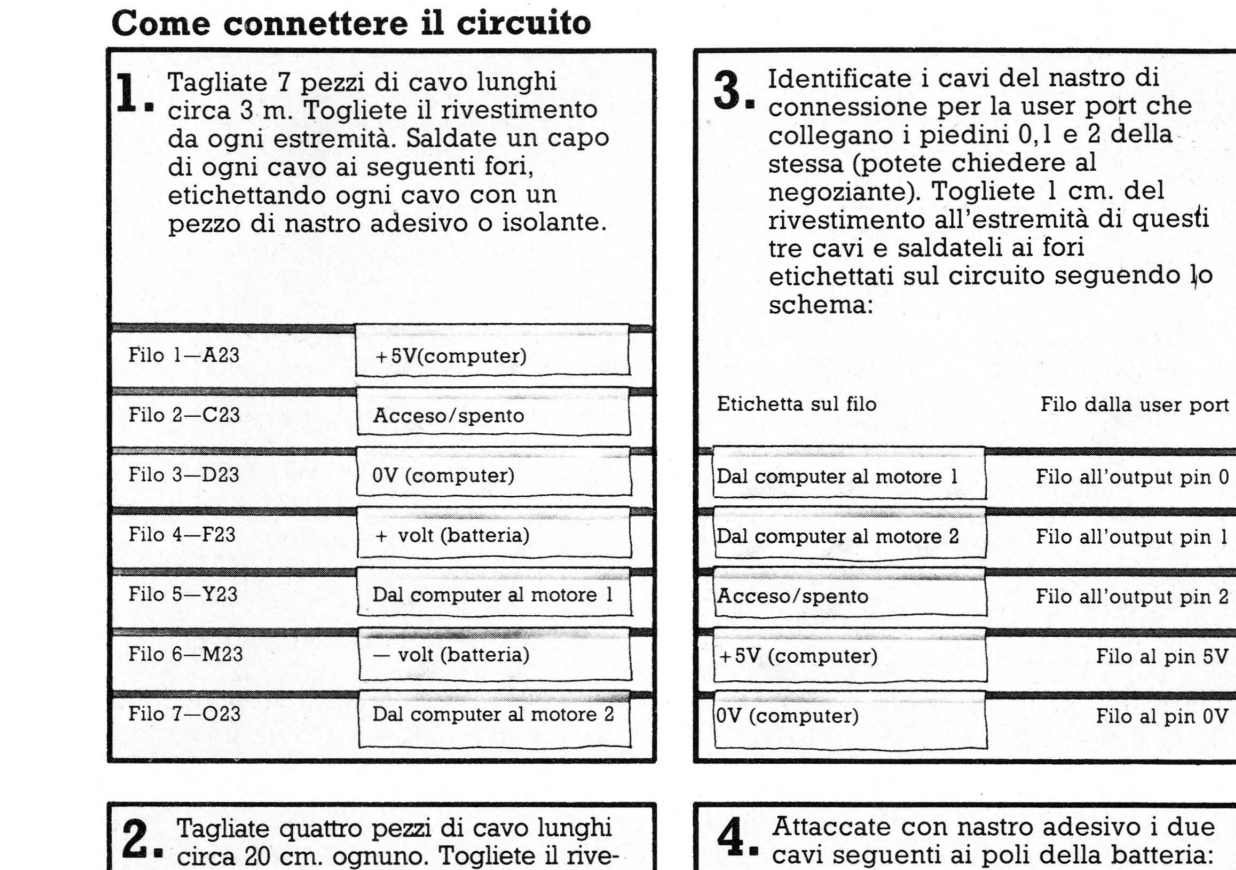

etichettando man mano i cavi.

Terminale<sup>1</sup>

erminale

+ volt (batteria)

volt (batteria)

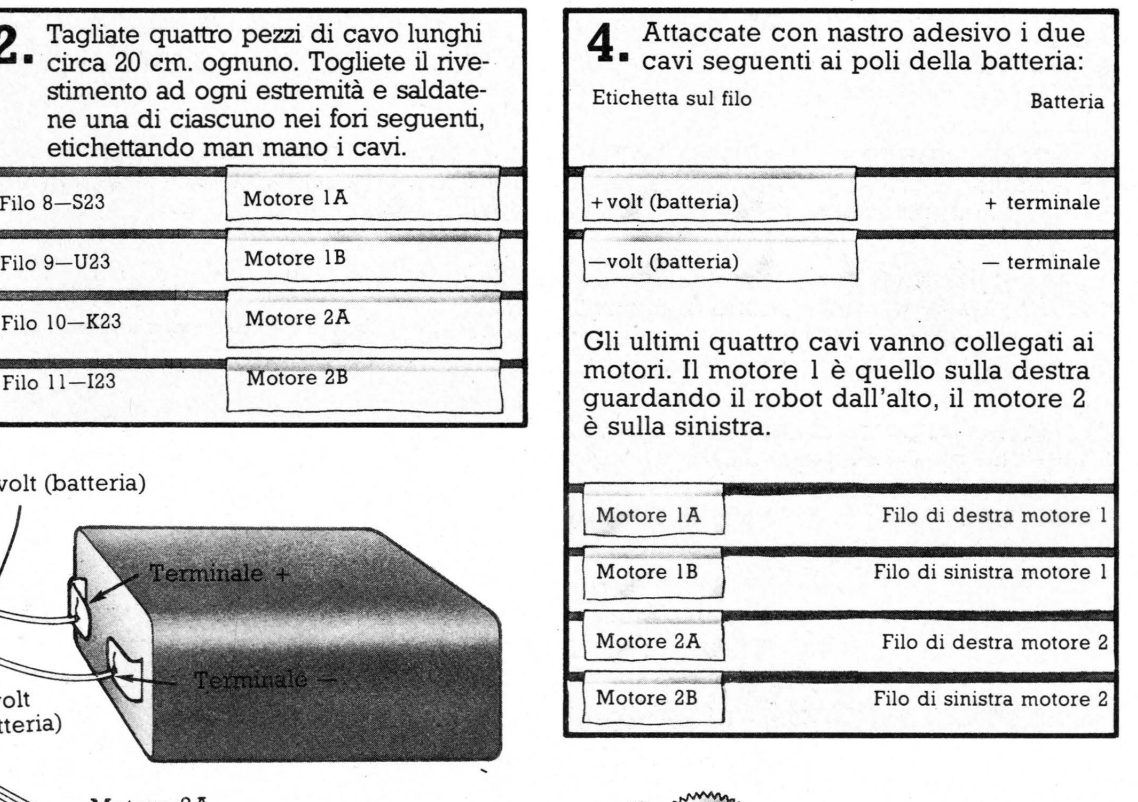

. del

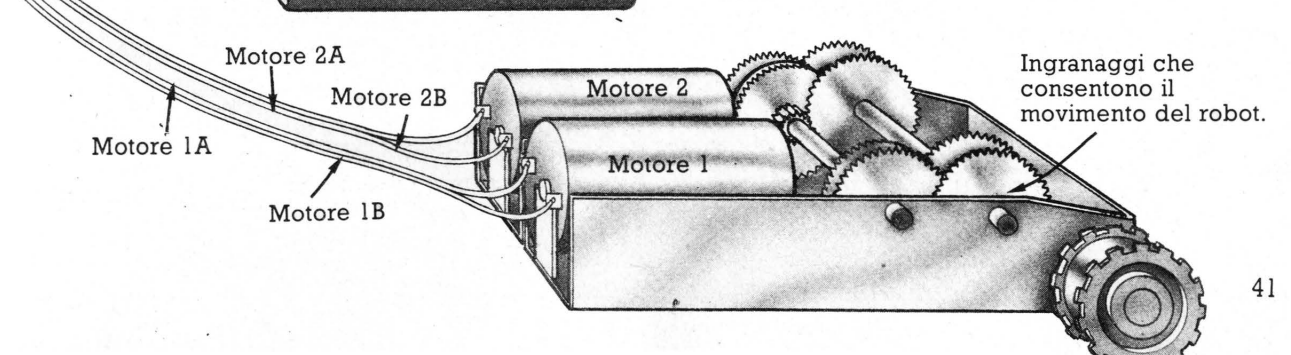

# **Come costruire il paraurti**

Il robot è dotato di un paraurti nella parte anteriore con un interruttore ad ogni estremità. Gli interruttori sono attivati quando il robot si scontra con qualche ostacolo ed il programma del computer dice al robot di muoversi all'indietro e cambiare direzione.

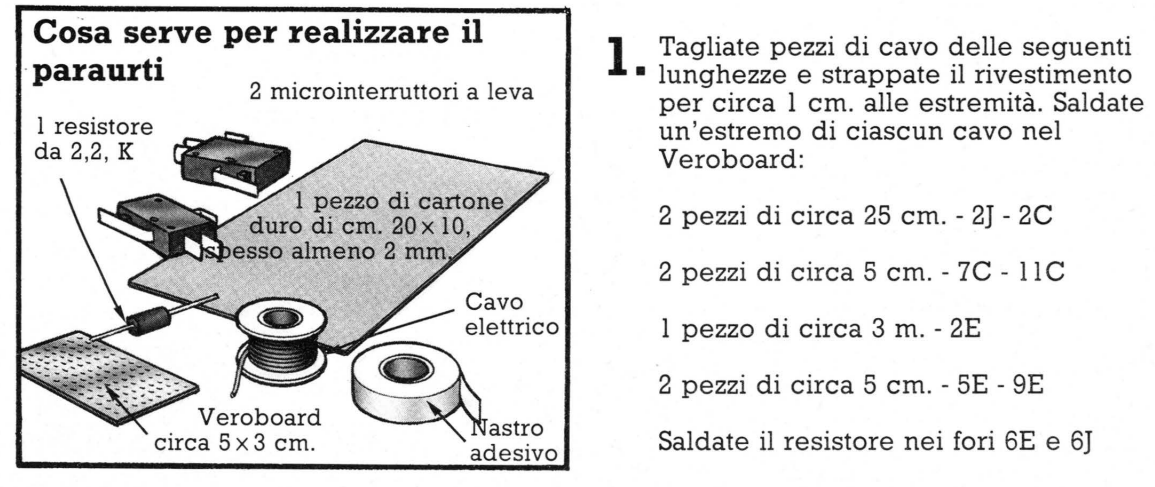

- **2** Saldate l'altro capo del cavo in 7C al contatto comune (COM oppure 1)<br>contatto COM dell'in sull'interruttore  $\overline{l}$  e l'altro capo del cavo in  $l$ IC al contatto COM dell'interruttore 2. Saldate l'altra estremità del cavo in 5E al contatto normalmente aperto (NO oppure 3) dell'interruttore 1 e l'altro capo del cavo in 9E all'NO dell'interruttore 2.
- **3** Saldate l'estremità del cavo di input nel foro 2E al cavo del nastro per la user port 3 - Saluate I estremune est comput 3.
- Saldate l'estremità del cavo da 5V (nel foro 2C) nel foro A21 sulla tavola del • circuito di controllo del robot. Questo porterà un'alimentazione di 5V al paraurti dal computer attraverso il circuito di controllo del robot.
- 5. Saldate l'estremità del cavo da OV nel foro 2J con il foro Filo 5V al computer Filo 5V al computer  $\sum_{i=1}^{\infty}$ connetterà il circuito del paraurti all'alimentazione OV del computer attraverso il circuito di controllo. Filo 0V al computer
- **6** Tagliate un pezzo di cartone di queste • dimensioni per la base. Attaccate con nastro adesivo il circuito e i due interruttori alla base. Potete modificare la distanza fra gli interruttori a seconda delle dimensioni del vostro robot.

cro

Paraurti collegar con adesivo all'interruttore

Base di cartone

Interruttore 2

Interruttore 1

**7.** Tagliate una striscia di cartone di circa<br>18x1,5 cm. per il paraurti (la lunghezza Tagliate una striscia di cartone di circa dipende dalle dimensioni del robot). Attaccatelo con nastro adesivo alle leve degli interruttori. Attaccate l'unità paraurti al resto del robot legandola con nastro adesivo sotto o sopra, in modo si saldamente.

# **Un programma per il robot**

Questo programma fa procedere il robot finché non incontra qualcosa: allora torna indietro e ruota a destra o sinistra prima di ripartire di nuovo. Cercate di costruire un percorso con ostacoli e vedete se il robot riesce ad aggirarli. Prima di far eseguire il programma dovete immettere dei numeri che lo faranno funzionare.

# **Ricerca dei numeri esatti**

I segnali provenienti dai piedini della user port attivano i motori. I segnali sono inviati usando il comando POKE, seguito da numeri diversi che fanno muovere il robot in diverse direzioni. Le lettere F,B,R,L e S nel programma stanno al posto dei numeri che fanno procedere il robot in avanti, indietro, a destra, a sinistra e fermare. Dovete provare tentando di trovare i numeri giusti per il vostro computer e i vostri motori.

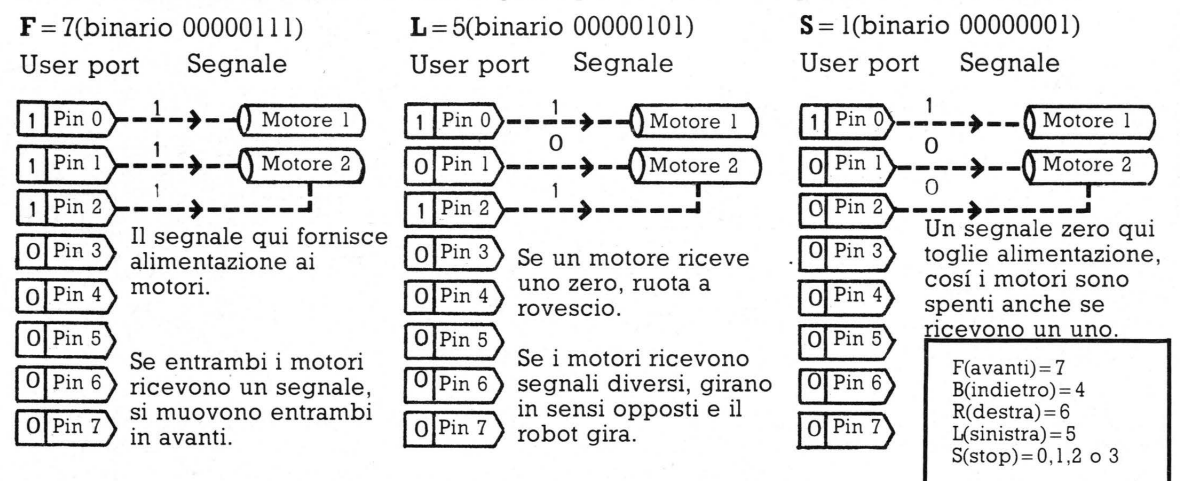

Ecco tre esempi che mostrano come numeri diversi fanno muovere il robot in modo diverso. All'interno del computer i numeri sono convertiti in binario e in corrispondenza di un 1 viene emesso un segnale dalla user port attraverso il piedino corrispondente. Provate i numeri scritti a fianco sul vostro computer usando il comando POKE (Indirizzo), numero\*. Se fanno muovere il robot in direzioni diverse da quelle indicate scambiate i numeri. Se avete connesso il motore a piedini diversi da O, 1 e 2 dovrete provare altri numeri compresi fra O e 255.

(Inizializza il registro direzione dati (DDR)

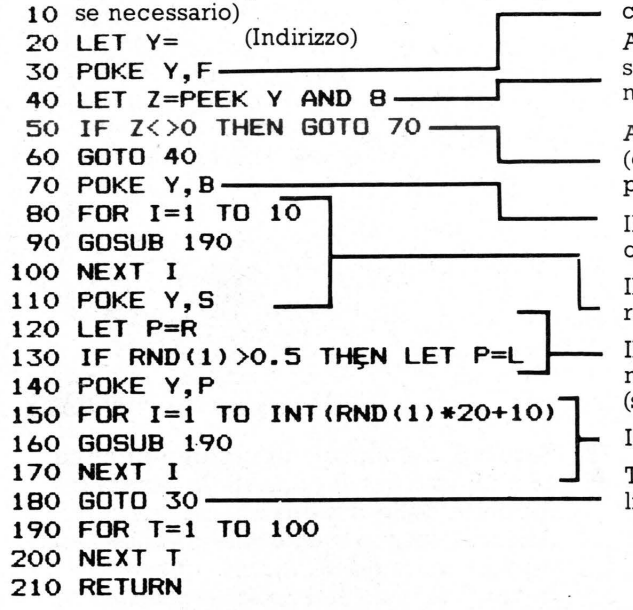

Il robot si muove in avanti (sostituisce il numero corrispondente ad F).

AND 8 fa in modo che il computer controlli il segnale sul piedino 3 della user port, che è connesso al cavo proveniente dal circuito del paraurti.

Attende finché un interruttore viene premuto (cioè il robot colpisce qualcosa) prima di passare alla linea 70.

Il robot marcia all'indietro (sostituisce il numero corrispondente a B).

Il robot procede all'indietro mentre il computer resta nel ciclo di ritardo, poi si ferma.

Il robot gira a destra o sinistra a seconda che il numero casuale sia maggiore o minore di 0,5 (sostituire i numeri corrispondenti a R ed L).

Il robot si gira di un numero casuale di gradi.

Torna alla linea 30 per iniziare a muoversi in linea retta in un'altra direzione.

\* Predisponete il registro direzione dati, se necessario. V. il vostr'o manuale. Predisponete i piedini O, 1 e 2 per l'output ed il 3 per l'input. Gli altri piedini non sono connessi al robot, quindi non hanno importanza. 43

# **Come saldare**

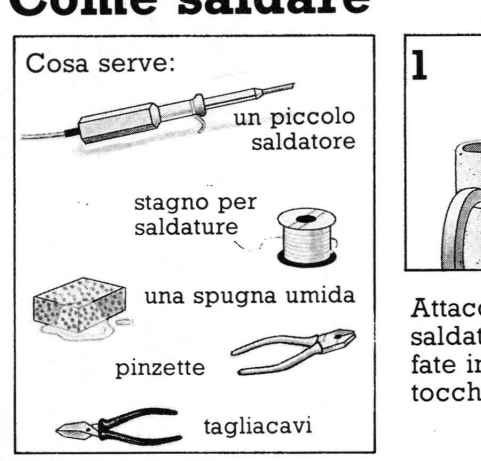

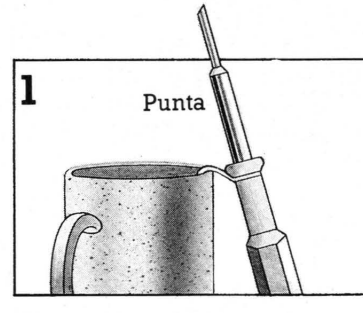

Attaccate alla presa il saldatore. Mentre si scalda, fate in modo che non tocchi nulla.

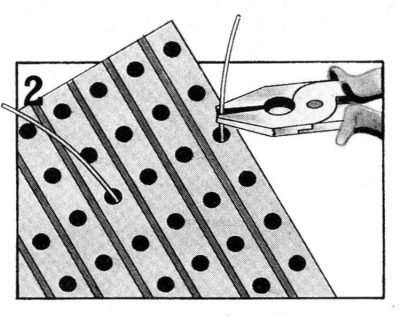

Per saldare un componente sul Veroboard, trovate il foro giusto, poi infilate il piedino. Ripiegateli con la pinzetta.

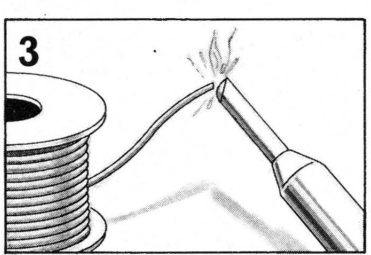

Toccate l'estremità dello stagno con la punta calda, in modo che una goccia si sciolga e passi sul saldatore.

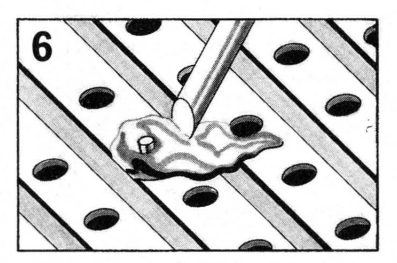

Rimuovete lo stagno rimasto nel solco fra le strisce di rame passando il saldatore lungo queste per pochi istanti.

44

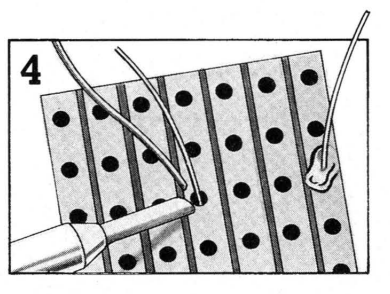

Ora toccate il piedino del componente con la punta del saldatore per un secondo finché una goccia di stagno non lo unisce alla striscia di rame.

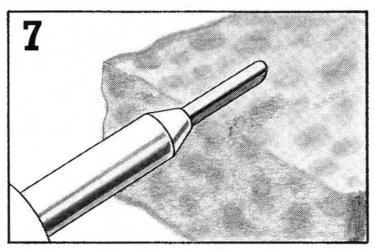

Dopo ogni saldatura, pulite la punta sulla spugna umida e ricordatevi di staccare la spina una volta terminato.

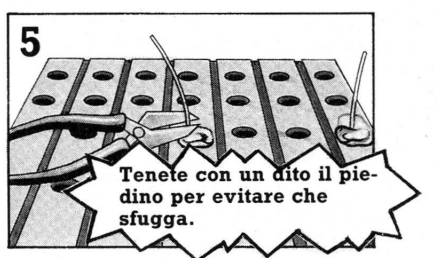

Lasciate raffreddare la saldatura per pochi secondi. Poi allontanate la tavola e tagliate i piedini in prossimità della saldatura.

# **Come dissaldare**

Per rimuovere o dissaldare un componente, incuneate la punta di una matita fra le gambe di un componente sulla parte alta del Veroboard. Chiedete a qualcuno di sollevare il Veroboard e tenete la matita, smuovendo il componente man mano che sciogliete le saldature passndo il saldatore caldo.

**Come stagnare fili elettrici**  Se usate fili elettrici, può Scoprite circa un Mettete qualcosa di essere utile rivestire centimetro del rivestimento pesante sul cavo per l'estremità con uno strato con l'apposito strumento, tenerlo fermo. Passate sui fili attorcigliati il saldatore di stagno, in modo da attorcigliate insieme i fili. caldo e lo stagno finché facilitare l'inserimento nei fori della tavola. non si sono ricoperti. **Attenzione: il** Fili saldatore diviene elettrici estremamente caldo!  \* Il VIC 20 non ha PRINT TAB(x,y); quindi usate queste tre linee. \*Il VIC 20 non ha PRINT TAB(x,y); quindi usate queste tre linee.

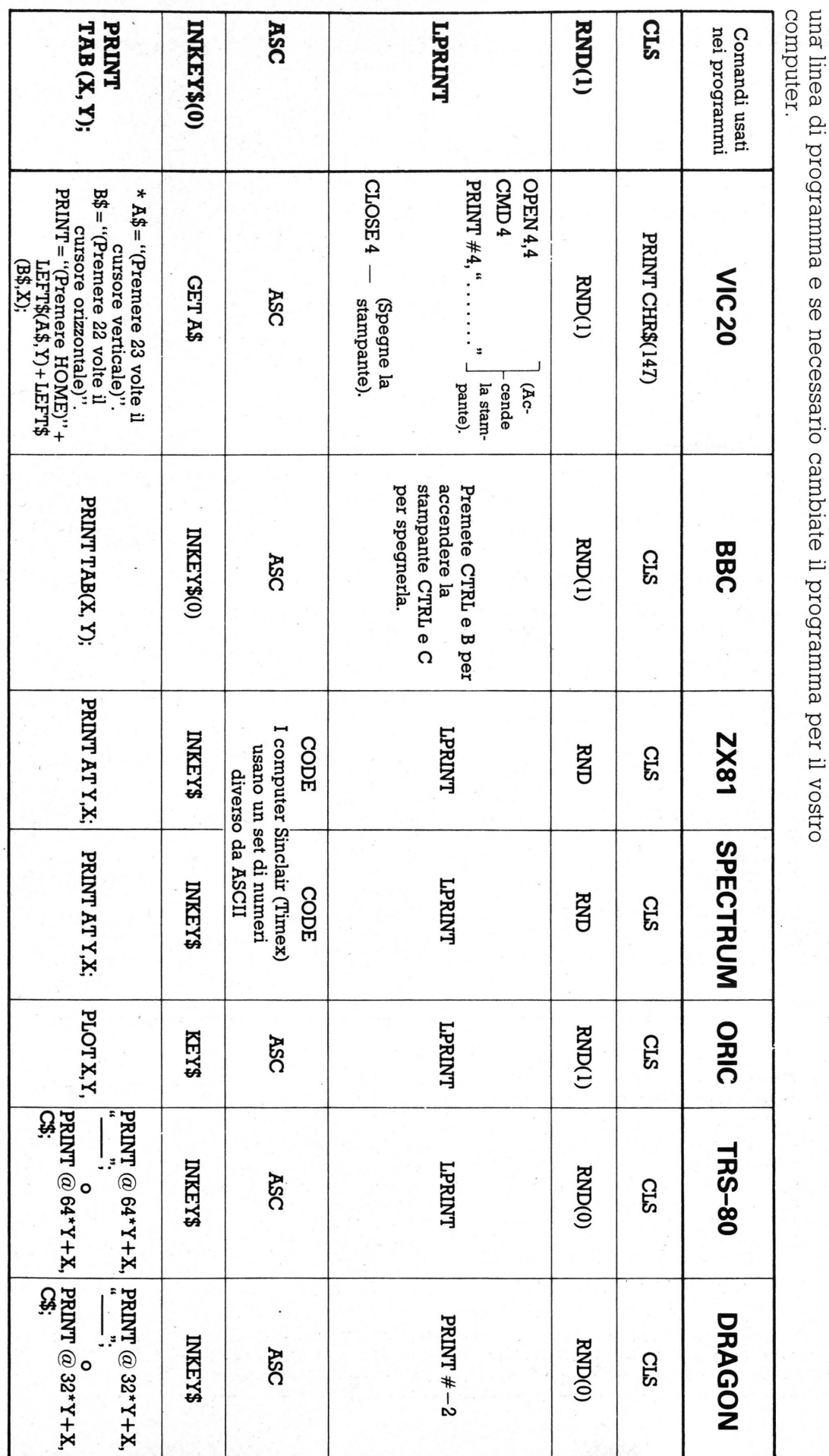

# Tabella di conversione BASIC **Tabella di conversione BASIC**

Questa tabella mostra i comandi usati da differenti computer per le parole non

standard del BASIC. Controllate qui i comandi quando vedete un

**.à** 

vicino ad

~ et)

# **Modifiche ai programmi per Sinclair**

Queste modifiche riguardano sia lo Spectrum che lo ZX81 se non altrimenti specificato.

### **Pag. 6 Programma dei compagni di gioco**

```
- 30 DIM N$(6,10) 
95 LET L=LEN(X$) 
110 IF X$=N$(I)(1 TO L) THEN LET
    A=1
```
La linea 30 dice al computer che ci sono sei elementi da memorizzare nella matrice N\$, ed il piú lungo consiste di 10 lettere, in modo che il computer predisponga abbastanza spazio  $\frac{1}{2}$ aggiunta al programma.  $\frac{1}{2}$  and  $\frac{1}{2}$  aggiunta al programma.

Se avete uno ZX81 dovrete anche apportare le seguenti modifiche (poiché non fa uso di READ e DATA).

Tralasciate le linee 10-20

50 INPUT N\$(I)

Quando avete battuto il programma, fatelo eseguire e battete ogni nome che volete far riconoscere dal programma seguito da NEWLINE. Per usare il programma date GOTO 70 invece di RUN.

### **Pag.8 Conversazione**

60 DIM R\$Cl4,20 ) 65 DIM R(14)

Il programma contiene DATA e READ, quindi per lo ZX81 eseguite i seguenti cambiamenti: eliminate le linee 10-50.

90 INPUT R\$(I)

Fate eseguire il programma, poi date NEWLINE infine GOTO 120 per provare il programma.

### **Pag. 10 Quizmaster**

Tralasciate le linee 90-130 contenenti DATA

170 LET  $\times$ \$=Q\$(I) 1 75 LET 'r'\$=A\$ ( I ) 200 IF Y\$( TO LEN(Z\$))<>Z\$ THEN GOTO 210 202 PRINT "GIUSTO" 205 LET R=R+1 207 GOTO 220 210 PRINT "SBAGLIATO"

 $46$  si. Battuto il programma, date RUN 300.

**Pag. 16 Codici numerici** 

40 LET X=CODECX\$)+C

### **Codici alfabetici**

10 LET Z=CODEC"Z") 90 LET Y\$=X\$(1 TO I): 110 LET X=CODECY\$)

### **Pag. 17 Decodificatore alfabetico**

- 70 IF I<K THEN LET Z\$(l)= CHR\$(CODE("A")+I-K+26)
- 80 IF I $>$ =K THEN LET  $Zf(I) =$ CHR\$(CODEC"A")+I-K)
- 110 LET A\$=X\$(J TO J)
- 

### **Seconda versione del decodificatore alfabetico**

140 LET C\$(J)=ZSCCODECA\$)- CODEC "R" )+1)

## **Pag. 19**

### **Disegnatore**

Per lo ZX8 l, incorporate queste linee nel programma:

300 IF A\$<>U\$ OR R<=T THEN GOTO 310 305 LET R=R-1 307 GOTO 270 310 IF A\$<>D\$ OR R>=D THEN GOTO 320 315 LET R=R+1 317 GOTO 270 320 IF A\$<>L\$ OR C<=L THEN GOTO 330 325 LET C=C-1 327 GOTO 270 330 IF A\$<>R\$ OR C>=W THEN GOTO 340 33~ LET C=C+l 337 GOT0.270 390 PRINT AT R,C; "\*"<br>400 FOR Q=1 TO 5 400 FOR Q=1 TO 5 420 PRINT AT R.C. S\$(C.R) 430 FOR Q=1 TO 5

215 LET W=W+1 280 STOP 300 LET N=5 310 DIM Q\$(N,20) 320 DIM A:f.(N,20) 330 PRINT "IMMETTERE" 340 FOR I=1 TO N 3'.:it1 <sup>F</sup>'F.'. I tH "DOMANDA " *.:* I 360 INPUT Q\$(I) 370 PRINT "RISPOSTA ";I 380 INPUT A\$(I) 390 NEXT I

Non c'è bisogno di modificare il Il computer chiederà di battere domanda e programma per lo Spectrum ma per lo ZX81 coppia di risposte. Fatto ciò date GOTO 10 sí. Battuto il programma, date RUN 300. coppia di risposte. Fat

## Pag. 21 Il gioco dello sciatore

40 LET R\*="B" 50 LET  $1 \pm 2 \sqrt{2}$ 160 LET A#=INKEY# 210 PRINT AT 21, T; "P"; AT 21, C; "11"; AT 21, T+P; "P" 215 SCROLL 315 SCROLL 335 CLS

### Pag. 26 Oroscopo

Potete convertire i prossimi due programmi per lo ZX81 usando INPUT, come nei programmi dei compagni di gioco e di conversazione. Se invece avete uno Spectrum, cambiate cosí:

220 DIM S\$(12,11) 225 DIM S(12) 260 DIM D\$(12,44)

### Pag. 27 **Computer Poeta**

70 DIM W\$(31,7)

## Pag. 28

Ricerca di film

Per lo ZX81 tralasciate le linee 20-100 e la 300.

### Aggiungete o sostituite le sequenti linee:

285 FOR I=1 TO N 290 LET X#=0#(I)<br>310 LET Y=Y(I) 330 IF F#=X#( TO LEN(F#)) AND  $D=1$  THEN GOTO 360 350 NEXT I 355 STOP 370 GOTO 350 500 LET N=11 510 DIM 0\$(N)25) 520 DIM Y(N) 530 PRINT "IMMETTERE 540 FOR I=1 TO N 550 PRINT "FILM "; I 560 INPUT 0\$(I) 570 PRINT "ANNO " 580 INPUT Y(I) 590 NEXT I

Poi date RUN 500 e battete i titoli dei film e le date. (potete immettere 11 film; se volete un numero diverso cambiare N nella linea 500). Per usare il programma date GOTO 10.

### Pag. 32

### Programma di prova

Ecco le linee da usare se possedete un BBC o VIC 20.

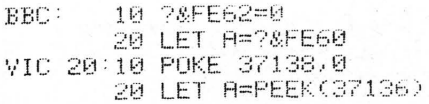

# **Risposte**

### Pag.  $9$ Debitori e creditori

Dovete introdurre delle linee che dicano al computer di non scrivere una lettera se si immette uno 0 come ammontare, es.:

55 IF M=0 THEN PRINT "NESSUN DEBITO" 56 IF M=0 THEN GOTO 20 Aggiungete queste linee per chiarire le istruzioni del programma. 45 PRINT "AMMONTARE IN CIFRE" 46 PRINT "E VALUTA IN LETTERE." Pag. 11 **Test di francese** Questa linea stampa la risposta esatta in caso di errore: 212 IF 2\$<>Y\$ THEN PRINT "LA RISPOSTA E ' "JY# Pag. 25 Programma della bottiglia di Coca Cola. Questo programma disegnerà una bottiglia prima e dopo l'inflazione: 10 CLS 20 PRINT 30 PRINT "ECCO UNA BOTTIGLIA DI COCA" 40 LET C#="." 50 FOR R=5 TO 9 60 FOR C=18 TO 20 70 GOSUB 350 80 NEXT C 90 NEXT R 100 LET C#="%" 110 FOR C=17 TO 21 120 FOR R=10 TO 19 130 GOSUB 350 140 NEXT R 150 NEXT C 160 LET C=0 170 LET R=2 180 LET C#="TASSO DI INFLAZIONE" 190 GOSUB 350 200 PRINT "(SOLD CIFRE)" 210 INPUT X 220 PRINT "ORA POSSO COMPRARNE SOLO" 230 PRINT 240 LET X=100-100/(100+X)\*100 250 LET X=X/2 260 FOR R=10 TO 19 270 FOR C=17 TO 21 280 IF XD0 THEN LET C\$="." 290 IF XK=0 THEN LET C#="X" 300 GOSUB 350 310 LET X=X-1 320 NEXT C 330 NEXT R **340 SIDP** 350 PRINT TAB(C)R); C# 360 RETURN

47

# **Indice analitico**

Accoppiatore acustico, 5, 16-17 Allarme, programma, 33 Alta risoluzione, 20 ASC, 16, 45 ASCII, 16, 35 Asino in matematica, programma, 8 Banca dati, 5, 17 Basic, 3, 6 dialetti, 3, 5 tabella di conversione, 45 Bassa risoluzione, 20 BBC computer, 30, 33, 45 Binario, 32, 34, 35, 36-37 Bit, 32, 34, 36 Bottiglia di coca cola, programma 25, 47 Buffer, 12 Calcolo inflazione, programma, 24 Caratteri definiti dall 'utente, 18 Caricamento di programmi su cassetta , 29 Cassette, 28-29 Cassette, salvare e caricare programmi, 29 CHR\$, 16, 35 Cicli, 7 di ritardo, 22, 35 Codice alfabetico, 16 numerico, 16 Codificare messaggi, 16-17 Colossus computer, 16 Compagni di giochi, programma, 6 Connettòre a contatti metallici, 30 Conversazione, programma, 8 DATA, 6-7, 9, 10, 27 DDR, v. registro direzione dati Debitori e creditori, programma, 9 Decodificatore alfabetico, 17 DIM, 6-7 Diodi, 39 Diodi ad emissione di luce, 36-37 Dischi, v. floppy disk Disegnare sullo schermo, 18, 27 Disegnatore, programma, 19 Disk drive, 4, 28-29 Dissaldare, 44 Dragon computer, 45 Eliminazione errori, 7 **ENTER, 6, 7** Errori, 6, 9 Esadecimali, 29, 32 ESCAPE, 7

Espansioni, 4 Floppy disk, 4, 12, 28-29 FOR NEXT, 7 Grafici, 20 caratteri, 18 elenco comandi grafici, 20 modi, 20 Gruppi di utenti, 5, 12, 13, 17, 33 Hard copy, 12 Il gioco dello sciatore, programma, 21 Indicatore di dati, 28 Indirizzi, 32 Inflazione "grafica", programma, 25 INPUT, 7 Interfaccia, 4, 13 disco, 29 parallela, 13 seriale, 13 Interruttore "bit per bit", 34 Interruttori, 30-31, 34-35, 42 programmi, 32-33 Joistyck, 4 LED, v. diodi ad emissione di luce LIST, 6 Locazioni di memoria, 32 LPRINT, 12, 45 Matrici, 26 Medie, 14 Messaggi di errore, 6, 8 Microdrive, 4 Microwriter, 35 Modem, 5, 16-17 NEW, 7 NEWLINE, 6, 7 Ordinamento à bolle, 15 Ordinamento, programma, 15 Oric computer, 45 Oroscopo, programma, 26 PEEK, 32 Penne ottiche, 4, 20 Piedini per bit di controllo, 30 Pixel, 18, 20 POKE, 37 Porta input/output, v. user port Porte, 13 PRINT, 9 PRINT AT, 18 PRINT TAB, 18 Progetto meteo, 14 Quizmaster, programma, 10 RAM (memoria ad accesso

casuale), 6 Registratore a cassette, 4, 29 Registro direzione dati, 30, 32, 36 Relé, 39 Resistori, 31 RESTORE, 28 **RETURN, 6, 7, 9** Ricerca di film, programma, 28 Riquadro-carattere, 18 Robot, 5, 38 costruzione, 38, 43 RUN, 7 RUN STOP, 7 Saldare, 44 Salvare programmi su cassetta, 29 Scorrimento, 21 Sinclair (Timex) computer, 6 variazioni dei programmi, 46 Sintetizzatore, 4 Sistema operativo, 29 Spectrum (Timex 2000), 45, 46-47 Stampanti, 4, 12, 27 a margherita, 12 a matrice di punti, 12 interfacciamento, 13 telescriventi, 12 termiche 12 Stampe, 12 STOP, 7 Subroutine nei programmi di giochi, 22-23 Syntax error, 6 Tastiera alfanumerica, 35 Tavola, 31 Test di Francese, programma, 11 Timex 1000 v. ZX81 (Timex 1000) Timex 2000 v. Spectrum (Timex 2000) Timex computer, v. Sinclair {Timex) computer Transistor, 36, 37 TRS-80 computer, 45 User port, 3, 30-31, 32, 34-35, 36-37, 38 Variabili, 6-7 Variabili stringa, 6-7 Veroboard, 34-39 interrompere le strisce, 35 scoprire i fori, 37 VIC 20, 19, 25, 36, 45 Word processing, 12-13 ZX81 {Timex 1000), 45, 46-47

© Copyright per l'edizione originale Usborne Publishing Ltd - 1982 © Copyright per l'edizione italiana Gruppo Editoriale Jackson - 1985

Impaginazione: Cristina De Venezia Fotocomposizione: Composit - Pisa Stampa: Grafika 78

Il nome Usborne e il marchio  $\bullet$  sono marchi registrati dalla

Usborne Publishing Ltd., 20 Garrick Street, London WC2E 9BJ, England.

Tutti i diritti sono riservati. Nessuna parte di questo libro può essere riprodotta, memorizzata in sistemi di archivio, o trasmessa in qùalsiasi forma o mezzo, elettronico, fotocopia, registrazione o 48 altri senza la preventiva autorizzazione scritta dell'editore.

 $\overline{\phantom{a}}$ 

# **Speedy Computer**

Il calcolatore è anche (o soprattutto?) una macchina divertente. Si può giocare con domande, lo si può usare per scrivere una poesia-o per suonare.

Questa colorata serie di libri vi propone alcune delle cose più con un calcolatore e vi spiega come farle.

Scritti in linguaggio chiaro e comprensibile a chiunque, arricchiti da una moltitudine di illustrazioni, questi libri rappresentano una spiritosa introduzione al mondo dei .computer per chi comincia da zero.

# Applicazioni pratiche del Personal Computer

Un libro che vi farà scoprire piacevolmente che esiste . qualcosa di diverso dai giochi, più utile e ugualmente appassionante, nel mondo dei computer.

# altri volumi di questa collana

# INTRODUZIONE AL LINGUAGGIO MACCHINA

Un argomento "difficile" affrontato con linguaggio piacevole; preziose illustrazioni consentono l'immediata comprensione anche dei più complessi aspetti tecnici.

# GIOCHI SPAZIALI

Chi ha detto che j computer servano solo per cose serie? Oltretutto, divertendosi si può imparare più volentieri.

# COMPUTER GRAFICA

Si può dire che il computer ne sa una più del diavolo. Per scoprirlo leggete questo libro.

# COSTRUISCI PROGRAMMI DI ADVENTURE PER IL TUO COMPUTER

Ragazzi, volete partire per viaggi àvventurosi, tutti quelli che la vostra immaginazione può pensare? Compratevi un computer e questo libro!